Valido a partire dalla versione firmware: ISU00XA (Standard+FMG50): V01.06.xx

ISU01XA (CM82): V01.05.xx ISU03XA (NMS8x): V01.06.xx

# Istruzioni di funzionamento RIA15

Indicatore di processo 4 ... 20 mA alimentato in loop con comunicazione HART®

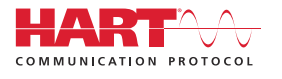

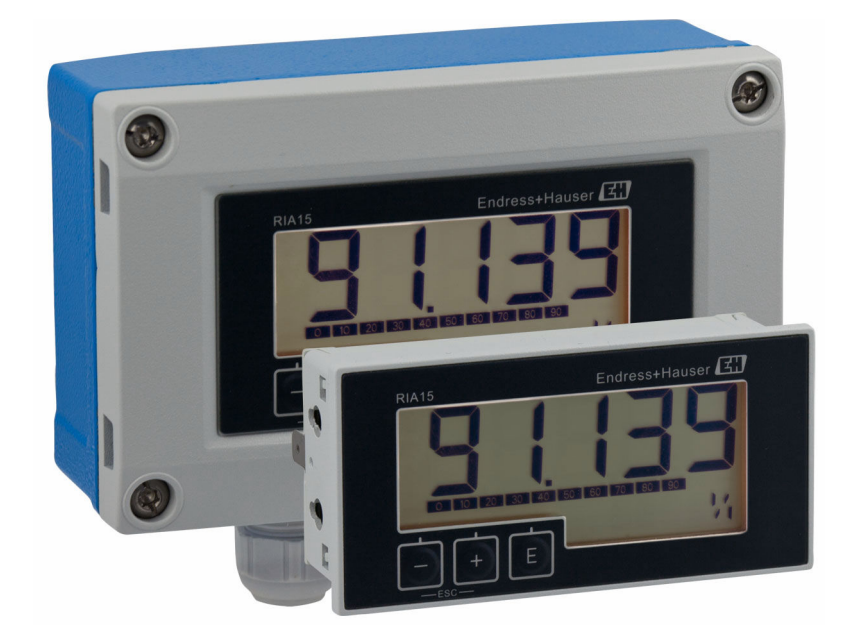

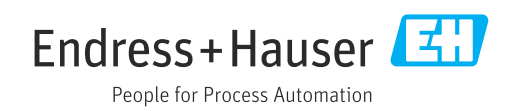

# Indice

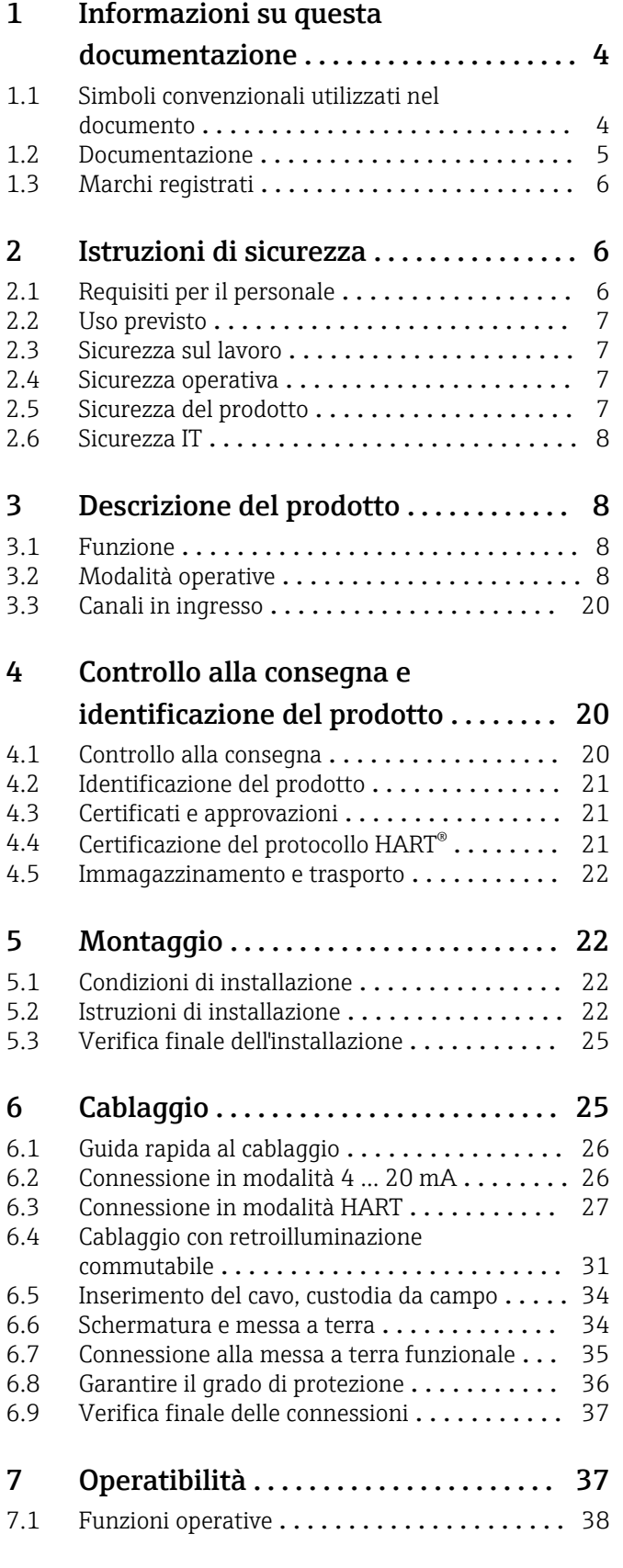

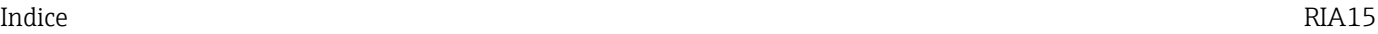

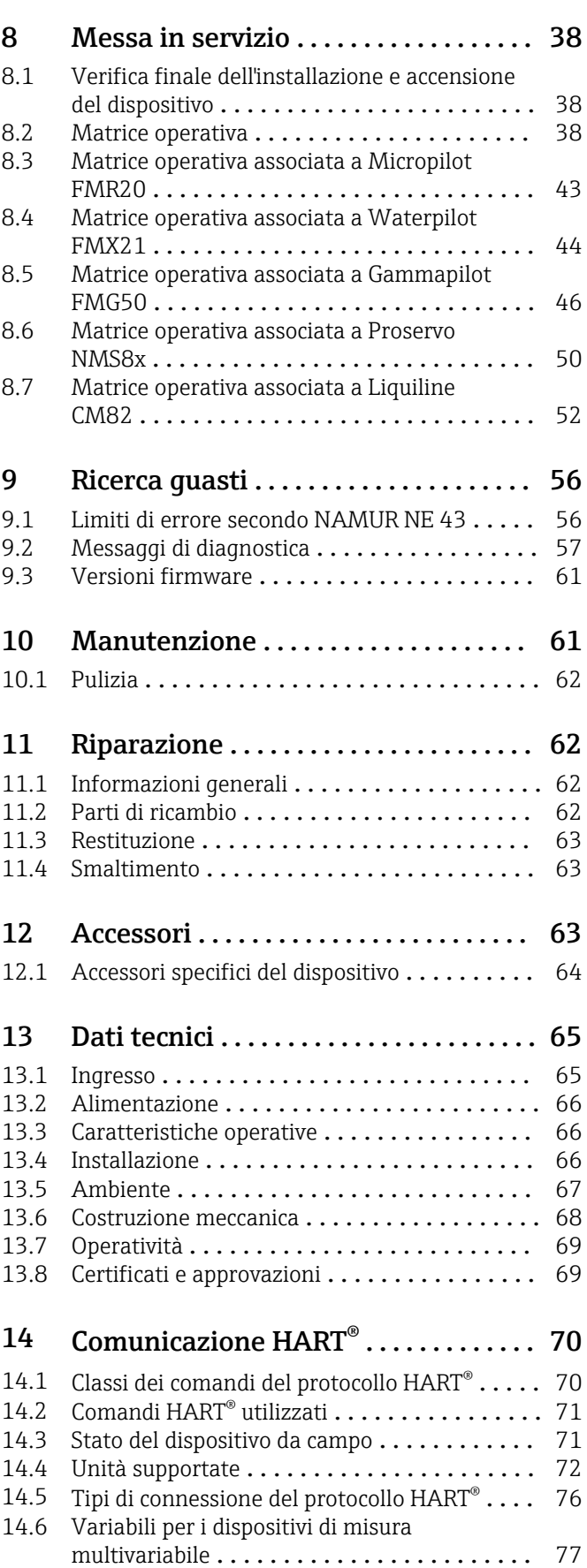

Indice analitico [.........................](#page-77-0) 78

## <span id="page-3-0"></span>1 Informazioni su questa documentazione

### 1.1 Simboli convenzionali utilizzati nel documento

### 1.1.1 Simboli di sicurezza

#### **PERICOLO**

Questo simbolo segnala una situazione pericolosa, che causa lesioni gravi o mortali se non evitata.

#### **A** AVVERTENZA

Questo simbolo segnala una situazione pericolosa, che può causare lesioni gravi o mortali se non evitata.

#### **A ATTENZIONE**

Questo simbolo segnala una situazione pericolosa, che può causare lesioni di lieve o media entità se non evitata.

#### **AVVISO**

Questo simbolo contiene informazioni su procedure e altri fatti che non causano lesioni personali.

### 1.1.2 Simboli elettrici

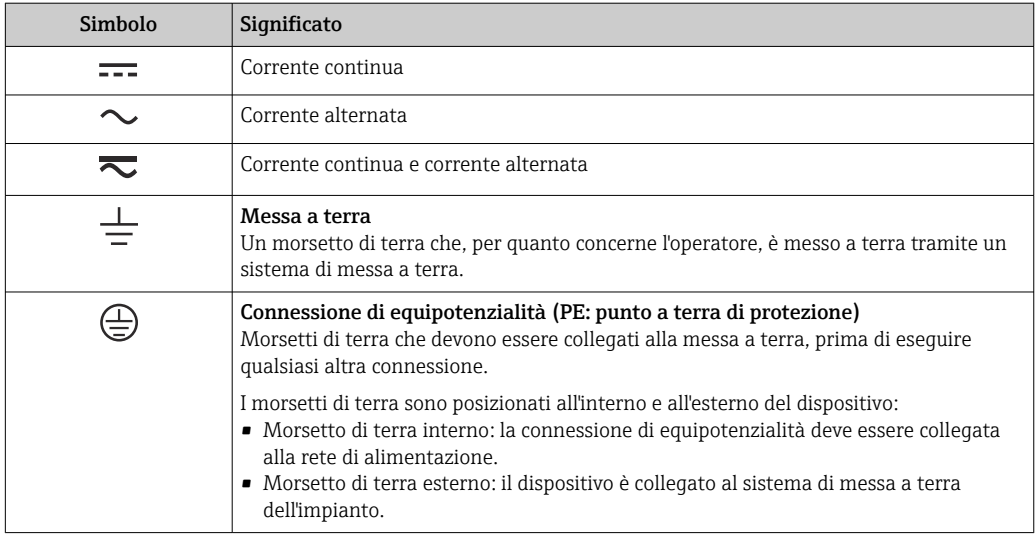

### 1.1.3 Simboli per alcuni tipi di informazioni

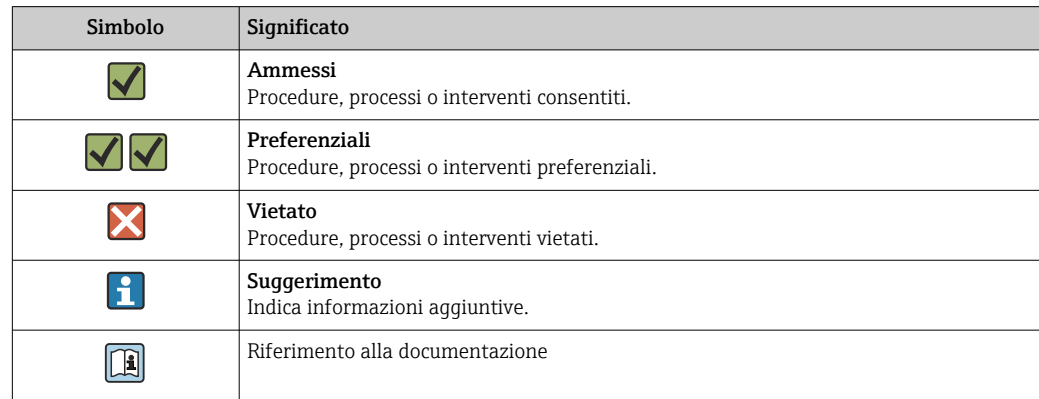

<span id="page-4-0"></span>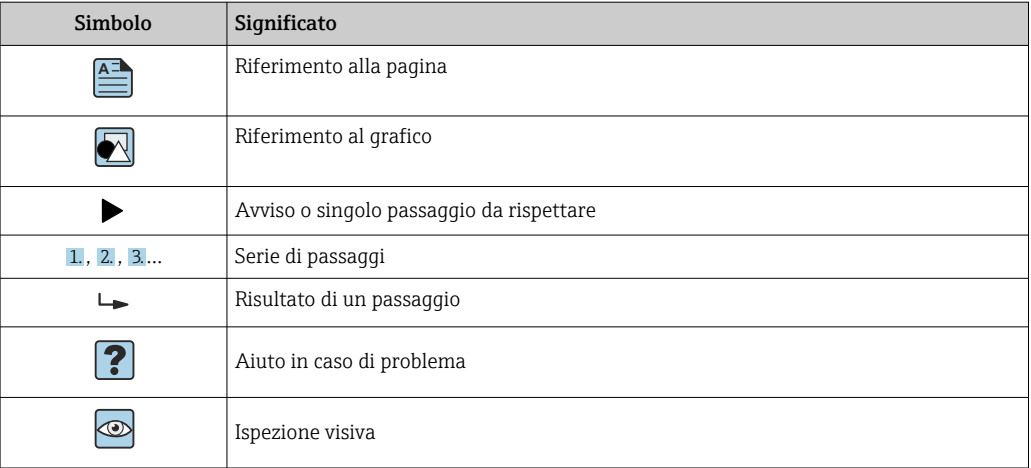

### 1.1.4 Simboli nei grafici

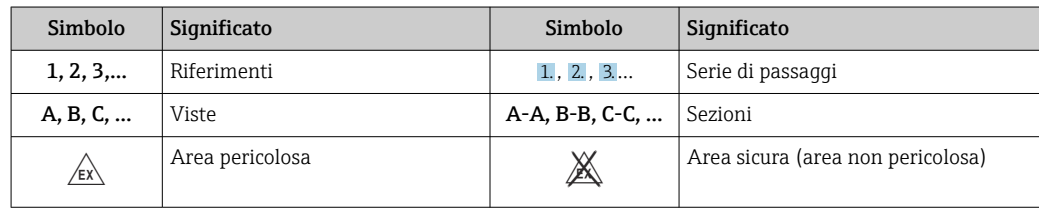

### 1.1.5 Simboli degli utensili

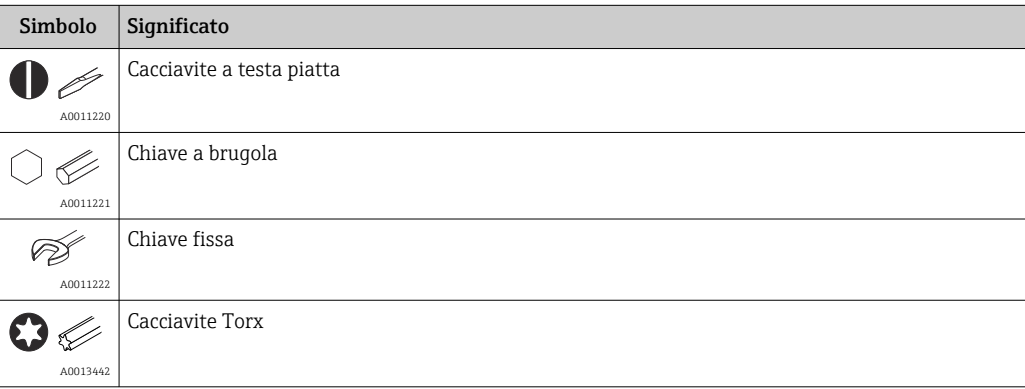

### 1.2 Documentazione

Per una descrizione del contenuto della documentazione tecnica associata, consultare:

- *Device Viewer* [\(www.endress.com/deviceviewer](https://www.endress.com/deviceviewer)): inserire il numero di serie riportato sulla targhetta
	- *Endress+Hauser Operations app*: inserire il numero di serie indicato sulla targhetta oppure effettuare la scansione del codice matrice presente sulla targhetta.

### <span id="page-5-0"></span>1.2.1 Scopo del documento

La seguente documentazione può essere disponibile a seconda della versione ordinata:

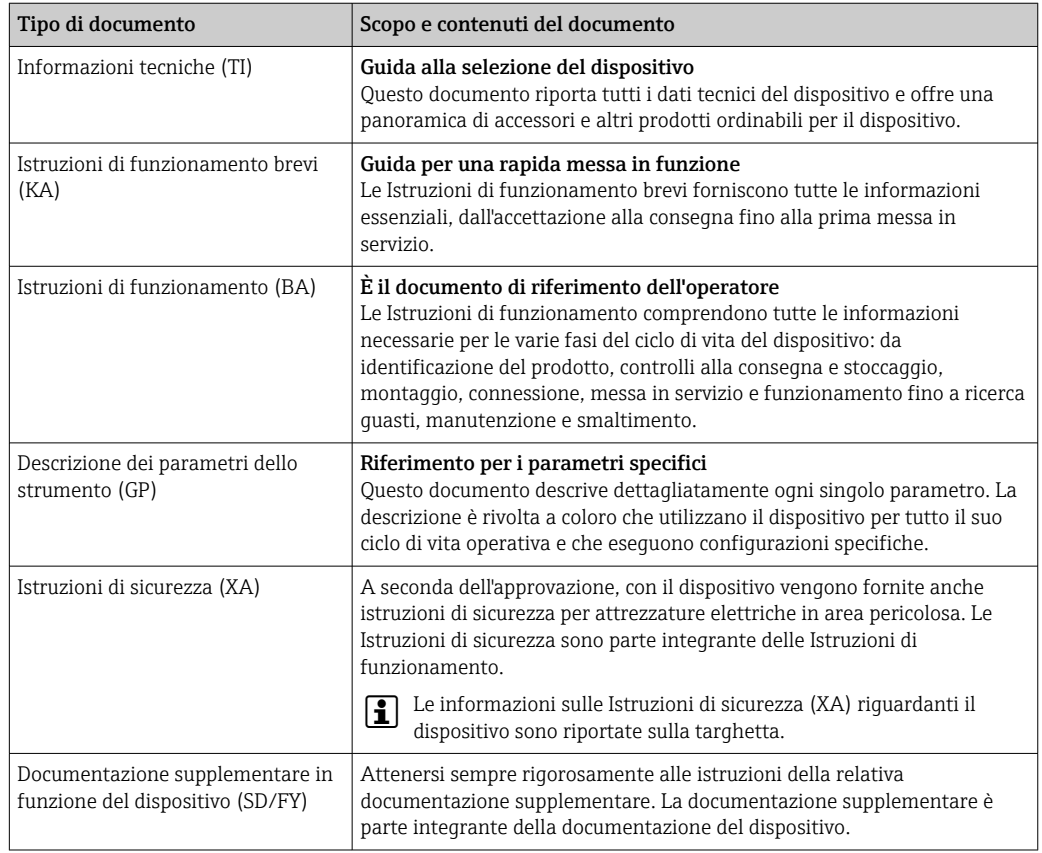

### 1.3 Marchi registrati

### HART®

Marchio registrato da HART® Communication Foundation

## 2 Istruzioni di sicurezza

### 2.1 Requisiti per il personale

Il personale addetto a installazione, messa in servizio, diagnostica e manutenzione deve soddisfare i seguenti requisiti:

- ‣ Gli specialisti addestrati e qualificati devono possedere una qualifica pertinente per la funzione e il compito specifici.
- ‣ Deve essere autorizzato dall'operatore/responsabile dell'impianto.
- ‣ Deve conoscere approfonditamente le normative locali/nazionali.
- ‣ Prima di cominciare il lavoro, leggere attentamente e assicurarsi di aver compreso le istruzioni contenute nel manuale e nella documentazione supplementare e i certificati (in funzione dell'applicazione).
- ‣ Seguire le istruzioni e rispettare le condizioni.

Il personale operativo, nell'eseguire i propri compiti, deve soddisfare i seguenti requisiti:

- ‣ Essere istruito e autorizzato in base ai requisiti del compito dal proprietario/operatore dell'impianto.
- ‣ Seguire le istruzioni contenute nel presente manuale.

### <span id="page-6-0"></span>2.2 Uso previsto

L'indicatore di processo visualizza sullo schermo variabili di processo analogiche o variabili di processo HART ® (in opzione).

Tramite la comunicazione HART®, è possibile anche configurare e mettere in servizio in modo molto flessibile i dispositivi da campo/sensori Endress+Hauser (con l'opzione adeguata) oppure leggere e visualizzare i loro messaggi di stato.

Il dispositivo è alimentato nel loop di corrente 4 … 20 mA e non richiede un'alimentazione addizionale.

- Il produttore non si assume alcuna responsabilità per eventuali danni derivati da un uso improprio o non previsto. Il dispositivo non deve essere convertito o modificato in alcun modo.
- Dispositivo montato a fronte quadro:

Il dispositivo è stato sviluppato per il montaggio a fronte quadro e può essere impiegato solo se correttamente installato.

- Trasmettitore da campo:
	- Il dispositivo è stato progettato per l'installazione in campo.
- Il dispositivo può essere utilizzato esclusivamente nelle condizioni ambiente consentite $\rightarrow$  ■ 67.

### 2.3 Sicurezza sul lavoro

Quando si interviene sul dispositivo o si lavora con il dispositivo:

‣ indossare dispositivi di protezione personale adeguati come da normativa nazionale.

### 2.4 Sicurezza operativa

Possibili danni al dispositivo.

- ‣ Azionare il dispositivo soltanto se in perfette condizioni tecniche e in assenza di anomalie.
- ‣ L'operatore deve garantire che il funzionamento del dispositivo sia privo di interferenze.

#### Modifiche al dispositivo

Modifiche non autorizzate del dispositivo non sono consentite e possono provocare pericoli imprevisti!

‣ Se, in ogni caso, fossero richieste delle modifiche, consultare il produttore.

#### Riparazione

Per garantire sicurezza e affidabilità operative continue:

- ‣ Eseguire le riparazioni sul dispositivo solo se sono espressamente consentite.
- ‣ Attenersi alle normative federali/nazionali relative alla riparazione di un dispositivo elettrico.
- ‣ Utilizzare esclusivamente parti di ricambio e accessori originali.

### 2.5 Sicurezza del prodotto

Il misuratore è stato sviluppato secondo le procedure di buona ingegneria per soddisfare le attuali esigenze di sicurezza, è stato collaudato e ha lasciato la fabbrica in condizioni tali da poter essere usato in completa sicurezza.

Soddisfa gli standard generali di sicurezza e i requisiti legali. Rispetta anche le direttive UE elencate nella Dichiarazione di conformità UE specifica del dispositivo. Il costruttore conferma il superamento di tutte le prove apponendo il marchio CE sul dispositivo.

### <span id="page-7-0"></span>2.6 Sicurezza IT

La garanzia è valida solo se il prodotto è installato e impiegato come descritto nelle Istruzioni di funzionamento. Il prodotto è dotato di un meccanismo di sicurezza che protegge le sue impostazioni da modifiche involontarie.

Delle misure di sicurezza IT, che forniscono una protezione addizionale al prodotto e al trasferimento dei dati associati, devono essere implementate dagli stessi operatori secondo i loro standard di sicurezza.

# 3 Descrizione del prodotto

### 3.1 Funzione

L'indicatore di processo RIA15 è integrato nel loop 4 … 20 mA/HART® e visualizza il segnale di misura in forma digitale. L'indicatore di processo non richiede alimentazione esterna. È alimentato direttamente dal loop di corrente.

Tramite la comunicazione HART®, RIA15 consente di configurare e mettere in servizio, in modo estremamente flessibile, i dispositivi da campo selezionati e leggere i messaggi di stato dei dispositivi/sensori. Il prerequisito è che RIA15 venga ordinato con la corrispondente opzione "Level" o "Analysis" (ad es. RIA15 con opzione Level FMR20 + FMX21 + FMG50).

Descrizione dettagliata delle applicazioni supportate  $\rightarrow$  **■** 9

Il dispositivo è conforme ai requisiti delle specifiche del protocollo di comunicazione HART<sup>®</sup> e può essere utilizzato con i dispositivi con revisione HART<sup>®</sup>  $\geq 5.0$  e superiore.

### 3.2 Modalità operative

L'indicatore di processo può essere utilizzato esclusivamente come indicatore o come indicatore con funzioni di configurazione/diagnostica in loco.

### 3.2.1 Funzioni del display

L'indicatore supporta due diverse modalità di visualizzazione:

### Modalità 4...20 mA:

In questa modalità operativa, l'indicatore di processo è incorporato nel loop di corrente 4 … 20 mA e misura la corrente trasmessa. La variabile calcolata in base al valore corrente e alle soglie del campo è visualizzata in formato digitale sul display LCD a 5 cifre. Possono essere visualizzati anche l'unità ingegneristica associata e un bargraph.

### Modalità HART:

Il dispositivo funziona come indicatore anche quando lavora con un sensore/attuatore HART®. In questo caso, anche l'indicatore è alimentato dal loop di corrente.

Nel loop HART®, l'indicatore di processo può funzionare in opzione come master primario o secondario (impostazione predefinita). Quando funziona come master, il dispositivo può leggere i valori di processo dal misuratore. e visualizzarli. La comunicazione HART® è basata sul principio master/slave. Come regola generale, il sensore/attuatore è uno slave e trasmette informazioni solo se è stata inviata un richiesta dal master.

Un circuito® HART può avere massimo due master HART® contemporaneamente. Questi due master vengono distinti in master primario (ad es. il sistema di controllo) e master secondario (ad es. terminale portatile per operatività locale dei misuratori). I due master

<span id="page-8-0"></span>Se si collega un terzo master HART® alla rete, si deve disabilitare uno degli altri master; in caso contrario nella rete si ha una collisione.

Se l'indicatore di processo funziona come "master secondario" e, a titolo di esempio, si aggiunge un altro "master secondario" (ad es. dispositivo portatile) alla rete, il dispositivo interrompe la comunicazione HART® non appena rileva la presenza di un altro "master secondario". Il display alterna tra il messaggio di errore C970 "Multi master collision" e "- - -". In questo caso, non sono visualizzati valori misurati. Il dispositivo esce dal circuito HART® per 30 secondi e, quindi, tenta di ristabilire la comunicazione HART®. Non appena il "master secondario" addizionale viene rimosso dalla rete, il dispositivo riprende la comunicazione e visualizza di nuovo i valori misurati del sensore/attuatore.

Va sottolineato che, se si devono utilizzare due indicatori di processo in una connessione Multidrop, un dispositivo deve essere configurato come "master primario" e l'altro come "master secondario", in modo da evitare una collisione.

In modalità HART®, l'indicatore di processo può visualizzare fino a quattro variabili del dispositivo di un misuratore multivariabile. Queste variabili si riferiscono alla Variabile primaria (PV), alla Variabile secondaria (SV), alla Variabile terziaria (TV) e alla Variabile quaternaria (QV). Queste variabili servono da segnaposto per i valori di misura, che possono essere richiamati mediante comunicazione HART®.

Per un misuratore di portata come Promass, questi quattro valori possono essere i seguenti:

- $\bullet$  Variabile primaria di processo (PV)  $\rightarrow$  Portata massica
- Variabile secondaria di processo (SV)  $\rightarrow$  Totalizzatore 1
- **Terza variabile di processo (TV)**  $\rightarrow$  **Densità**
- Quarta variabile di processo  $(QV) \rightarrow$  Temperatura

Nella sezione HART®, riportata alla fine di queste Istruzioni di funzionamento, sono riportati esempi di queste quattro variabili per i dispositivi di misura multivariabile  $\rightarrow$   $\blacksquare$  77.

Fare riferimento alle Istruzioni di funzionamento di ogni dispositivo per i dettagli sulle variabili impostate come predefinite sul sensore/attuatore e su come possono essere modificate.

L'indicatore di processo può visualizzare ognuno di questi valori. A tal fine, i singoli valori devono essere attivati nel menu SETUP – HART1 ... HART4. In questo caso, i singoli parametri vengono assegnati a variabili di processo fisse nel dispositivo:

 $HART1 = PV$ 

HART2 = SV

 $HART3 = TV$ 

 $HART4 = OV$ 

Ad esempio, se sull'indicatore di processo devono essere visualizzati PV e TV, è necessario attivare HART1 e HART3.

Sull'indicatore di processo, i valori possono essere visualizzati in alternanza oppure è possibile visualizzare un valore in modo continuo e gli altri solo quando si preme "+" o "–". Il tempo di commutazione può essere configurato nel menu EXPRT – SYSTM – TOGTM.

### 3.2.2 RIA15 come indicatore con funzione di configurazione

Per determinati sensori/trasmettitori di Endress+Hauser, RIA15 può essere utilizzato per funzioni di configurazione/diagnostica oltre che per la visualizzazione.

#### RIA15 come indicatore remoto e per il funzionamento di Micropilot FMR20

Micropilot è un sistema di misura non a contatto, che opera in base al metodo del Time of Flight (ToF). Misura la distanza che intercorre tra il punto di riferimento (connessione al processo del misuratore) e la superficie del fluido. Gli impulsi radar vengono trasmessi da un'antenna verso la superficie del fluido, dove sono riflessi e ricevuti di nuovo dal sistema radar.

In modalità HART®, RIA15 con l'opzione "Level" supporta la configurazione di base di FMR20. FMR20 può essere regolato nel menu SETUP → LEVEL (v. matrice operativa). Il valore visualizzato sul RIA15 in modalità di visualizzazione corrisponde alla distanza misurata o a un valore percentuale se è abilitata la linearizzazione. È possibile visualizzare anche la temperatura.

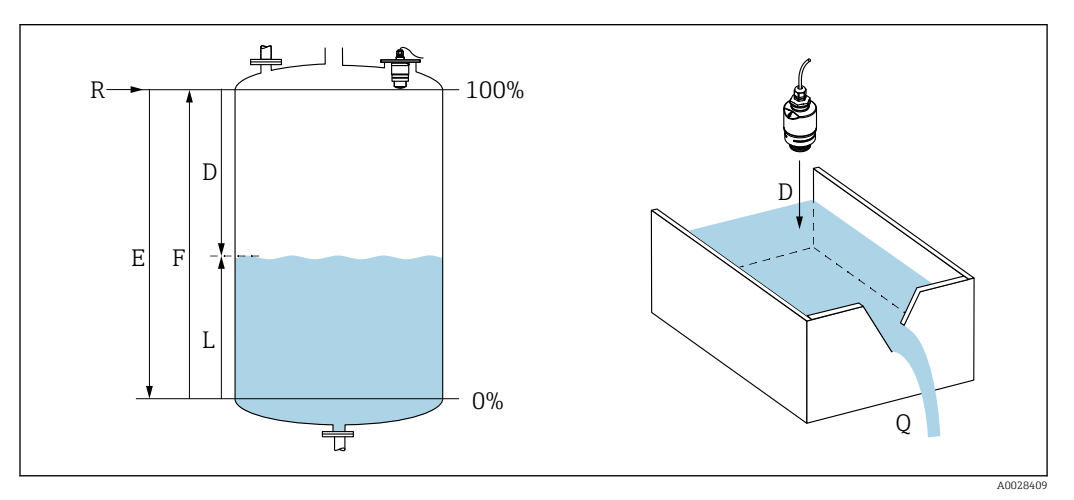

 *1 Parametri di taratura di Micropilot FMR20*

- *E Taratura di vuoto (= zero)*
- *F Taratura di pieno (= span)*
- *D Distanza misurata*
- *L Livello*  $(L = E D)$
- *Q Portata in stramazzi o canali di misura (calcolata dal livello mediante linearizzazione)*

#### Principio di funzionamento di FMR20

Le microonde riflesse sono ricevute dall'antenna e trasmesse al modulo elettronico. Qui un microprocessore valuta i segnali e identifica l'eco di livello prodotta dalla riflessione degli impulsi radar sulla superficie del fluido.

La distanza D dalla superficie del fluido è proporzionale al Time of Flight t dell'impulso:

 $D = c \cdot t/2$ .

dove c è la velocità della luce.

Conoscendo la distanza a vuoto E, si può calcolare il livello L:

 $L = E - D$ 

Micropilot può essere tarato inserendo la distanza a vuoto  $E$  (= punto di zero) e la distanza a pieno  $\bf{F}$  (= campo).

#### Uscite e messa in servizio di base di FMR20

RIA15 può essere utilizzato sia come indicatore locale dei valori misurati che per la messa in servizio di base del sensore di livello radar Micropilot FMR20 tramite HART®.

Qui vengono generati i seguenti valori:

Uscita digitale (HART®): PV: livello linearizzato SV: distanza TV: ampiezza relativa dell'eco QV: temperatura (sensore)

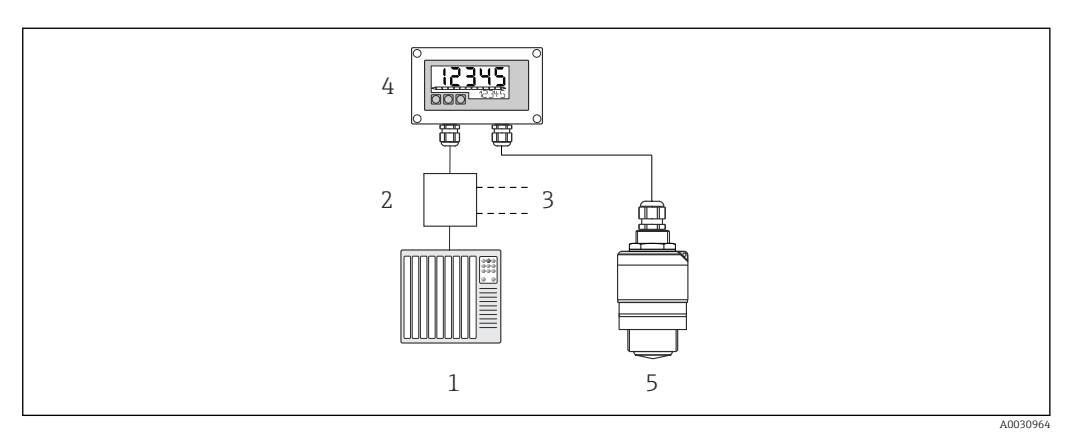

- *2 Funzionamento a distanza di FMR20 tramite RIA15*
- *1 PLC*
- *2 Alimentazione trasmettitore (con resistore di comunicazione), ad es. barriera attiva dalla famiglia di prodotti Endress+Hauser RN*
- *3 Connessione per Commubox FXA195 e Field Communicator 375, 475*
- *4 Indicatore di processo RIA15 alimentato in loop di corrente*
- *5 Trasmettitore FMR20*

Le seguenti impostazioni per FMR20 possono essere configurate utilizzando i tre tasti operativi sul lato anteriore del RIA15:

- Unità
- Taratura di vuoto e di pieno
- Area di mappatura se la distanza misurata non corrisponde alla distanza effettiva

Maggiori informazioni sui parametri operativi →  $\triangleq$  43

Per poter utilizzare questa funzione sono disponibili le seguenti opzioni d'ordine:

- Codifica del prodotto FMR20
- Codifica del prodotto RIA15, posizione 030 "Input": Opzione 3: "4 to 20 mA current signal + HART + level, option for FMR20..."

#### RIA15 come indicatore remoto e per il funzionamento di Waterpilot FMX2

Waterpilot è un trasmettitore con cella di misura in ceramica capacitiva e priva di olio per la misura idrostatica. Il dispositivo con misura della temperatura integrata è certificato per applicazioni con acqua potabile. Sono inoltre disponibili una versione per applicazioni con acque reflue e fanghi, nonché una versione senza metalli per l'uso in acqua salata.

in modalità HART®, RIA15 con l'opzione "Level" supporta la configurazione di base di FMX21. FMX21 può essere regolato nel menu SETUP → LEVEL (v. matrice operativa). Il valore visualizzato su RIA15 in modalità di visualizzazione corrisponde al livello misurato (impostazione iniziale). È possibile visualizzare anche la pressione e la temperatura.

Quando viene richiamato il menu LEVEL, RIA15 eseque automaticamente le sequenti impostazioni iniziali su FMX21:

- Modalità operativa: livello
- Modalità di taratura: secco
- Selez. livello: in pressione
- Modalità lineariz.: lineare

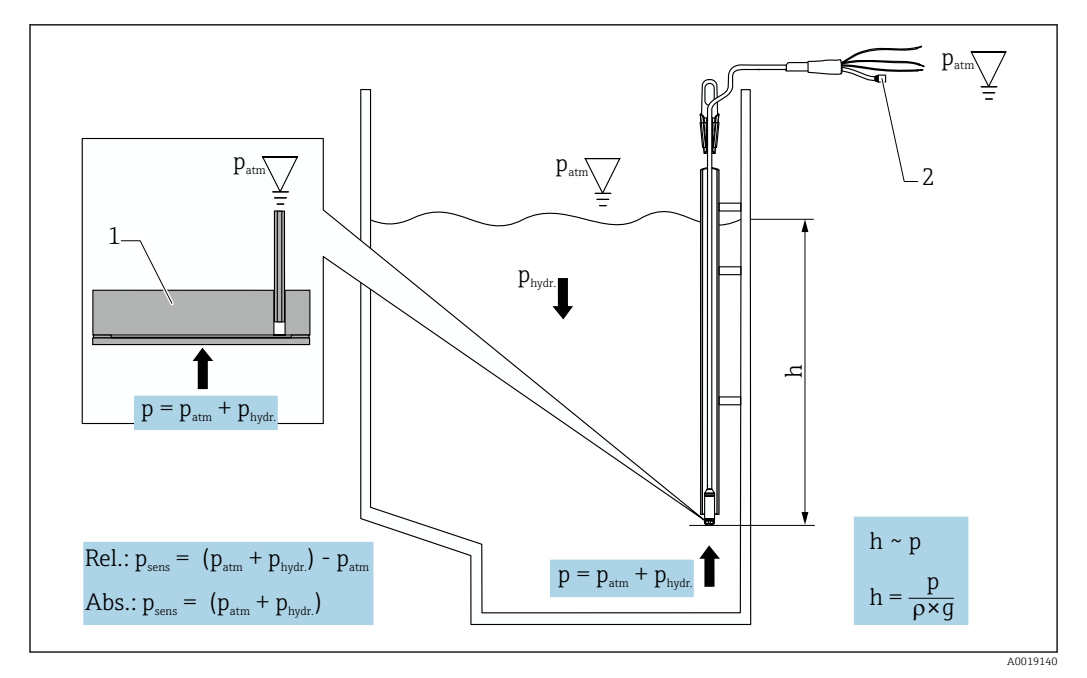

 *3 Parametri di taratura di Waterpilot FMX21*

- *1 Cella di misura in ceramica*
- *2 Tubo di compensazione della pressione*
- *h Altezza livello*
- *p Pressione totale = pressione atmosferica + pressione idrostatica*
- *ρ Densità del fluido*
- *g Accelerazione di gravità*
- *Pidr Pressione idrostatica*
- *Patm Pressione atmosferica*
- *Psens Pressione visualizzata sul sensore*

#### Principio di funzionamento di FMX21

La pressione totale, comprendente la pressione atmosferica e la pressione idrostatica, agisce direttamente sulla membrana di processo di Waterpilot FMX21. Le variazioni di pressione dell'aria sono trasmesse, mediante un pressacavo con membrana di compensazione della pressione installato su RIA15, attraverso il tubo di compensazione della pressione nel cavo di estensione fino alla parte posteriore della membrana di processo in ceramica di FMX21 e quindi compensate.

Le variazioni capacitive, che dipendono dalla pressione e che sono causate dal movimento della membrana di processo, sono misurate in corrispondenza degli elettrodi del substrato in ceramica. L'elettronica le converte quindi in un segnale proporzionale alla pressione e lineare rispetto al livello.

Waterpilot FMX21 viene tarato configurando il valore di inizio scala e il valore di fondo scala e inserendo i valori di pressione e livello. Per i dispositivi con un sensore di pressione relativa, è possibile eseguire una regolazione del punto zero.

Il campo preimpostato corrisponde a 0 ... URL, dove URL è il limite di fondo scala del sensore selezionato. È possibile ordinare in fabbrica un campo diverso selezionando il campo di misura specifico del cliente.

#### Uscita e messa in servizio di base di FMX21

RIA15 può essere utilizzato sia come indicatore locale che per la messa in servizio di base del sensore di livello idrostatico Waterpilot FMX21 tramite HART®.

Qui vengono generati i seguenti valori:

Uscita digitale (HART®):

PV: livello linearizzato

SV: pressione misurata

TV: pressione dopo regolazione della posizione

QV: temperatura (sensore)

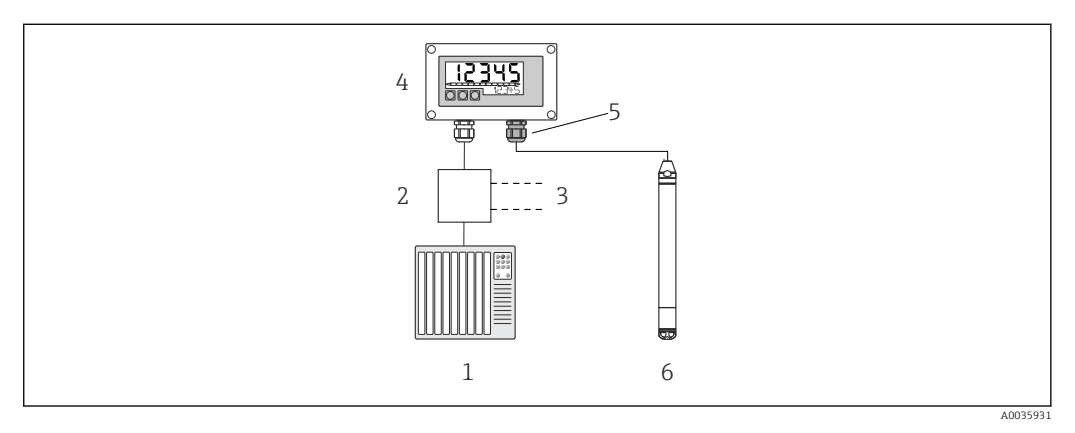

- *4 Funzionamento a distanza di FMX21 tramite RIA15*
- *1 PLC*
- *2 Alimentazione trasmettitore (con resistore di comunicazione), ad es. barriera attiva dalla famiglia di prodotti Endress+Hauser RN*
- *3 Connessione per Commubox FXA195 e Field Communicator 375, 475*
- *4 Indicatore di processo RIA15 alimentato in loop di corrente*
- *5 Pressacavo M16 con membrana di compensazione della pressione*
- *6 Trasmettitore FMX21*

Le seguenti impostazioni per FMX21 possono essere configurate utilizzando i tre tasti operativi sul lato anteriore di RIA15:

- Unità ing. pres.
- Unità di misura del livello
- Unità di misura temperatura
- Regolazione dello zero (solo per sensori di pressione relativa)
- Regolazione della pressione di pieno e di vuoto
- Regolazione del livello di vuoto e pieno
- Reset alle impostazioni di fabbrica

Maggiori informazioni sui parametri operativi →  $\triangleq$  44

Per poter utilizzare questa funzione sono disponibili le seguenti opzioni d'ordine:

- Codifica del prodotto FMX21
- Codifica del prodotto RIA15, posizione 030 "Input": Opzione 3: "4 to 20 mA current signal + HART + level... FMX21"

#### **AVVISO**

#### Compensazione della pressione atmosferica

- ‣ Quando si installa FMX21, deve essere garantita la compensazione della pressione atmosferica. La compensazione della pressione avviene attraverso un tubo di compensazione della pressione nel cavo di estensione di FMX21, associato a uno speciale pressacavo con membrana integrata di compensazione della pressione che deve essere collegato sulla parte destra di RIA15. Questo pressacavo è di colore nero, in modo che possa essere facilmente distinto dagli altri.
- ‣ Se necessario, il pressacavo con membrana integrata di compensazione della pressione può essere ordinato successivamente come parte di ricambio → ■ 63.

#### RIA15 come indicatore remoto e per il funzionamento di Gammapilot FMG50

Gammapilot FMG50 è un trasmettitore compatto per misure senza contatto attraverso le pareti dei recipienti.

Applicazioni

- Misure di livello, interfase, densità e concentrazione, oltre che rilevamento del livello puntuale
- Misure in liquidi, solidi, sospensioni o fanghi
- Uso in condizioni di processo estreme
- Tutti i tipi di recipienti di processo

#### Principio di funzionamento di Gammapilot FMG50

Il principio di misura radiometrico si basa sull'attenuazione delle radiazioni gamma quando penetrano un materiale. Il principio di misura radiometrico è adatto alle seguenti applicazioni:

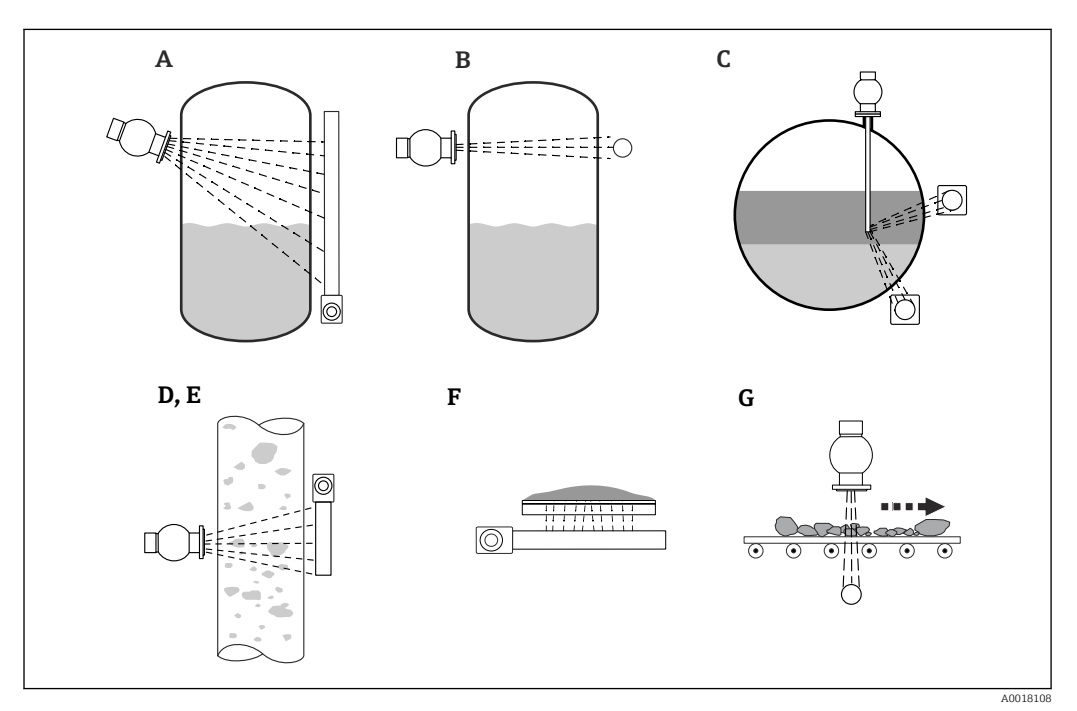

 *5 Operazioni di misura di Gammapilot FMG50*

- *A Misura continua del livello*
- *B Controllo della soglia di livello*
- *C Misura di interfase*
- *D Misura di densità*
- *E Misura di concentrazione (misura di densità seguita da linearizzazione)*
- *F Misura della concentrazione con fluidi radianti*
- *G Misura di portata massica (solidi)*

#### Misura continua del livello

Un contenitore di carica con una sorgente di radiazioni e un Gammapilot FMG50 (per ricevere la radiazione gamma) sono montati ai lati opposti di un recipiente. La radiazione emessa dalla sorgente di radiazioni è assorbita dal fluido contenuto nel recipiente. Più il livello sale, più aumenta la radiazione assorbita dal fluido. Ciò significa che Gammapilot FMG50 riceve una radiazione inferiore all'aumentare del livello del fluido. Questo effetto è sfruttato per determinare il livello corrente del fluido nel recipiente. Poiché il Gammapilot FMG50 è disponibile in svariate lunghezze, il rivelatore può essere usato per campi di misura di dimensioni diverse.

#### Controllo della soglia di livello

Un contenitore di carica con una sorgente di radiazioni e un Gammapilot FMG50 (per ricevere la radiazione gamma) sono montati ai lati opposti di un recipiente. La radiazione emessa dalla sorgente di radiazioni è assorbita dal fluido contenuto nel recipiente. Nel caso di rilevamento del livello puntuale, la radiazione ricevuta dal Gammapilot FMG50 in genere viene assorbita completamente se il percorso del fascio tra la sorgente di radiazioni e il rilevatore è completamente riempito dal fluido. In tal caso, il livello del fluido nel recipiente è alla soglia impostata. Gammapilot FMG50 indica lo stato di misuratore scoperto (assenza di fluido nel percorso del fascio) con 0% e lo stato di misuratore coperto (percorso del fascio completamente riempito dal fluido) con 100%.

#### Misura della densità

Un contenitore di carica con una sorgente di radiazioni e un Gammapilot FMG50 (per ricevere la radiazione gamma) sono montati ai lati opposti di un tubo. La radiazione emessa dalla sorgente di radiazioni è assorbita dal fluido contenuto nel recipiente. Più il fluido situato lungo il percorso del fascio tra la sorgente di radiazioni e il rilevatore è denso, tanto maggiore sarà la radiazione assorbita. Conseguentemente, il Gammapilot FMG50 riceve una radiazione inferiore all'aumentare della densità del fluido. Questo effetto è sfruttato per determinare la densità corrente del fluido nel recipiente. L'unità di misura della densità può essere selezionata da un menu.

#### Uscite e configurazione di base di FMG50

RIA15 può essere utilizzato come indicatore locale dei valori misurati e per la configurazione di base del Gammapilot FMG50 tramite HART®. I 4 valori di uscita HART (PV, SV, TV e QV) possono essere configurati tramite FMG50.

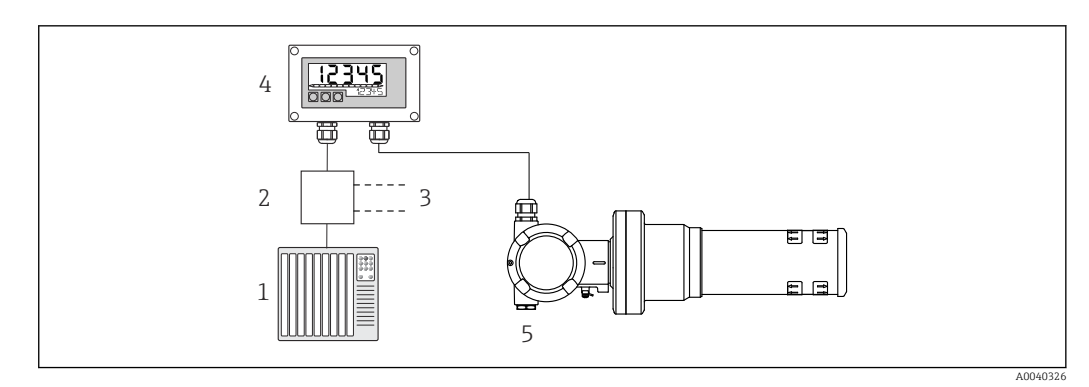

 *6 Funzionamento a distanza di FMG50 tramite RIA15*

- *2 Alimentazione trasmettitore (con resistore di comunicazione), ad es. barriera attiva dalla famiglia di prodotti Endress+Hauser RN*
- *3 Connessione per Commubox FXA195 e Field Communicator 375, 475*
- *4 Indicatore di processo RIA15 alimentato in loop di corrente*
- *5 Gammapilot FMG50*

Le seguenti impostazioni per FMG50 possono essere configurate utilizzando i tre tasti operativi sul lato anteriore di RIA15:

- Configurazione di base della modalità operativa "Level" (misura continua del livello)
- Configurazione di base della modalità operativa "Point Level" (rilevamento del livello puntuale)
- Configurazione di base della modalità operativa "Density" (misura della densità)

Maqqiori informazioni sui parametri operativi →  $\triangleq$  46

Per poter utilizzare questa funzione sono disponibili le seguenti opzioni d'ordine: • Codifica del prodotto FMG50

- 
- Codifica del prodotto RIA15, posizione 030 "Input": Opzione 3: "4 to 20 mA current signal + HART + level ... FMG50"

#### RIA15 come indicatore remoto e per il funzionamento di Proservo NMS8x

La serie Proservo NMS8x di dispositivi di misura intelligenti per serbatoi è stata sviluppata per la misura altamente accurata del livello dei liquidi nelle applicazioni di stoccaggio e di

*<sup>1</sup> PLC*

processo. Questi dispositivi rispondono perfettamente alle esigenze di gestione e controllo dell'inventario, misura fiscale e controllo delle perdite garantendo, nel contempo, riduzione dei costi e sicurezza operativa.

#### Principio di funzionamento di NMS8x

NMS8x è un dispositivo intelligente per la misura del livello dei liquidi ad alta precisione nei serbatoi. Il sistema si basa sul principio della misura del dislocamento. Un piccolo dislocatore viene posizionato accuratamente in un liquido mediante un motore passopasso. Il dislocatore è sospeso a un filo di misura avvolto su un tamburo di misura a scanalature sottili. NMS8x conta le rotazioni del tamburo di misura per calcolare la quantità di filo srotolata e quindi la variazione del livello di liquido.

Il tamburo è azionato da magneti di accoppiamento completamente separati l'uno dall'altro dal corpo del tamburo. I magneti esterni sono collegati al tamburo di misura mentre quelli interni sono collegati al motore di azionamento. Quando i magneti interni ruotano, l'attrazione magnetica fa ruotare anche i magneti esterni e quindi l'intero gruppo tamburo. Il peso del dislocatore sul filo esercita una coppia sui magneti esterni, provocando un cambiamento nel flusso magnetico. Questi cambiamenti che agiscono tra i componenti del tamburo di misura vengono rilevati da uno speciale trasduttore elettromagnetico sui magneti interni. Il trasduttore trasmette il segnale di peso a una CPU secondo un principio brevettato senza contatto. Il motore viene azionato per mantenere la costante del segnale di peso a un valore predefinito, determinato dal comando di misura.

Quando il dislocatore viene abbassato e tocca il liquido, il suo peso viene ridotto dalla forza di galleggiamento del liquido che viene misurata da un trasduttore magnetico compensato in temperatura. Ciò provoca la modifica della coppia nell'accoppiamento magnetico, misurata da sei sensori ad effetto Hall. Un segnale che indica il peso del dislocatore viene inviato al circuito di controllo del motore. Quando il livello del liquido sale o scende, la posizione del dislocatore viene regolata dal motore di azionamento. La rotazione del tamburo di misura viene valutata costantemente per determinare il valore del livello mediante un encoder rotativo magnetico. Oltre a misurare il livello, NMS8x può misurare anche le interfasi tra un massimo di tre fasi liquide, oltre che il fondo del serbatoio, la densità puntuale e la densità del profilo.

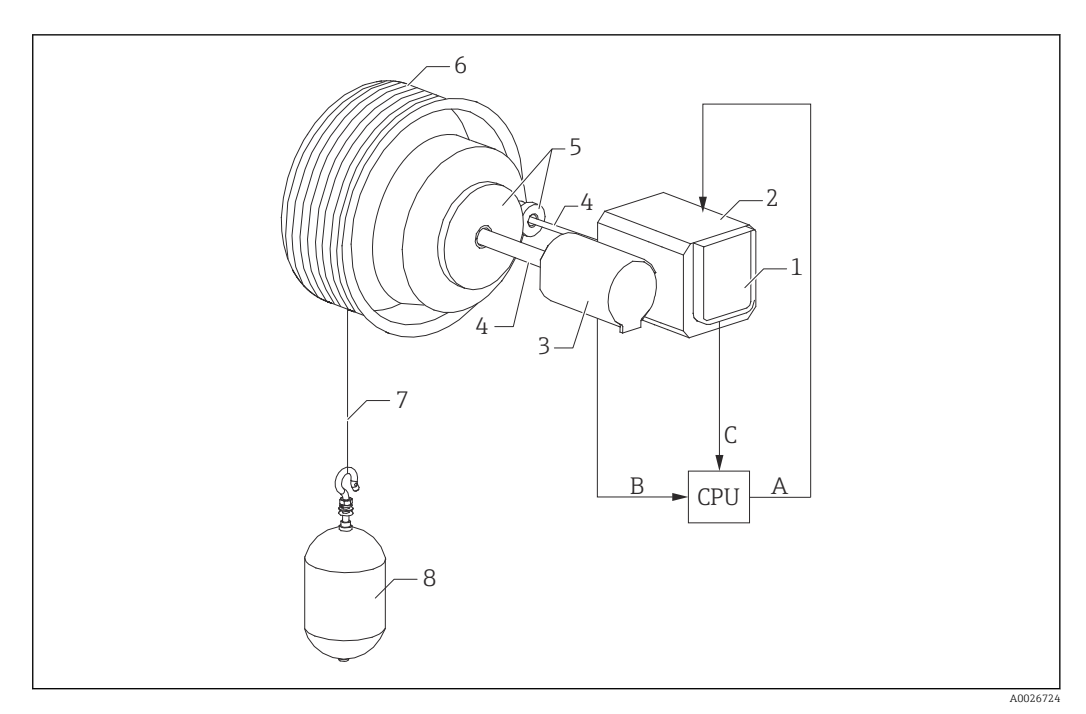

- *7 Principio di funzionamento di NMS8x*
- *A Dati di posizione del dislocatore*
- *B Dati di peso*
- *Encoder*
- *Motore*
- *Encoder*
- *Pozzetti*
- *Ingranaggi*
- *Tamburo di misura Filo di misura*
- *Dislocatore*

Uscite e configurazione di base di NMS8x

RIA15 può essere utilizzato come indicatore locale dei valori misurati e per la configurazione di base di NMS8x. Inoltre, tramite HART®, è possibile inviare a NMS8x comandi di misura e visualizzare lo stato di misura di NMS8x. I 4 valori di uscita HART (PV, SV, TV e QV) possono essere configurati tramite NMS8x.

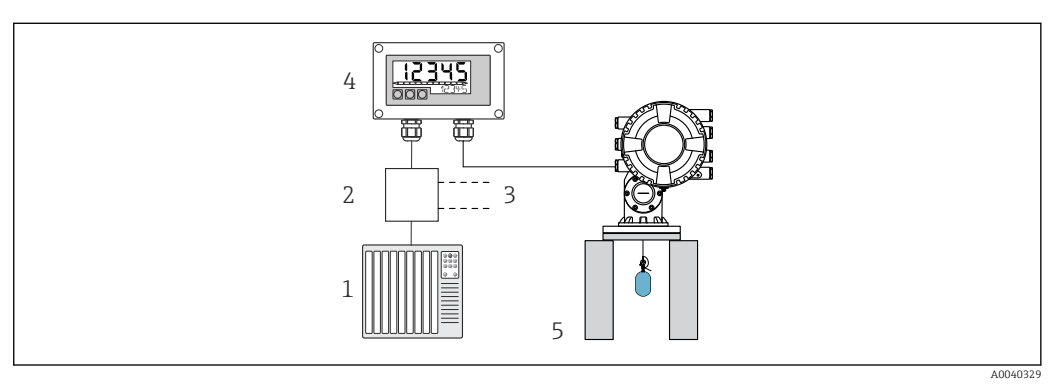

 *8 Funzionamento a distanza di NMS8x tramite RIA15*

*PLC*

- *Alimentazione trasmettitore (con resistore di comunicazione), ad es. barriera attiva dalla famiglia di prodotti Endress+Hauser RN*
- *Connessione per Commubox FXA195 e Field Communicator 375, 475*
- *Indicatore di processo RIA15 alimentato in loop di corrente*
- *NMS8x*

Le seguenti impostazioni per NMS8x possono essere configurate utilizzando i tre tasti operativi sul lato anteriore di RIA15:

- Comando di misura
- Stato di misura
- Stato di bilanciamento

Maggiori informazioni sui parametri operativi →  $\triangleq$  50

Per poter utilizzare questa funzione sono disponibili le seguenti opzioni d'ordine:

- Codifica del prodotto NMS8x
- Codifica del prodotto RIA15, posizione 030 "Input":

Opzione 5: "4 to 20 mA current signal + HART + level, option for NMS8x"

#### RIA15 come indicatore remoto e per il funzionamento di Liquiline CM82

Liquiline CM82 è un trasmettitore monocanale compatto a due fili per il collegamento di sensori digitali con la tecnologia Memosens. È adatto per applicazioni esigenti nell'industria farmaceutica, nel trattamento delle acque/acque reflue e nell'industria chimica.

In modalità HART®, RIA15 con l'opzione "Analysis" supporta la configurazione di base di CM82. CM82 può essere regolato nel menu **SETUP**  $\rightarrow$  **CT** (v. matrice operativa). Il valore visualizzato su RIA15 in modalità di visualizzazione corrisponde al valore misurato (impostazione predefinita).

#### Principio di funzionamento di CM82

Tramite Memosens, i sensori digitali sono collegati al trasmettitore Liquiline CM82 in modalità "plug and play". La tecnologia Memosens dei sensori digitalizza il valore misurato del sensore e lo trasferisce al trasmettitore tramite una connessione senza contatto. Il trasmettitore converte questo valore misurato in un segnale 4 … 20 mA e HART per la connessione diretta al PLC. La manutenzione e la messa in servizio del trasmettitore possono essere effettuate tramite l'interfaccia Bluetooth tramite smartphone, tablet o laptop. RIA15 (HART®) può essere utilizzato per la configurazione di base e la visualizzazione locale dei valori misurati.

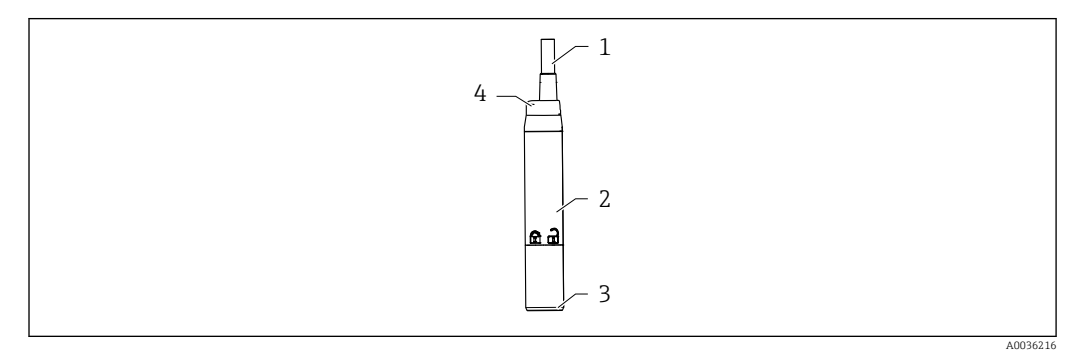

 *9 Struttura di Liquiline CM82*

- *1 Cavo di misura*
- *2 Custodia*
- *3 Connessione Memosens*
- *4 LED di visualizzazione dello stato*

#### Campi di misura e connessione del sensore

Il trasmettitore CM82 è stato sviluppato per i sensori digitali Memosens con testa a innesto induttiva. Il sensore Memosens si collega facilmente al CM82 in modalità "plug and play".

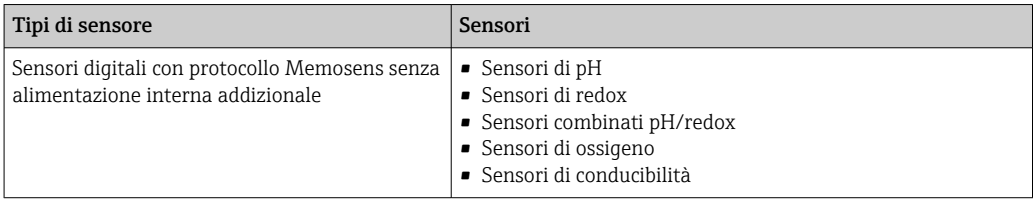

I campi di misura dipendono dal sensore collegato e sono reperibili nella relativa documentazione del sensore.

#### Visualizzazione locale dei valori misurati e messa in servizio di base di CM82

RIA15 può essere utilizzato sia come indicatore locale dei valori misurati che per la messa in servizio di base di Liquiline CM82 mediante HART®.

Qui vengono generati i seguenti valori:

Uscita digitale (HART®): valore misurato e unità in base al sensore collegato PV: valore primario configurato (parametro operativo CMAIN) SV: temperatura (sensore)

TV: in base al parametro del trasmettitore collegato + tipo di sensore QV: in base al parametro del trasmettitore collegato + tipo di sensore

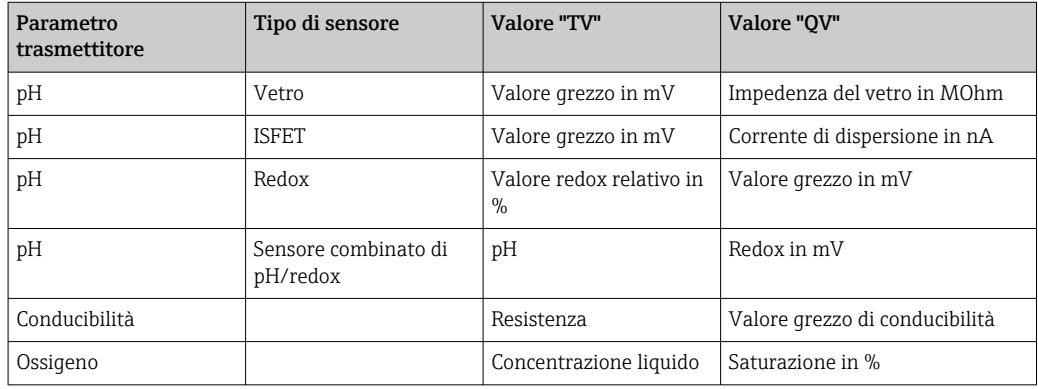

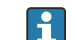

Se al posto dell'unità viene visualizzato "UC170", vedere → ■ 57

Le seguenti impostazioni per CM82 possono essere configurate utilizzando i tre tasti operativi sul lato anteriore di RIA15:

- Unità del sensore collegato
- Campo uscita in corrente
- Recupero delle informazioni diagnostiche

Maqqiori informazioni sui parametri operativi →  $\triangleq$  52

<span id="page-19-0"></span>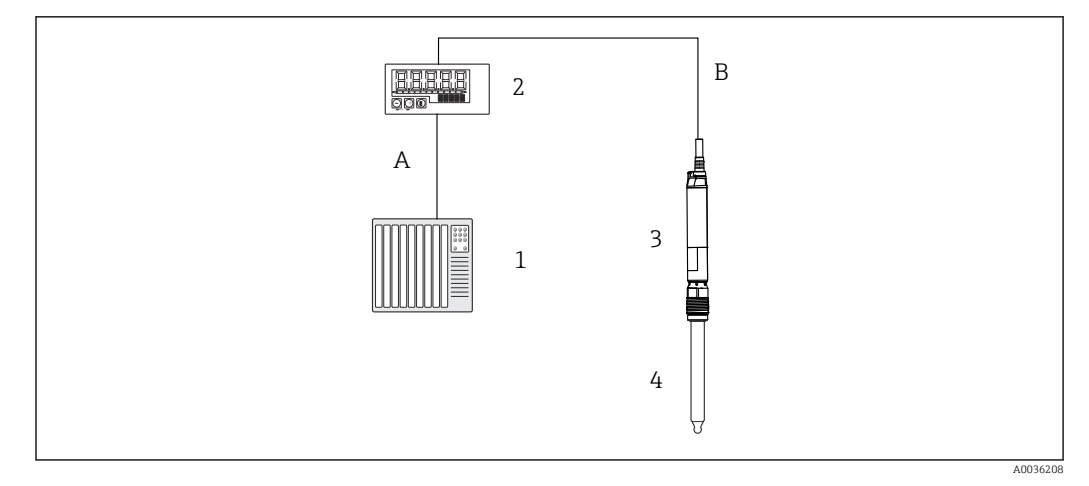

 *10 Funzionamento a distanza di CM82 tramite RIA15*

- *1 PLC*
- *2 Indicatore di processo RIA15 alimentato in loop di corrente*
- *3 Trasmettitore CM82*
- *4 Sensore Memosens (ad es. sensore di pH)*
- *5 Connessione Bluetooth alla app SmartBlue*

Per poter utilizzare questa funzione sono disponibili le seguenti opzioni d'ordine:

- Codifica del prodotto CM82
- Codifica del prodotto RIA15, posizione 030 "Input": Opzione 4: "4 to 20 mA current signal + HART + analysis, option for CM82"

Per ulteriori informazioni su CM82, vedere le Istruzioni di funzionamento associate  $\rightarrow$   $\overline{M}$  BA01845C

### 3.3 Canali in ingresso

L'indicatore di processo ha un solo ingresso analogico 4 … 20 mA. In modalità "HART", questo canale può essere utilizzato per recuperare e visualizzare i valori HART® di un sensore/attuatore collegato. Qui, un dispositivo HART® può essere collegato direttamente all'indicatore di processo in una connessione punto-punto oppure l'indicatore di processo può essere integrato in una rete HART® Multidrop.

4 Controllo alla consegna e identificazione del prodotto

### 4.1 Controllo alla consegna

Procedere come segue alla consegna del dispositivo:

- 1. Controllare che l'imballaggio sia intatto.
- 2. Nel caso di danni: Informare immediatamente il produttore di tutti i danni rilevati.
- 3. Non installare componenti danneggiati; in caso contrario, il produttore non può garantire la resistenza del materiale e il rispetto dei requisiti di sicurezza essenziali e non può essere ritenuto responsabile di eventuali conseguenze.
- 4. Confrontare la fornitura con l'ordine.
- 5. Eliminare tutti i materiali di imballaggio utilizzati per il trasporto.
- <span id="page-20-0"></span>6. I dati sulla targhetta corrispondono alle informazioni per l'ordine, riportate nel documento di consegna?
- 7. La documentazione tecnica e tutti gli altri documenti necessari sono compresi nella fornitura, ad es. i certificati?

Nel caso non sia rispettata una delle condizioni, contattare l'Ufficio commerciale locale.

### 4.2 Identificazione del prodotto

Per identificare il dispositivo sono disponibili le seguenti opzioni:

- Specifiche sulla targhetta
- Inserire il numero di serie riportato sulla targhetta in *Device Viewer* (www.endress.com/deviceviewer): sono visualizzate tutte le informazioni sul dispositivo e una panoramica della Documentazione tecnica fornita.
- Inserire il numero di serie riportato sulla targhetta nell'app *Endress+Hauser Operations* o scansionare il codice matrice 2D (codice QR) posto sulla targhetta con l'app *Endress +Hauser Operations*: verranno visualizzate tutte le informazioni relative al dispositivo e alla documentazione tecnica pertinente.

### 4.2.1 Targhetta

#### Il dispositivo è quello corretto?

La targhetta fornisce le seguenti informazioni sul dispositivo:

- Identificazione del costruttore, designazione del dispositivo
- Codice ordine
- Codice d'ordine esteso
- Numero di serie
- Descrizione tag (TAG)
- Valori tecnici: tensione di alimentazione, consumo di corrente, temperatura ambiente, dati specifici della comunicazione (opzionali)
- Grado di protezione
- Approvazioni con simboli
- ‣ Confrontare le informazioni riportate sulla targhetta con quelle indicate nell'ordine.

### 4.2.2 Nome e indirizzo del produttore

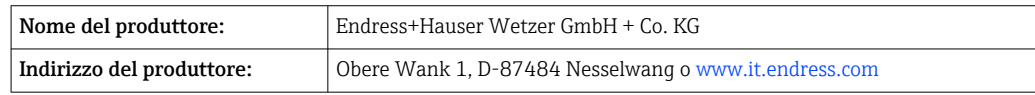

### 4.3 Certificati e approvazioni

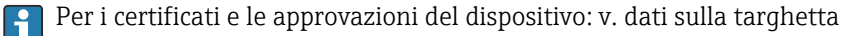

Dati e documenti relativi alle approvazioni: www.endress.com/deviceviewer → (inserire il numero di serie)

### 4.4 Certificazione del protocollo HART®

RIA15 è registrato dalla HART® Communication Foundation. Il dispositivo è conforme ai requisiti della specifica HCF, revisione 7.1. Questa versione è retrocompatibile con tutti i sensori/gli attuatori con versioni HART® ≥ 5.0.

### <span id="page-21-0"></span>4.5 Immagazzinamento e trasporto

#### Considerare attentamente che:

La temperatura di immagazzinamento consentita è di –40 … 85 °C (–40 … 185 °F); il dispositivo può essere conservato alle temperature limite per poco tempo (48 ore massimo).

Imballare il dispositivo per l'immagazzinamento e il trasporto in modo da proteggerlo adeguatamente dagli urti e dalle influenze esterne. Gli imballaggi originali garantiscono una protezione ottimale.

Durante il trasporto e l'immagazzinamento, evitare le seguenti condizioni ambientali:

- Luce solare diretta
- Vibrazioni
- Fluidi aggressivi

### 5 Montaggio

### 5.1 Condizioni di installazione

Temperatura ambiente consentita: –40 … 60 °C (–40 … 140 °F)

Con temperature inferiori a -25 °C (-13 °F) la leggibilità del display non è più I - 1 garantita.

### 5.2 Istruzioni di installazione

Per le dimensioni del dispositivo, v. "Dati tecnici".

### 5.2.1 Custodia per montaggio a fronte quadro

- Grado di protezione: IP65 sul lato anteriore, IP20 sul posteriore (non valutato da UL)
- Posizione di montaggio: orizzontale

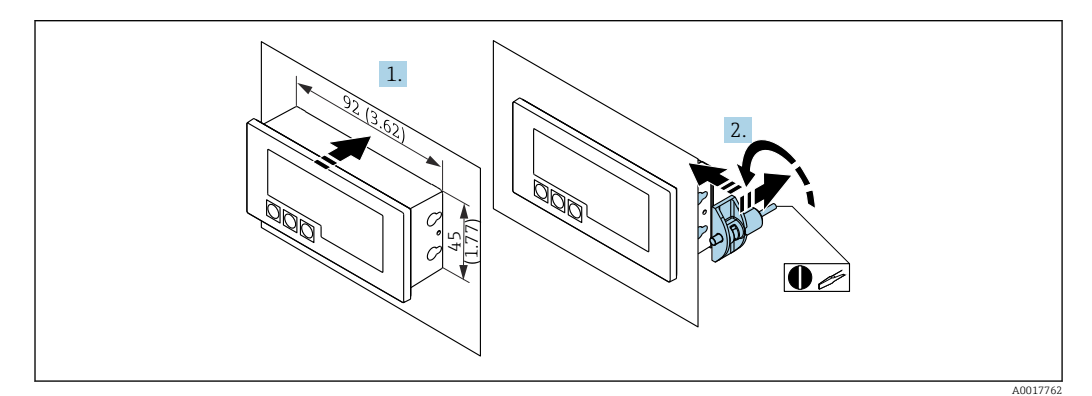

 *11 Istruzioni di montaggio per la custodia per montaggio a fronte quadro*

Installazione in un pannello con sagoma di ritaglio 92x45 mm (3,62x1,77 in) e spessore del pannello max. 13 mm (0,51 in)

- 1. Spingere il dispositivo dalla parte anteriore attraverso l'apertura nel quadro.
- 2. Montare i fermi di montaggio sul lato della custodia e serrare le aste filettate (coppia di serraggio: 0,4 … 0,6 Nm).

### 5.2.2 Custodia da campo

- Grado di protezione per custodia in alluminio: IP66/67, NEMA 4X (non valutato da UL)
	- Grado di protezione per custodia in plastica: IP66/67 (non valutato da UL)

#### Montaggio su palina (con kit di montaggio opzionale)

Il dispositivo può essere montato su una palina con diametro massimo di 50,8 mm (2 in) e l'apposito kit di montaggio (disponibile in opzione).

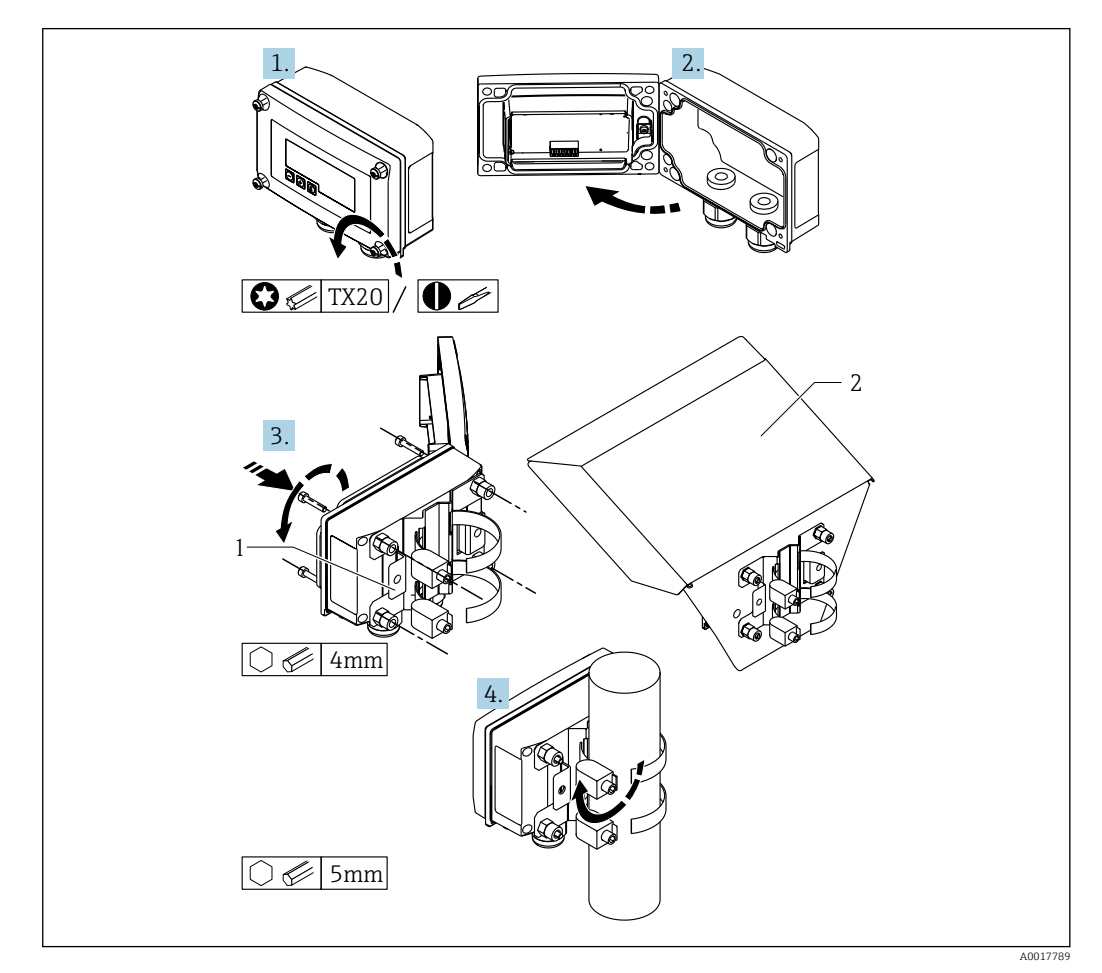

 *12 Montaggio su palina dell'indicatore di processo*

- *1 Piastra per montaggio su palina/a parete*
- *2 Tettuccio di protezione dalle intemperie (opzionale)*

1. Liberare le 4 viti della custodia.

2. Aprire la custodia.

- 3. Fissare la piastra di montaggio sulla parte posteriore del dispositivo con le quattro 4 viti in dotazione. Il tettuccio opzionale di protezione dalle intemperie può essere fissato tra il dispositivo e la piastra di montaggio.
- 4. Guidare i due clamp attraverso la piastra di montaggio, agganciarli attorno al tubo e stringerli.

#### Montaggio a parete

#### Montaggio a parete senza kit di montaggio

1. Aprire la custodia.

- <span id="page-23-0"></span>2. Utilizzare il dispositivo come dima per i 4 fori da 6 mm (0,24 in), alla distanza di 99 mm (3,9 in) sul piano orizzontale e di 66 mm (2,6 in) sul piano verticale.
- 3. Fissare l'indicatore sulla parete con 4 viti.
- 4. Chiudere il coperchio e serrare le viti della custodia.

Montaggio a parete con kit di montaggio (disponibile in opzione)

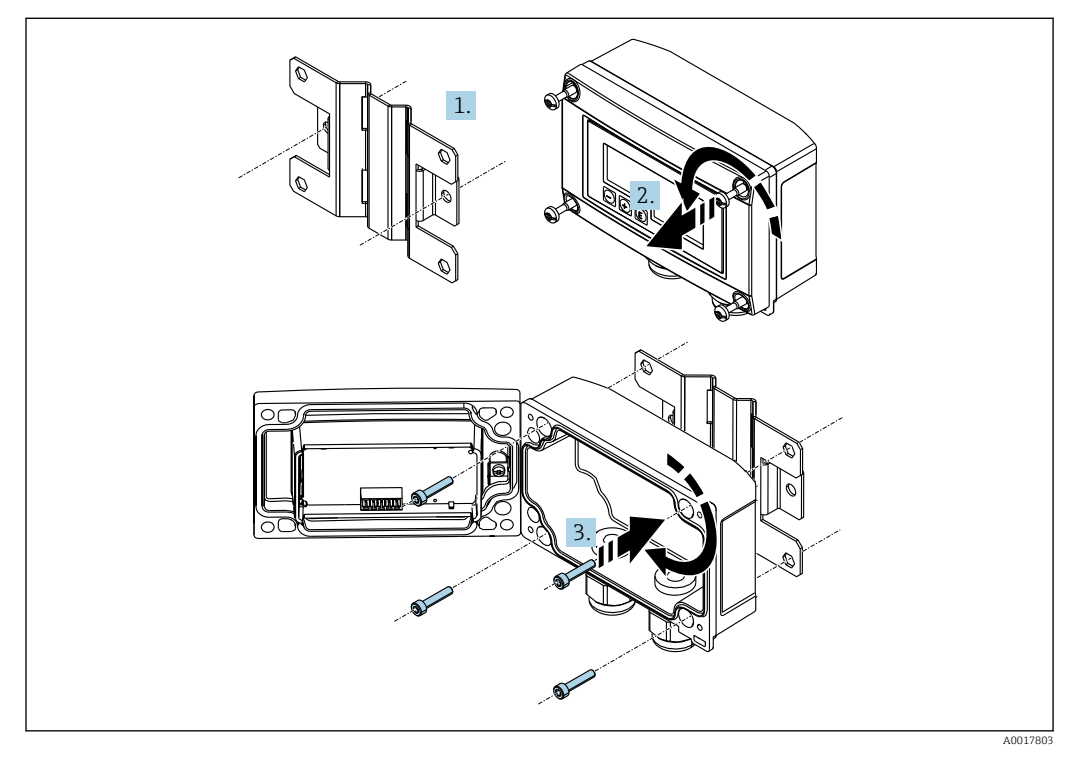

 *13 Montaggio a parete dell'indicatore di processo*

- 1. Utilizzare la piastra di montaggio come una dima per i 2 fori da 6 mm (0,24 in), alla distanza di 82 mm (3,23 in), e fissare la piastra alla parete con 2 viti (non fornite).
- 2. Aprire la custodia.
- 3. Fissare l'indicatore sulla piastra di montaggio con le 4 viti in dotazione.
- 4. Chiudere il coperchio e serrare le viti.

### 5.2.3 Installazione del modulo della resistenza di comunicazione HART® opzionale

Il modulo della resistenza di comunicazione HART® è disponibile come accessorio; v. paragrafo "Accessori".

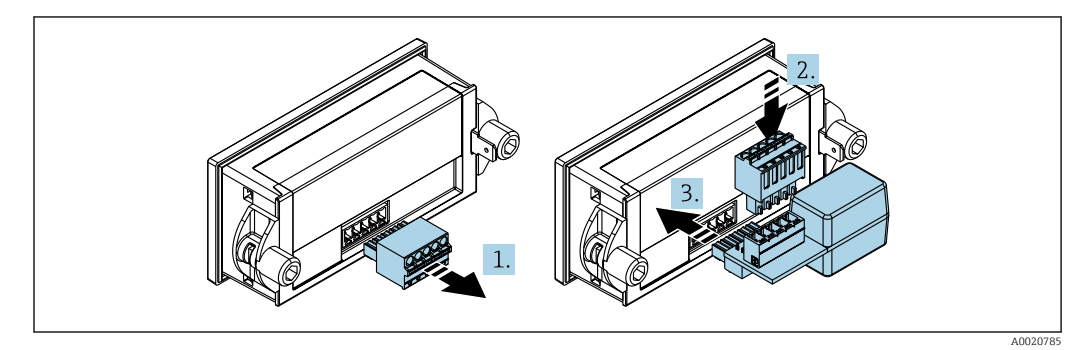

 *14 Installazione del modulo della resistenza di comunicazione HART® opzionale*

- <span id="page-24-0"></span>1. Scollegare la morsettiera a innesto.
- 2. Inserire la morsettiera nello slot presente sul modulo della resistenza di comunicazione HART®.
- 3. Inserire il modulo della resistenza di comunicazione HART® nello slot previsto nella custodia.

### 5.3 Verifica finale dell'installazione

### 5.3.1 Unità di visualizzazione nella custodia per montaggio a fronte quadro

- La guarnizione è integra?
- I fermi di montaggio sono ben fissati sulla custodia del dispositivo?
- Le aste filettate sono serrate correttamente?
- Il dispositivo è posizionato al centro dell'apertura nel quadro?

### 5.3.2 Unità di visualizzazione nella custodia da campo

- La guarnizione è integra?
- La custodia è avvitata saldamente sulla piastra di montaggio?
- La staffa di montaggio è fissata saldamente alla parete/alla palina?
- Le viti di fissaggio della custodia sono ben serrate?

### 6 Cablaggio

### **A** AVVERTENZA

#### Pericolo! Tensione elettrica

‣ Il cablaggio completo del dispositivo deve essere eseguito in assenza di tensione.

Solo i dispositivi certificati (disponibili in opzione) possono essere collegati in aree a rischio d'esplosione

‣ Rispettare le relative note e gli schemi elettrici riportati nel supplemento specifico Ex di queste Istruzioni di funzionamento.

#### **AVVISO**

#### Danni irreparabili allo strumento in caso di corrente troppo elevata

- ‣ Il dispositivo deve essere alimentato esclusivamente con un alimentatore dotato circuito con energia limitata secondo UL/EN/IEC 61010-1, paragrafo 9.4 e i requisiti della Tabella 18.
- ‣ Non utilizzare il dispositivo con un generatore di tensione privo di limitatore della corrente. Utilizzare lo strumento solo nel loop di corrente con un trasmettitore.
- Custodia per montaggio a fronte quadro:

I morsetti sono situati sulla parte posteriore della custodia.

• Custodia da campo:

I morsetti sono situati all'interno della custodia. Il dispositivo è dotato di due ingressi cavo M16. È necessario aprire la custodia per eseguire i cablaggi.

#### Funzionamento dei morsetti a molla

<span id="page-25-0"></span>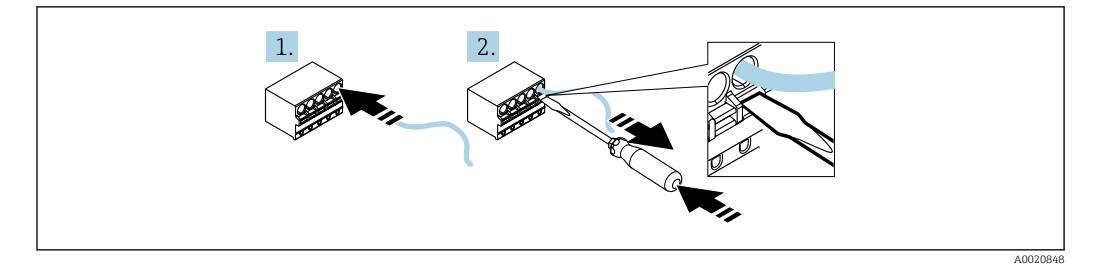

 *15 Funzionamento dei morsetti a molla*

- 1. Se si utilizzano cavi rigidi o flessibili con una ferrula, per il collegamento è sufficiente inserire il cavo nel morsetto. Non sono richiesti attrezzi. Se si utilizzano cavi flessibili senza ferrule, il meccanismo a molla deve essere attivato come spiegato al punto 2.
- 2. Per allentare il cavo spingere a fondo il meccanismo a molla verso l'interno utilizzando un cacciavite o altro attrezzo idoneo e tirare fuori il cavo.

### 6.1 Guida rapida al cablaggio

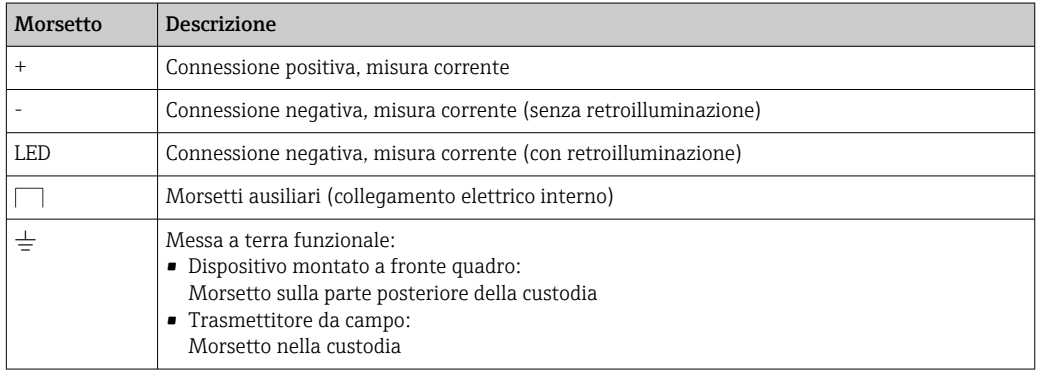

### 6.2 Connessione in modalità 4 … 20 mA

I seguenti schemi mostrano in modo semplificato come è collegato l'indicatore di processo in modalità 4 … 20 mA.

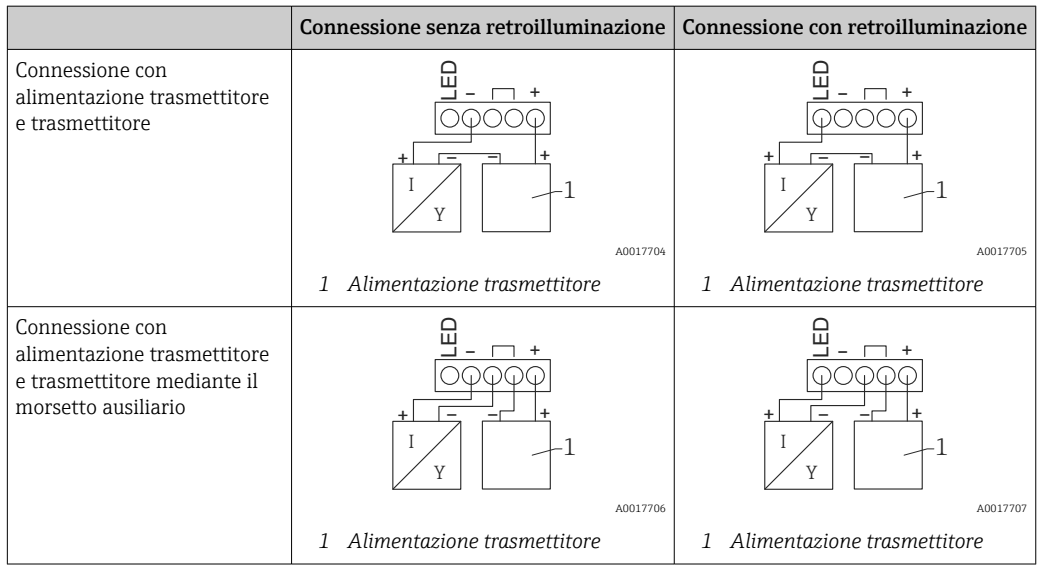

<span id="page-26-0"></span>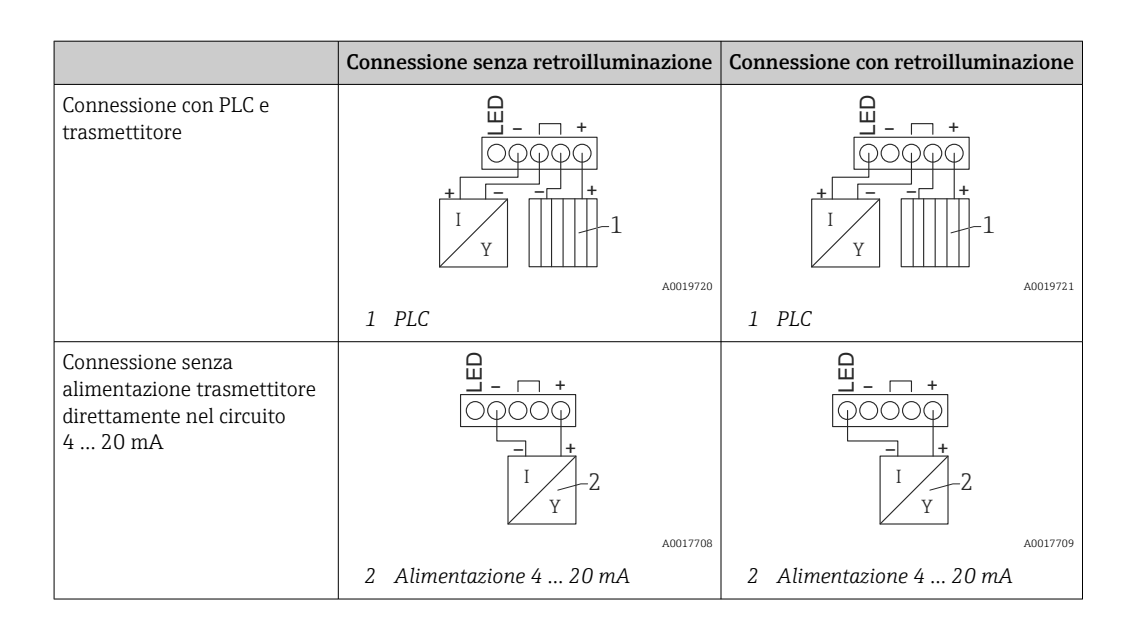

### 6.3 Connessione in modalità HART

I seguenti schemi mostrano in modo semplificato come è collegato l'indicatore di processo in modalità HART.

### 6.3.1 Connessione HART®

### **AVVISO**

#### Comportamento imprevisto dovuto al cablaggio scorretto di un attuatore

- ‣ Durante l'installazione dell'indicatore di processo con un attuatore, attenersi sempre alle istruzioni di funzionamento dell'attuatore.
- Nel caso di alimentazione a bassa impedenza, è sempre richiesto un resistore di comunicazione HART® da 230 Ω nella linea del segnale. La resistenza deve essere installata tra l'alimentazione e l'indicatore.

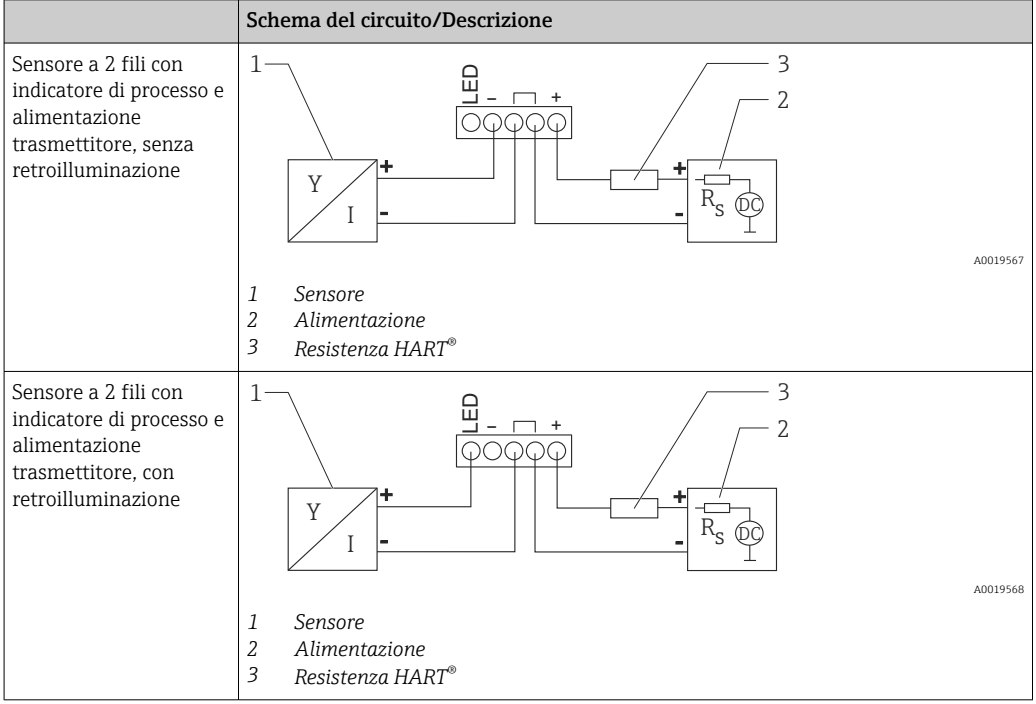

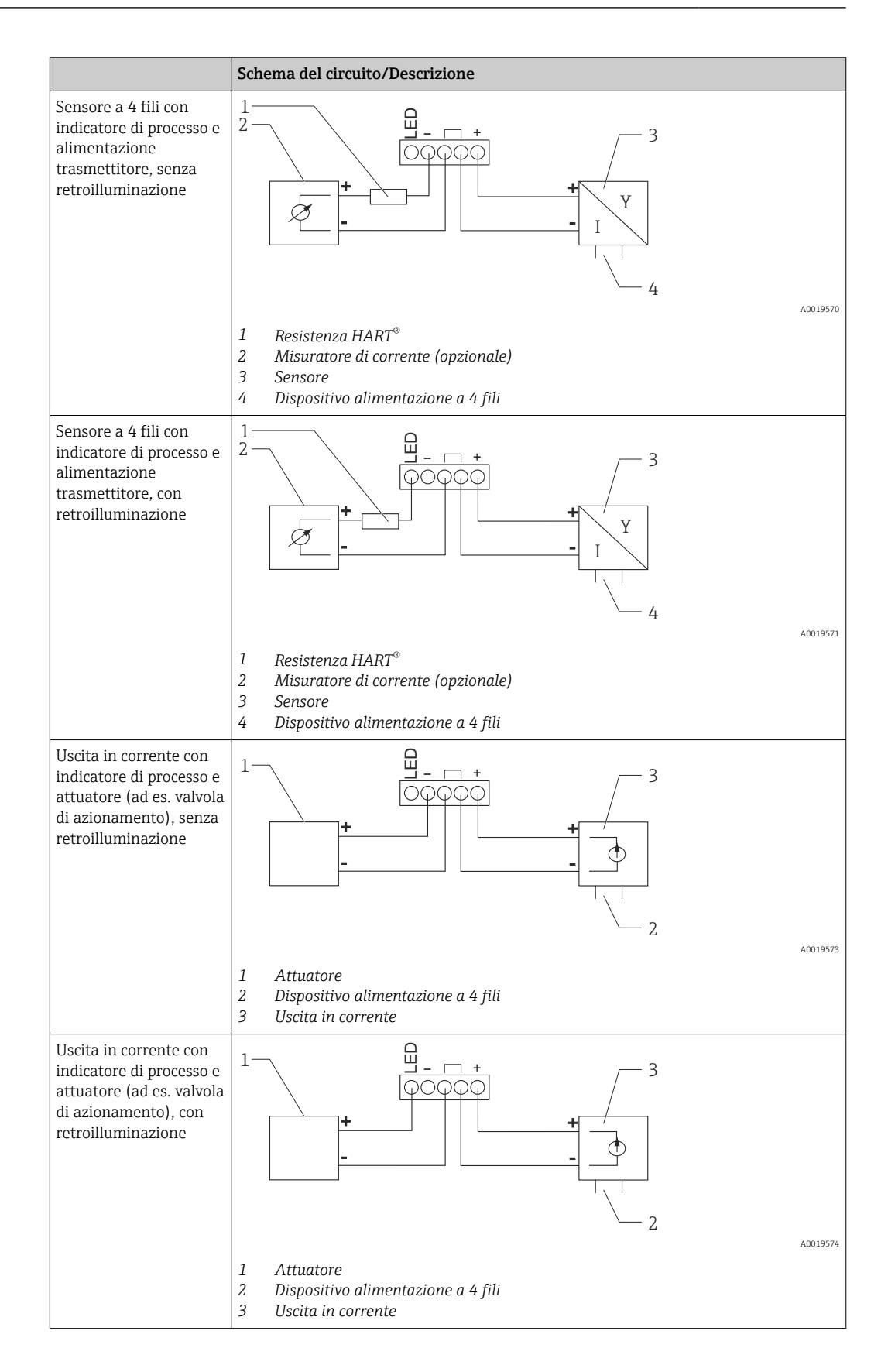

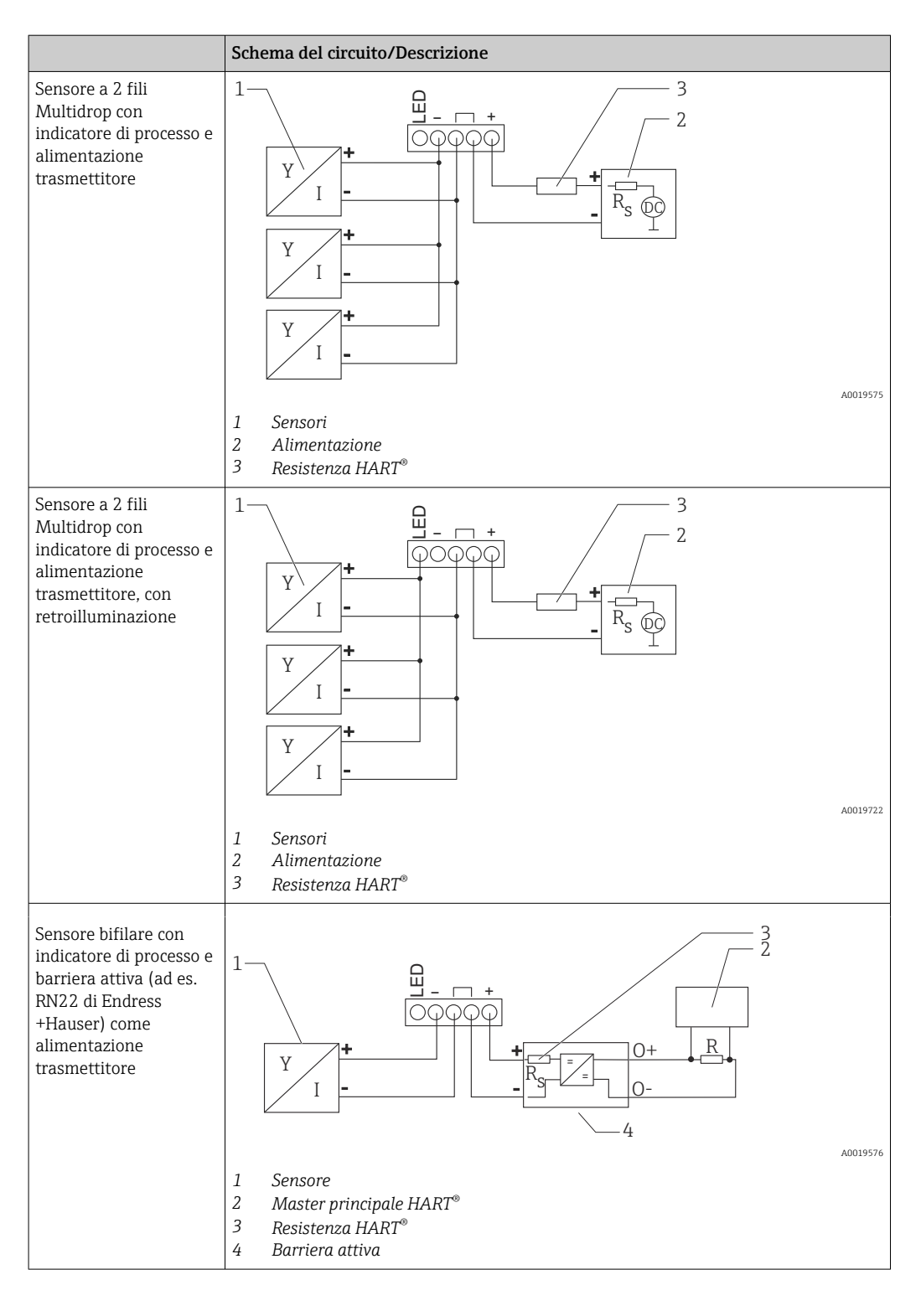

#### Modulo modulo della resistenza di comunicazione HART® opzionale

È disponibile un modulo della resistenza di comunicazione HART® come accessorio; v. paragrafo "Accessori"  $\rightarrow$   $\blacksquare$  63.

Per installare il modulo della resistenza di comunicazione HART®, v. paragrafo "Installazione"  $\rightarrow$   $\blacksquare$  24

#### *Cablaggio*

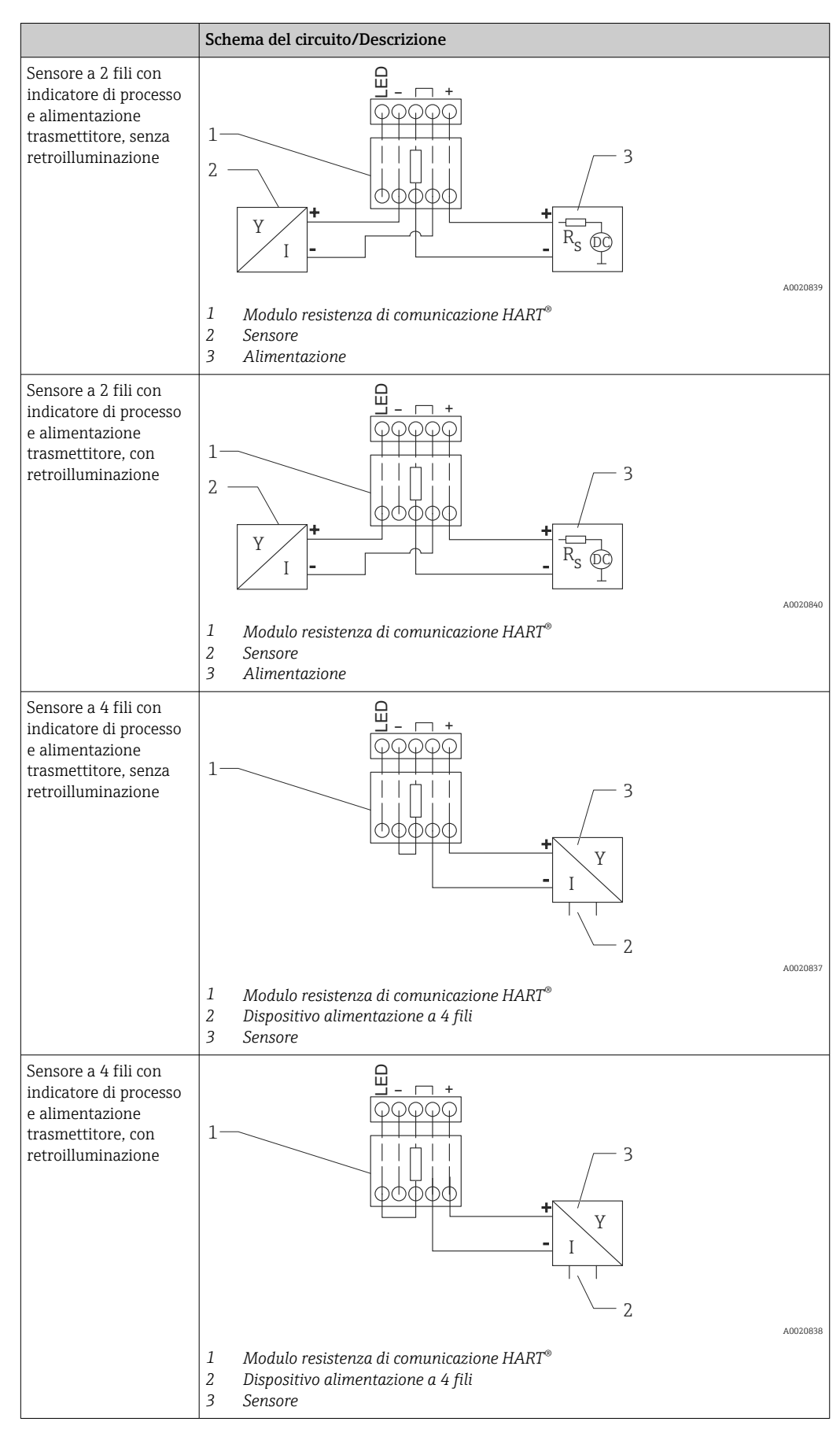

#### <span id="page-30-0"></span>Configurazione di dispositivi HART®

Generalmente, i dispositivi HART® non vengono configurati tramite l'indicatore di processo. Per la configurazione ad esempio si può utilizzare il configuratore Field Xpert SFX100. Un'eccezione sono le opzioni speciali (ad es. le opzioni Level e Analysis di RIA15).

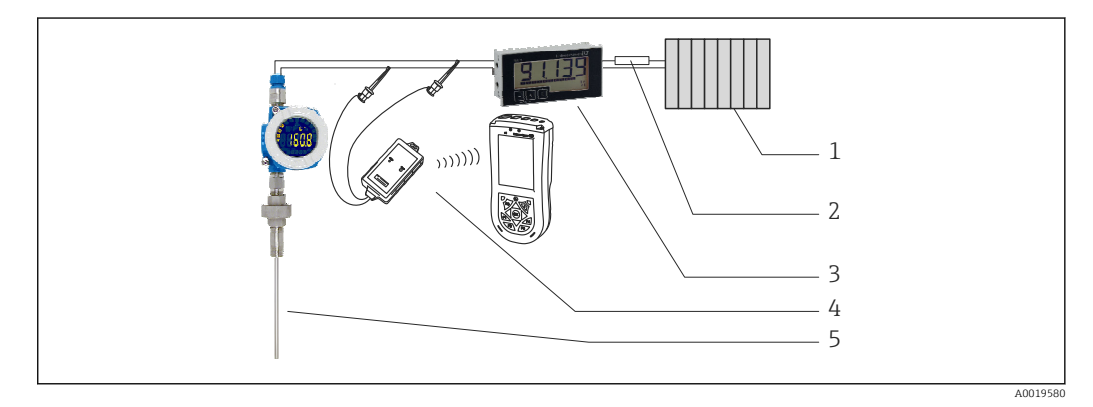

 *16 Configurazione di dispositivi HART® , ad esempio TMT162*

- *1 Master principale HART® (ad es. PLC)*
- *2 Resistenza HART®*
- *3 Indicatore di processo RIA15*
- *4 Terminale portatile HART® , ad es. Field Xpert SFX100*
- *5 Sensore con trasmettitore HART® , ad es. TMT162*

### 6.4 Cablaggio con retroilluminazione commutabile

Per utilizzare la retroilluminazione commutabile, è richiesta una fonte di alimentazione a corrente limitata (ad es. barriera attiva della famiglia di prodotti RN di Endress+Hauser). Questa fonte di alimentazione serve per fornire la retroilluminazione LED a un massimo di sette indicatori di processo RIA15, senza generare una caduta di tensione addizionale nel circuito di misura. La retroilluminazione può essere attivata e disattivata utilizzando l'interruttore esterno.

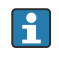

Di seguito sono riportati alcuni esempi di collegamenti per aree a rischio d'esplosione. I cablaggi sono simili a quelli delle aree sicure, tuttavia in quest'ultimo caso non è necessario utilizzare dispositivi con certificazione Ex.

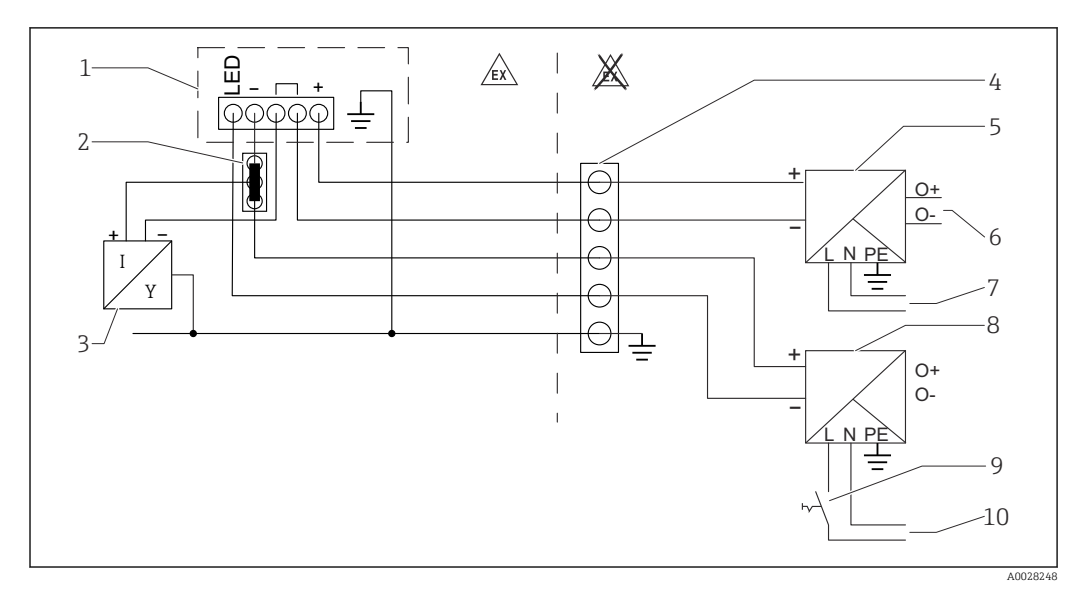

### 6.4.1 Schema di connessione per un indicatore di processo

- *1 Indicatore di processo RIA15*
- *2 Connettore a 3 fili, ad es. serie WAGO 221*
- *3 Sensore a 2 fili*
- *4 Morsettiera su guida DIN*
- *5 Barriera attiva (ad es. famiglia di prodotti RN di Endress+Hauser)*
- *6 Uscita 4 … 20 mA per l'unità di controllo*
- *7 Alimentazione*
- *8 Fonte di alimentazione (ad es. famiglia di prodotti RN di Endress+Hauser)*
- *9 Interruttore per l'attivazione della retroilluminazione*
- *10 Alimentazione*

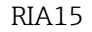

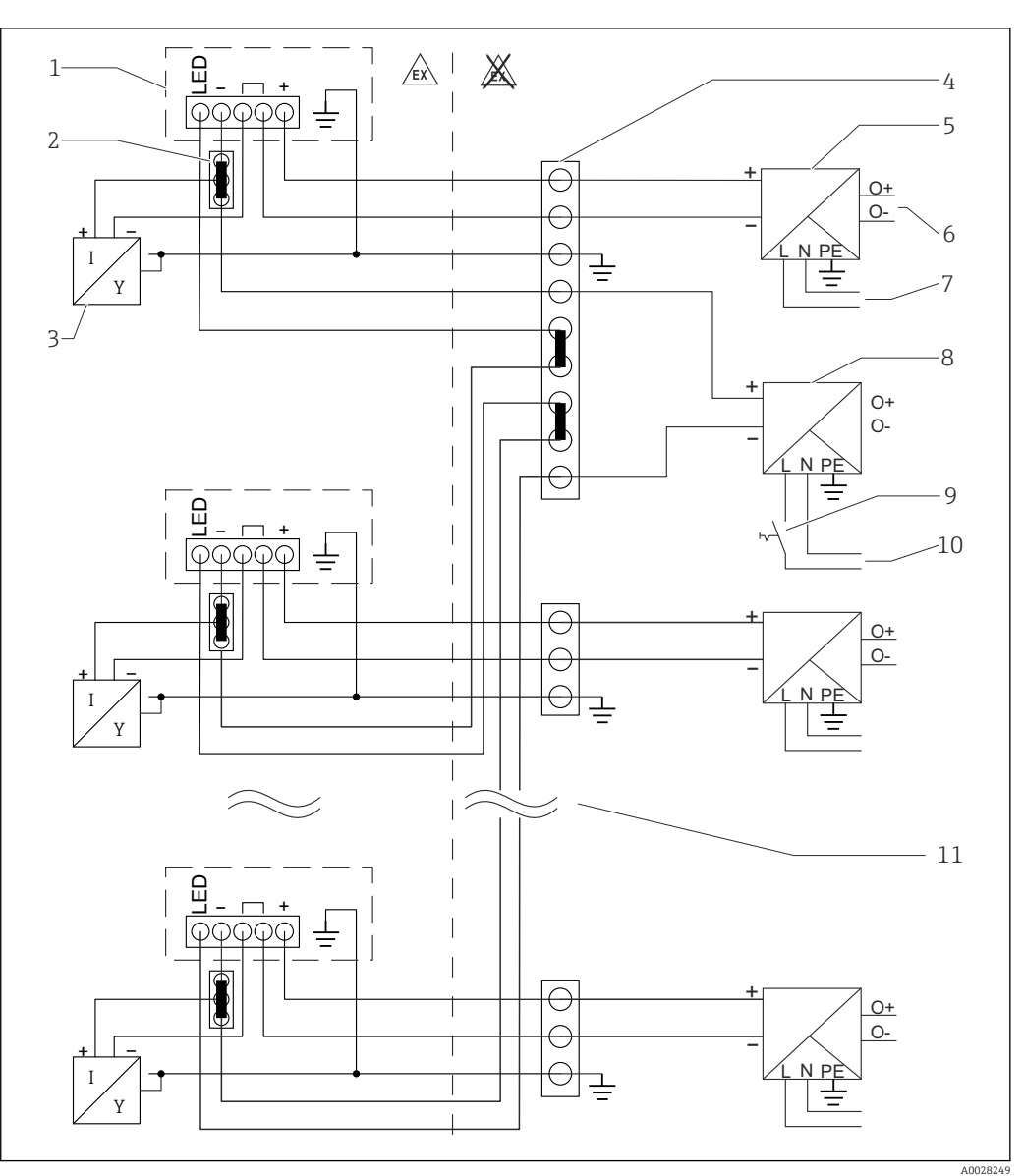

### 6.4.2 Schema di connessione per indicatori di processo multipli

- *1 Indicatore di processo RIA15*
- *2 Connettore a 3 fili, ad es. serie WAGO 221*
- *3 Sensore a 2 fili*
- *4 Morsettiera su guida DIN*
- *5 Barriera attiva (ad es. famiglia di prodotti RN di Endress+Hauser)*
- *6 Uscita 4 … 20 mA per l'unità di controllo*
- *7 Alimentazione*
- *8 Fonte di alimentazione (ad es. famiglia di prodotti RN di Endress+Hauser)*
- *9 Interruttore per l'attivazione della retroilluminazione*
- *10 Alimentazione*
- *11 Possibilità di estensione fino a 7 dispositivi*

<span id="page-33-0"></span>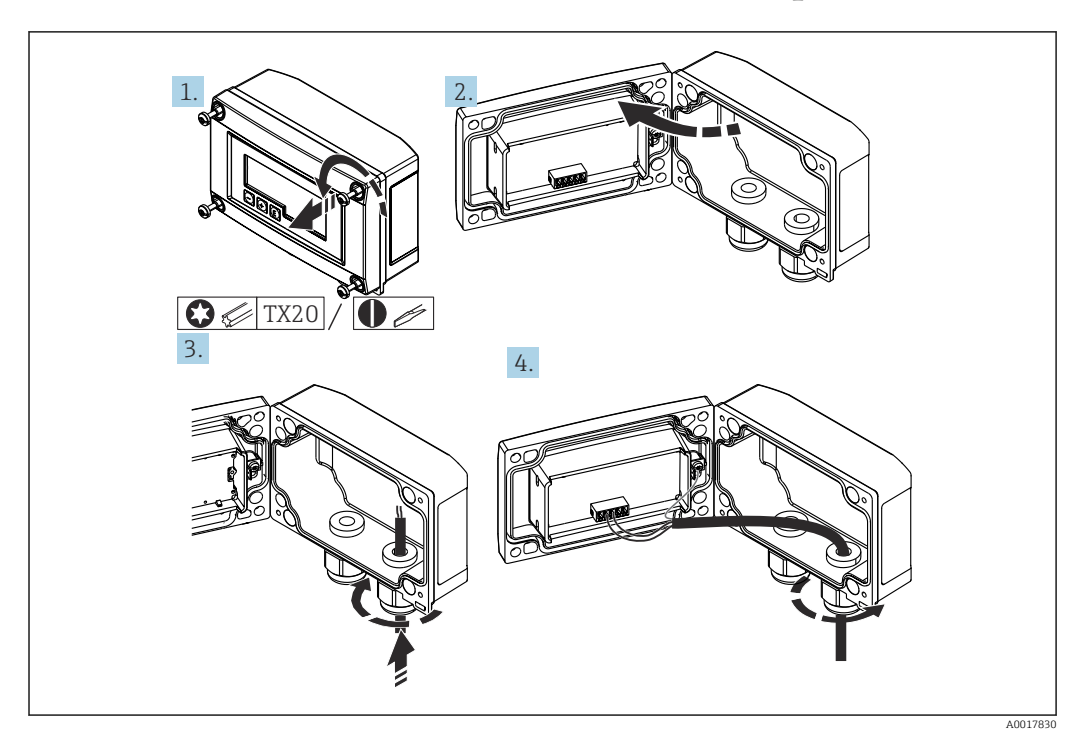

### 6.5 Inserimento del cavo, custodia da campo

 *17 Inserimento del cavo, custodia da campo*

Inserimento del cavo, custodia da campo, connessione senza alimentazione trasmettitore (esempio)

- 1. Liberare le viti della custodia.
- 2. Aprire la custodia.
- 3. Aprire il pressacavo (M16) e inserire il cavo.
- 4. Collegare il cavo, compresa la messa a terra funzionale, e chiudere il pressacavo.
- Se nell'indicatore RIA15 è utilizzato il modulo della resistenza di comunicazione, il  $|\cdot|$ cavo del dispositivo FMX21 deve essere inserito nel pressacavo corretto quando si collega questo dispositivo per evitare di schiacciare il tubo integrato di compensazione della pressione.

### 6.6 Schermatura e messa a terra

Una compatibilità elettromagnetica (EMC) ottimale è garantita solo se i componenti dello strumento e, soprattutto, le linee sono schermati e la copertura schermante è la più completa ed estesa possibile. L'ideale è una schermatura con una copertura del 90%.

- Per garantire una protezione EMC ottimale durante la comunicazione con protocollo HART®, collegare la schermatura in più punti possibili alla terra di riferimento.
- Tuttavia, considerando la protezione dal rischio di esplosione, evitare di eseguire la messa a terra.

Per rispettare tutte due i requisiti, sono disponibili tre tipi di schermatura per la comunicazione HART®:

- Schermatura alle due estremità
- Schermatura a un'estremità, sul lato di alimentazione e con terminazione capacitiva sul dispositivo da campo
- Schermatura a un'estremità, sul lato di alimentazione

<span id="page-34-0"></span>L'esperienza dimostra che i risultati migliori per la compatibilità elettromagnetica si ottengono in genere nelle installazioni con schermatura solo sul lato di alimentazione (senza terminazione capacitiva sul dispositivo da campo). Si devono adottare accorgimenti adatti per il cablaggio dell'ingresso, così da garantire il corretto funzionamento anche in presenza di interferenze EMC. Nella progettazione di questo dispositivo si è tenuto conto di questi accorgimenti. Il funzionamento è garantito quindi in presenza di variabili di disturbo secondo NAMUR NE21. Durante l'installazione, ove applicabile, rispettare per l'installazione le norme e le direttive nazionali! In presenza di forti differenze di potenziale tra i singoli punti di messa a terra, collegare direttamente con la terra di riferimento solo un punto della schermatura. Di conseguenza, nei sistemi senza equalizzazione del potenziale, la schermatura del cavo dei sistemi con bus di campo deve essere messa a terra solo su un lato, ad es. sull'alimentatore o sulle barriere di sicurezza.

#### **AVVISO**

Nei sistemi senza collegamento di equipotenzialità, se la schermatura del cavo è collegata in più punti alla terra, possono formarsi correnti di equalizzazione della frequenza di alimentazione, che danneggiano il cavo dei segnali o hanno effetti molto negativi sulla trasmissione del segnale.

‣ In questi casi, la schermatura del cavo del segnale deve essere messa a terra solo su un lato, ossia non deve essere collegata al morsetto di terra della custodia. La schermatura non collegata deve essere isolata!

### 6.7 Connessione alla messa a terra funzionale

### 6.7.1 Dispositivo montato a fronte quadro

Per motivi di compatibilità elettromagnetica, la messa a terra funzionale deve essere sempre connessa. Se il dispositivo viene impiegato in un'area a rischio d'esplosione (con approvazione Ex opzionale) la connessione è obbligatoria.

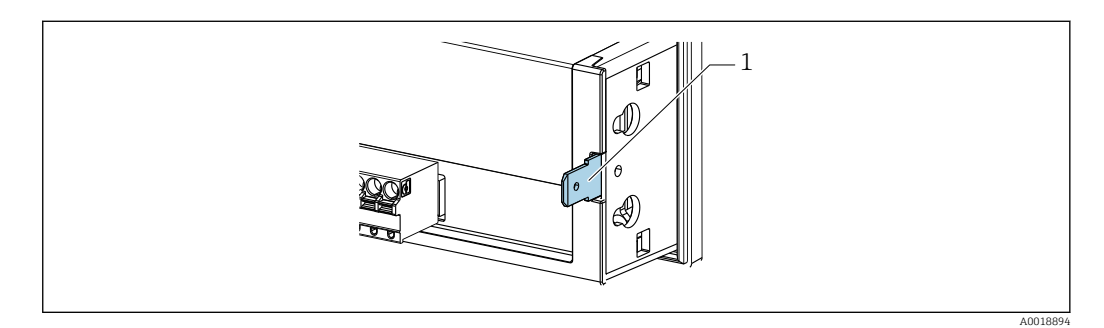

 *18 Morsetto di terra funzionale su dispositivo montato a fronte quadro*

### 6.7.2 Dispositivo da campo

Per motivi di compatibilità elettromagnetica, la messa a terra funzionale deve essere sempre connessa. Se il dispositivo viene impiegato in un'area a rischio d'esplosione (con approvazione Ex opzionale) la connessione è obbligatoria e la custodia da campo deve essere messa a terra mediante una vite di messa a terra montata sull'esterno della custodia.

<span id="page-35-0"></span>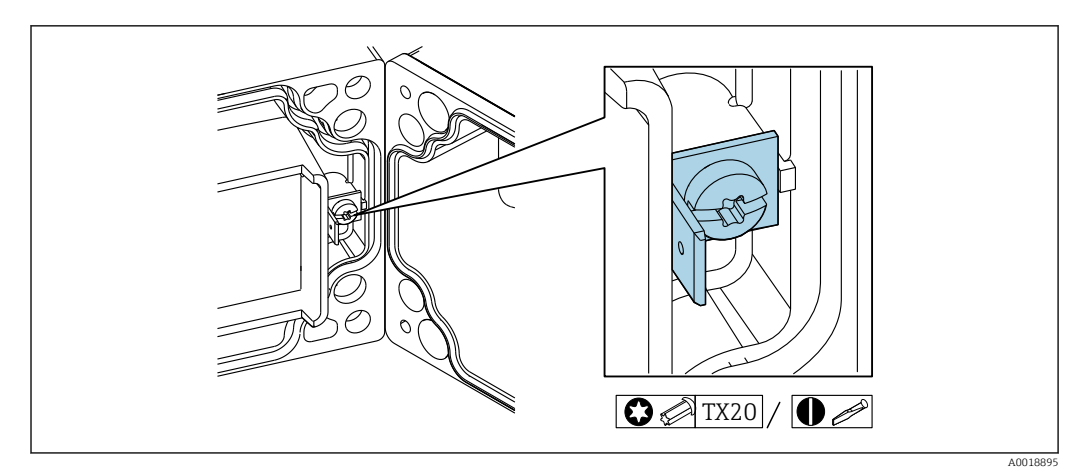

 *19 Messa a terra funzionale: morsetto di terra nella custodia da campo*

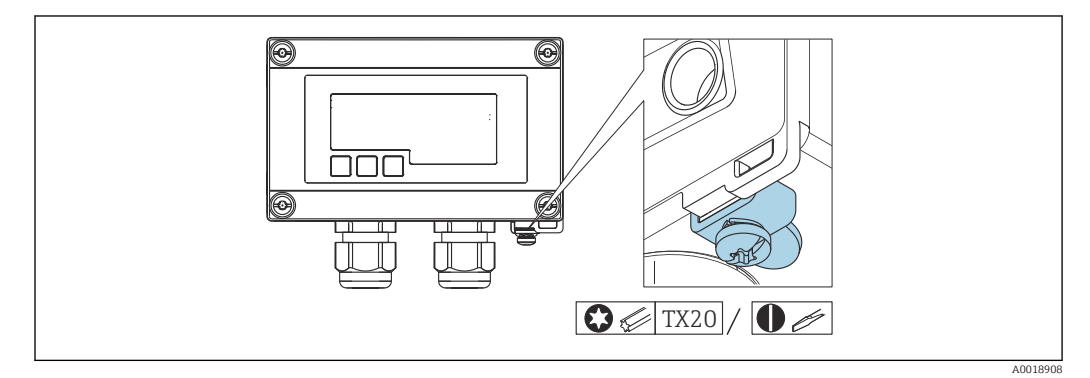

 *20 Morsetto di terra sulla custodia da campo*

### 6.8 Garantire il grado di protezione

### 6.8.1 Custodia da campo

I dispositivi sono conformi a tutti i requisiti previsti per il grado di protezione IP67. È essenziale rispettare i seguenti punti affinché la protezione sia garantita in seguito al montaggio o a interventi di manutenzione sul dispositivo:

- La tenuta della custodia deve essere pulita e integra quando inserita nella relativa incameratura. Se necessario, pulirla, asciugarla o sostituirla.
- I cavi utilizzati per la connessione devono avere il diametro esterno specificato (ad es. M16 x 1,5; diametro del cavo 5 … 10 mm (0,2 … 0,39 in)).
- Montare il dispositivo in modo tale che gli ingressi cavo siano orientati verso il basso.
- Sostituire tutti gli ingressi cavo inutilizzati con appositi tappi ciechi.
- Il coperchio della custodia e gli ingressi cavo devono essere serrati saldamente.

### 6.8.2 Custodia per montaggio a fronte quadro

La parte anteriore del dispositivo è conforme ai requisiti previsti per il grado di protezione IP65. È essenziale rispettare i seguenti punti affinché la protezione sia garantita in seguito al montaggio o a interventi di manutenzione sul dispositivo:

- La tenuta tra la parte anteriore della custodia e il quadro deve essere pulita e integra. Se necessario, pulirla, asciugarla o sostituirla.
- Le aste filettate dei fermi per montaggio a fronte quadro devono essere serrate saldamente (coppia di serraggio: 0,4 … 0,6 Nm).
### <span id="page-36-0"></span>6.9 Verifica finale delle connessioni

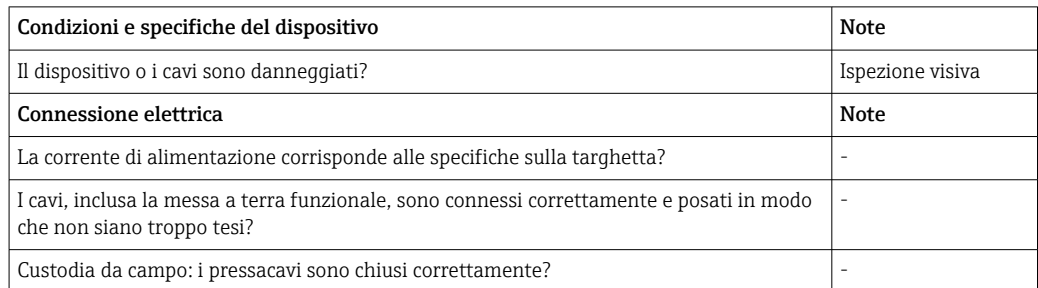

# 7 Operatibilità

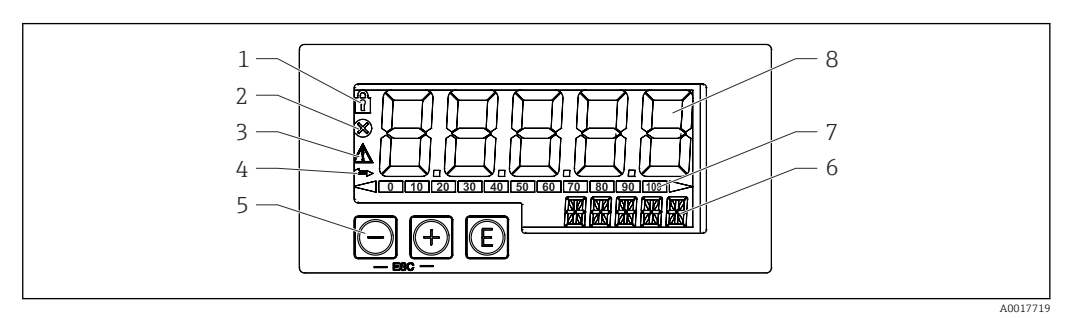

 *21 Display ed elementi operativi dell'indicatore di processo*

- *1 Simbolo: menu operativo disabilitato*
- *2 Simbolo: errore*
- *3 Simbolo: avviso*
- *4 Simbolo: comunicazione HART® attiva (opzione)*
- *5 Tasti operativi "-", "+", "E" 6 Display a 14 segmenti per unità/TAG*
- 
- *7 Bargraph con indicatori di sottocampo e sovracampo 8 Display a 7 segmenti e 5 cifre per valori misurati, altezza delle cifre 17 mm (0.67 in)*

Il dispositivo è controllato mediante tre tasti operativi presenti sul lato anteriore della custodia. La configurazione del dispositivo può essere disabilitata con un codice utente a 4 cifre. Se la configurazione è disabilitata, il display visualizza il simbolo di un lucchetto quando si seleziona un parametro operativo.

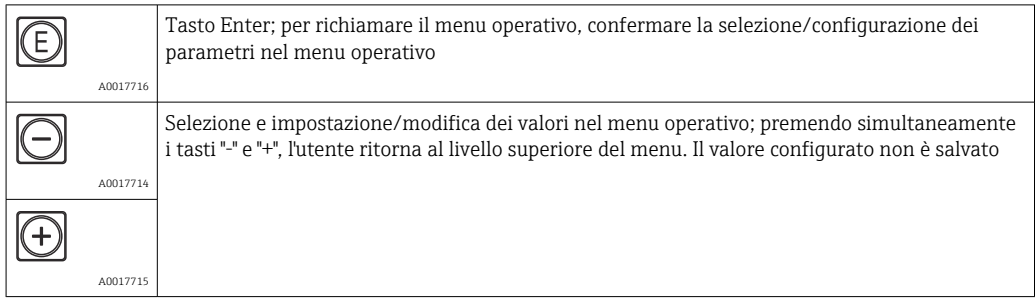

### 7.1 Funzioni operative

Le funzioni operative dell'indicatore di il processo sono suddivise nei seguenti menu. I singoli parametri e le impostazioni sono descritti nel paragrafo "Messa in servizio".

Se il menu operativo è disabilitato mediante un codice utente, i singoli parametri e i H. menu possono essere visualizzati ma non modificati. Per modificare un parametro si deve inserire il codice utente. Poiché il display a 7 segmenti può visualizzare solo cifre e non con caratteri alfanumerici, la procedura per i parametri numerici è diversa da quella per i parametri di testo.

Se la posizione operativa contiene solo parametri numerici, è indicata con visualizzazione a 14 segmenti e il parametro configurato con visualizzazione a 7 segmenti. Per modificare, premere il pulsante "E" seguito dal codice utente.

Se la posizione operativa contiene parametri di testo, inizialmente è indicata solo la posizione operativa con visualizzazione a 14 segmenti. Se si preme di nuovo il pulsante "E", il parametro configurato è indicato sul display a 14 segmenti. Per modificare, premere il pulsante "+" seguito dal codice utente.

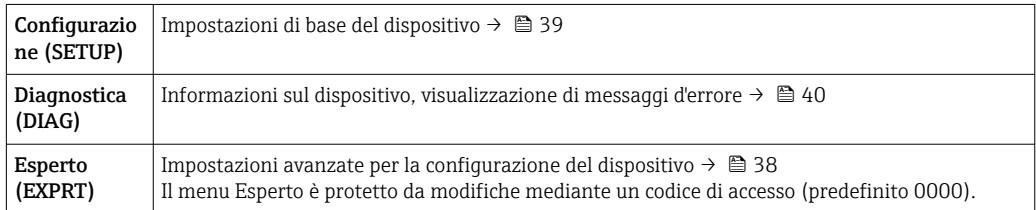

### 8 Messa in servizio

### 8.1 Verifica finale dell'installazione e accensione del dispositivo

Prima di mettere in servizio lo strumento, eseguire una verifica finale dell'installazione:

• Checklist per la "Verifica finale dell'installazione"  $\rightarrow$   $\blacksquare$  25. • Checklist per la "Verifica finale delle connessioni"  $\rightarrow$   $\blacksquare$  37.

Il dispositivo si avvia dopo essere stato collegato al circuito 4 … 20 mA/HART®. Durante la fase di avvio, sul display viene visualizzata la versione firmware.

Quando il dispositivo viene messo in servizio per la prima volta, occorre eseguire la configurazione (setup) attenendosi alla procedura descritta nelle Istruzioni di funzionamento.

Se si sta eseguendo la messa in servizio di uno strumento già configurato o preimpostato, il dispositivo inizia immediatamente a misurare la corrente o a inviare una richiesta HART® in base alle impostazioni. Il display indica i valori delle variabili di processo attivate attualmente.

Togliere la pellicola protettiva dal display per consentire una perfetta leggibilità.

### 8.2 Matrice operativa

Le impostazioni predefinite possono essere diverse per RIA15 con le opzioni "Level for  $|1 \cdot |$ FMR20+FMX21+FMG50"," Analysis for CM82" e "Level for NMS8x ".

<span id="page-38-0"></span>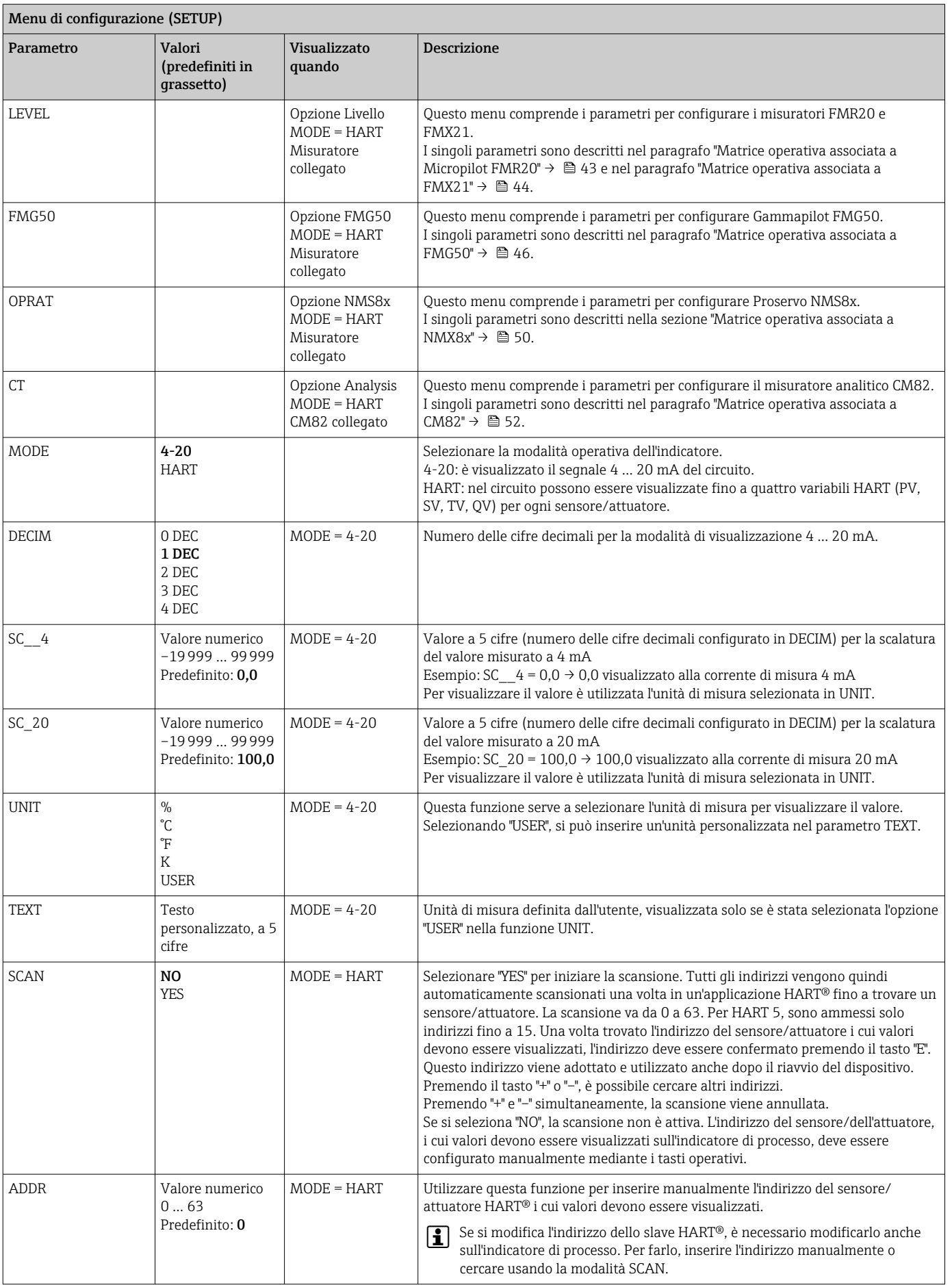

<span id="page-39-0"></span>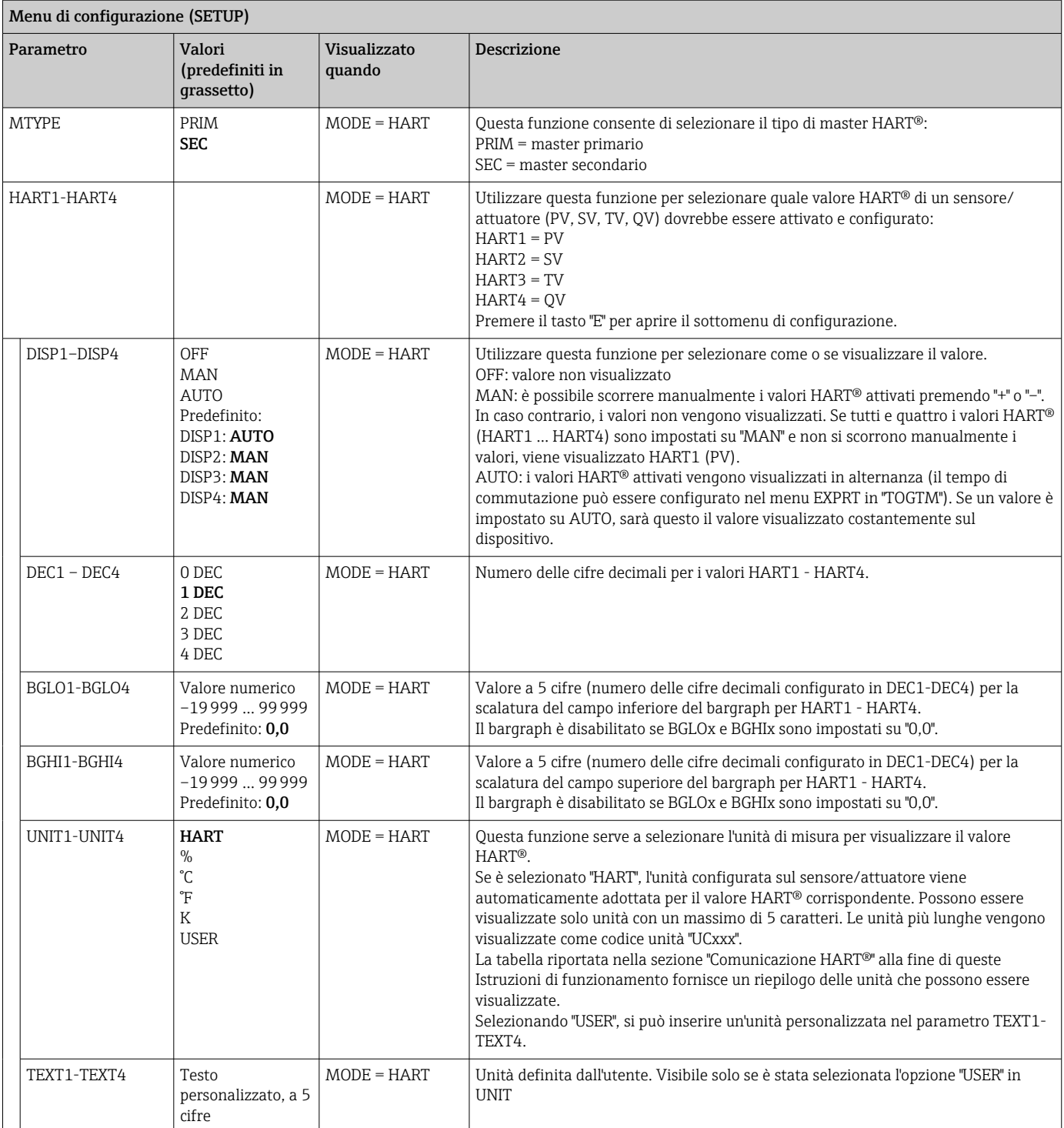

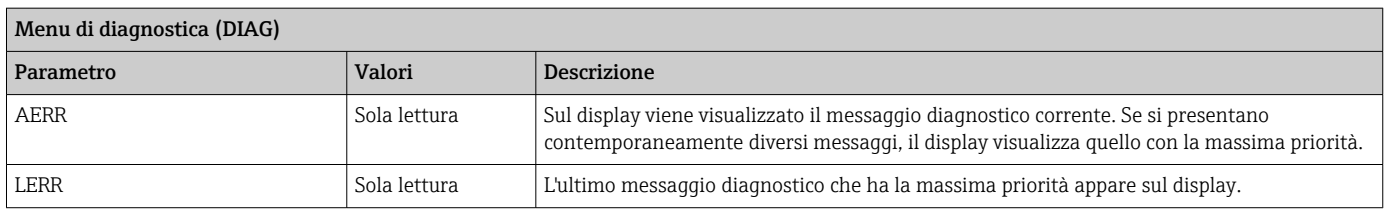

Menu Expert (EXPRT); deve essere inserito un codice

<span id="page-40-0"></span>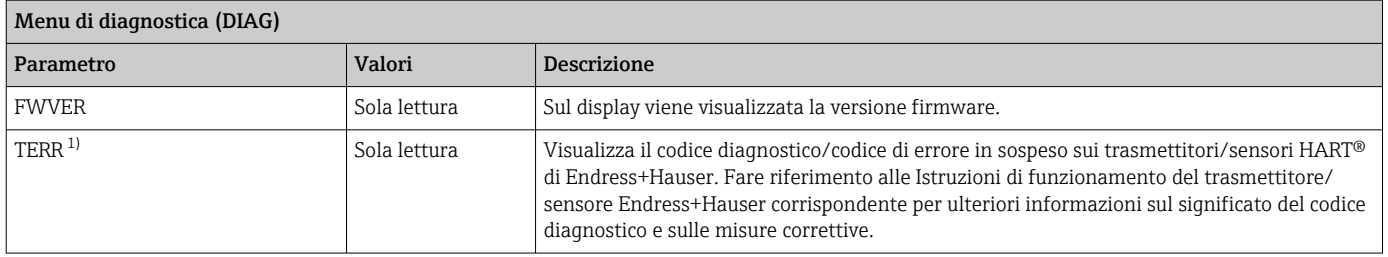

1) Per i trasmettitori/sensori Endress+Hauser con comunicazione HART®, il codice diagnostico/di errore attualmente in attesa può essere richiamato con il comando #231 di Endress+Hauser. Questo comando è supportato solo dai trasmettitori/sensori Endress+Hauser. Di conseguenza, il parametro TERR non è visibile se, a RIA15, sono collegati dispositivi di terze parti.

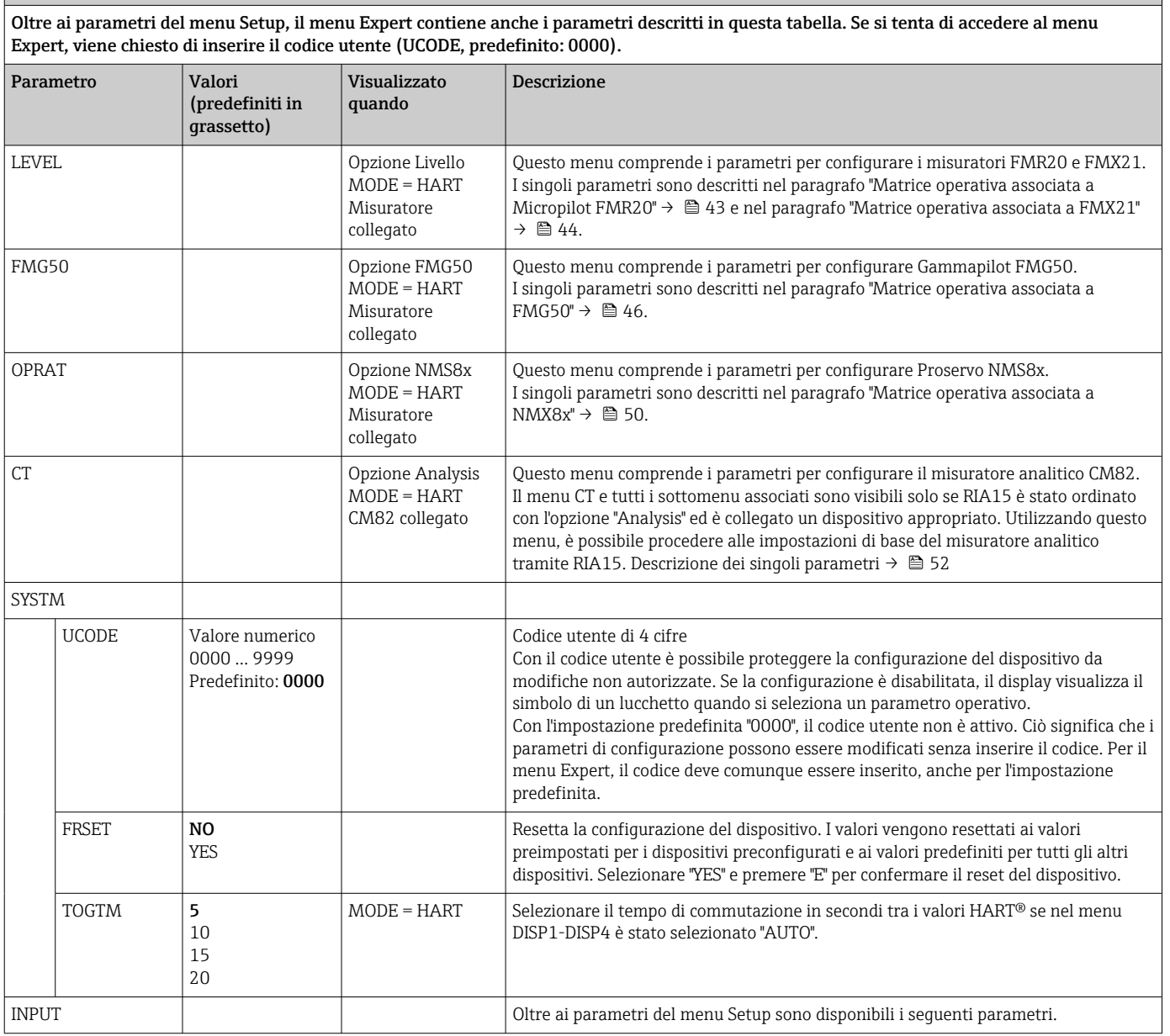

#### Menu Expert (EXPRT); deve essere inserito un codice

Oltre ai parametri del menu Setup, il menu Expert contiene anche i parametri descritti in questa tabella. Se si tenta di accedere al menu Expert, viene chiesto di inserire il codice utente (UCODE, predefinito: 0000).

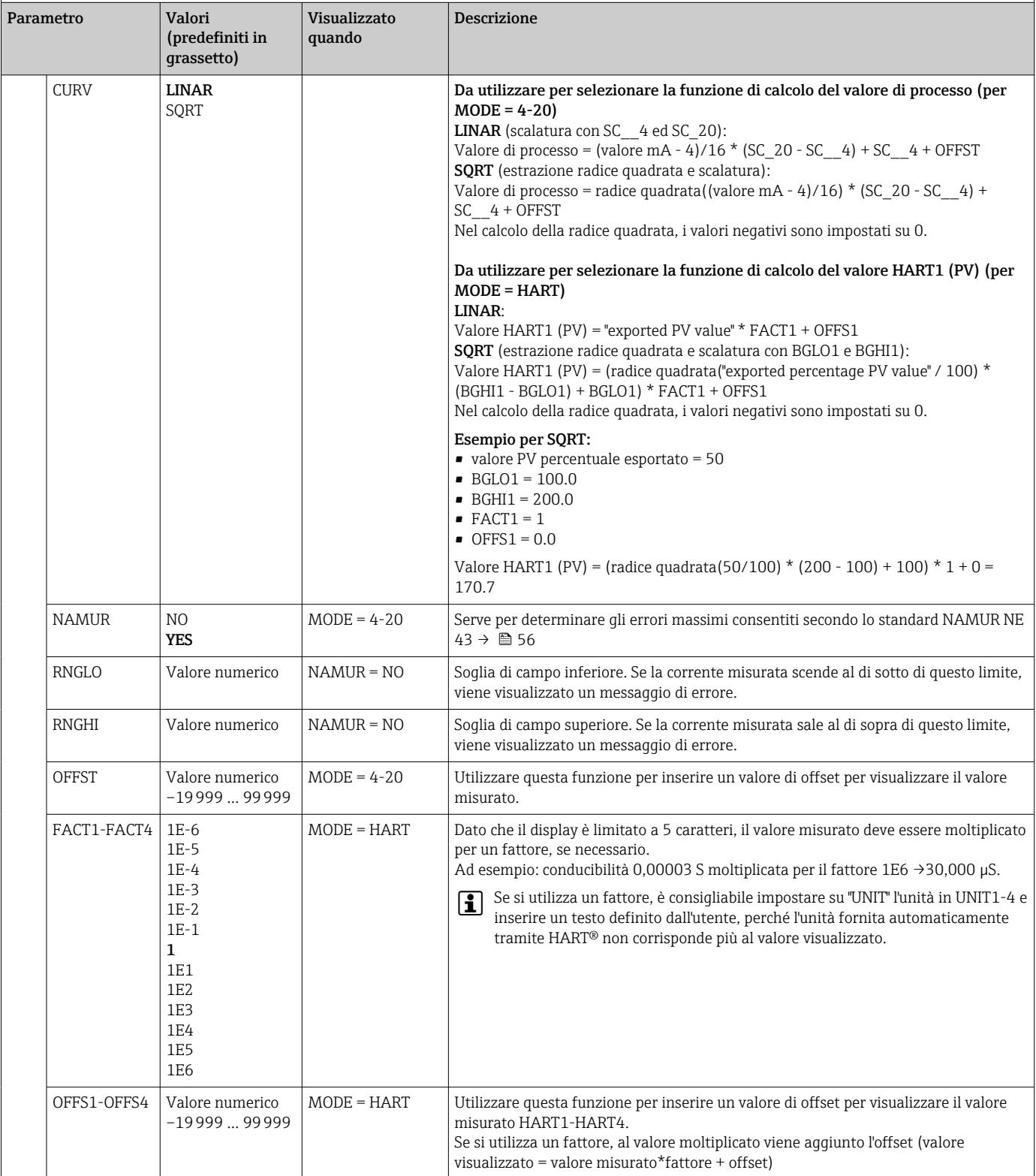

<span id="page-42-0"></span>Menu Expert (EXPRT); deve essere inserito un codice

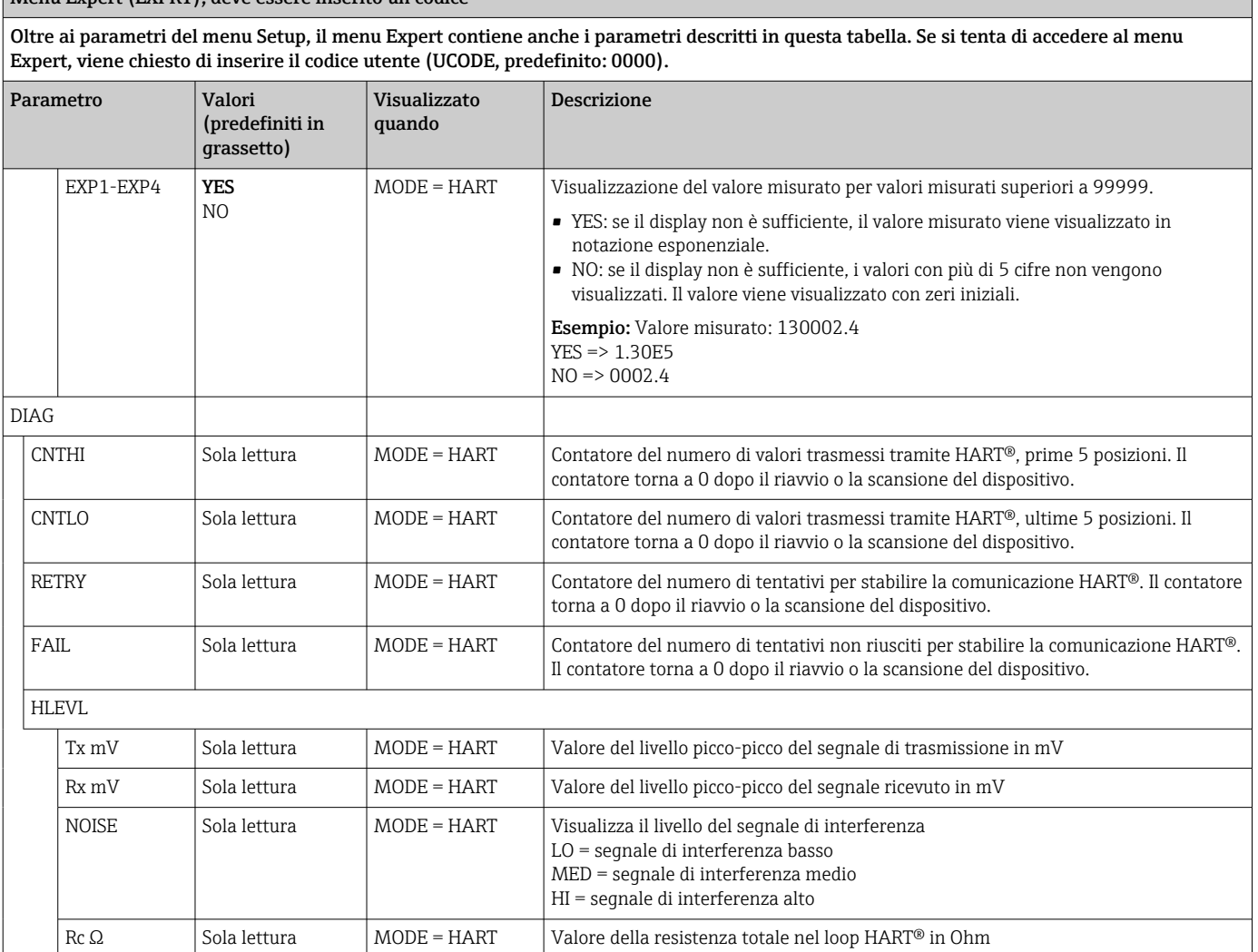

### 8.3 Matrice operativa associata a Micropilot FMR20

In modalità HART, RIA15 con l'opzione "Level" può essere utilizzato per la messa in servizio di base del sensore di livello radar Micropilot FMR20.

Per ulteriori informazioni su FMR20, vedere le Istruzioni di funzionamento associate  $\mathbf{a}$  $\rightarrow$   $\overline{M}$  BA01578F.

#### Messa in servizio di base di FMR20

RIA15 deve essere in modalità HART (MODE = HART) per effettuare le impostazioni di base. Il menu LEVEL non è visibile in modalità analogica (MODE = 4-20).

- 1. Premere il tasto ...
	- Si apre il menu Setup.
- 2. Premere il tasto .
	- Si apre il sottomenu LEVEL.
- 3. Impostare i parametri desiderati. Per la descrizione dei parametri, vedere tabella successiva.

<span id="page-43-0"></span>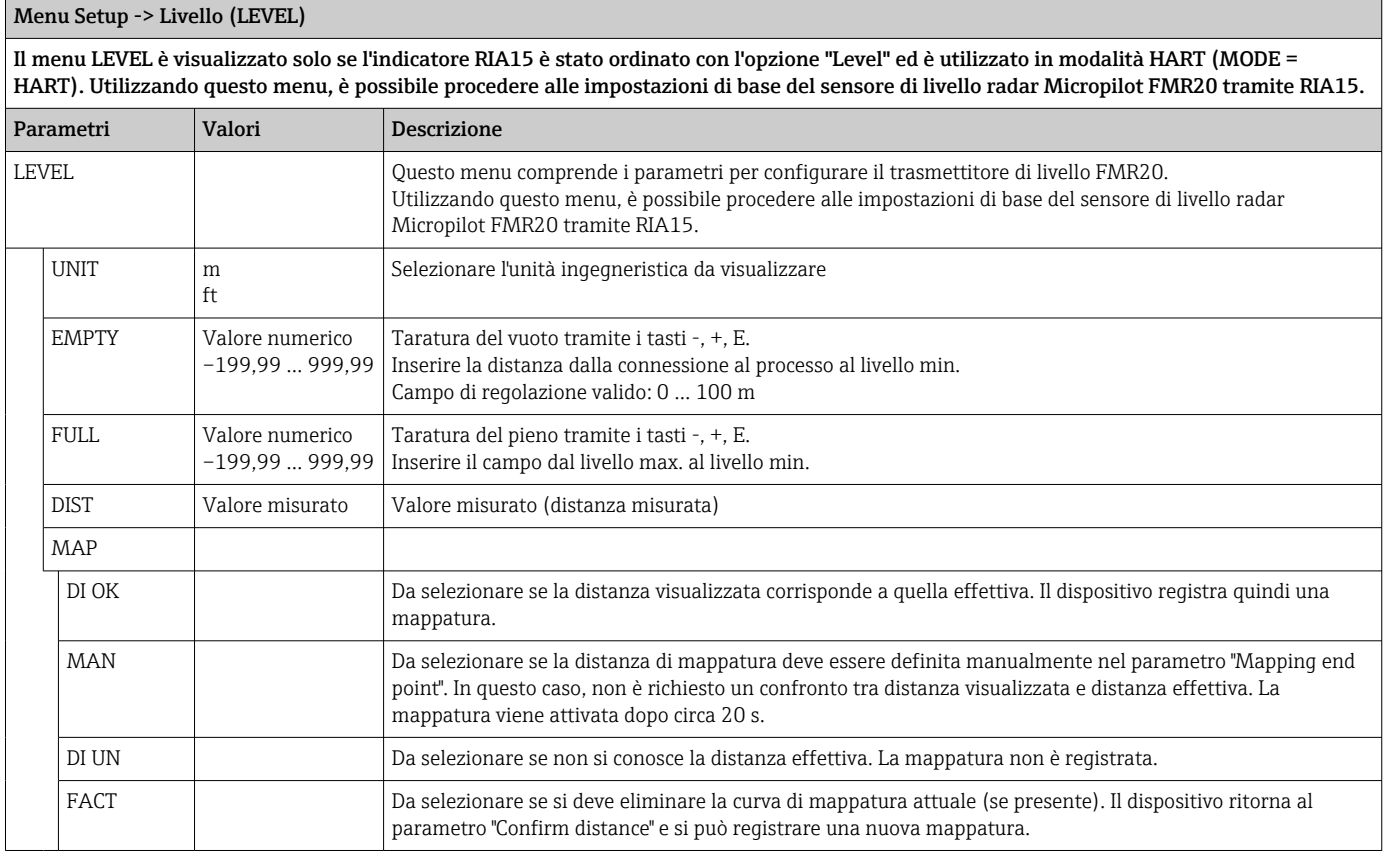

# 8.4 Matrice operativa associata a Waterpilot FMX21

In modalità HART, RIA15 con l'opzione "Level" può essere utilizzato per la messa in servizio di base del sensore di livello Waterpilot FMX21.

Per ulteriori informazioni su FMX21, vedere le Istruzioni di funzionamento associate → **A**BA00380P e BA01605P.

#### Messa in servizio di base di FMX21

RIA15 deve essere in modalità HART (MODE = HART) per effettuare le impostazioni di base. Il menu LEVEL non è visibile in modalità analogica (MODE = 4-20).

- 1. Premere il tasto .
	- Si apre il menu Setup.
- 2. Premere il tasto **.** 
	- Si apre il sottomenu LEVEL.
- 3. Impostare i parametri desiderati. Per la descrizione dei parametri, vedere tabella successiva.

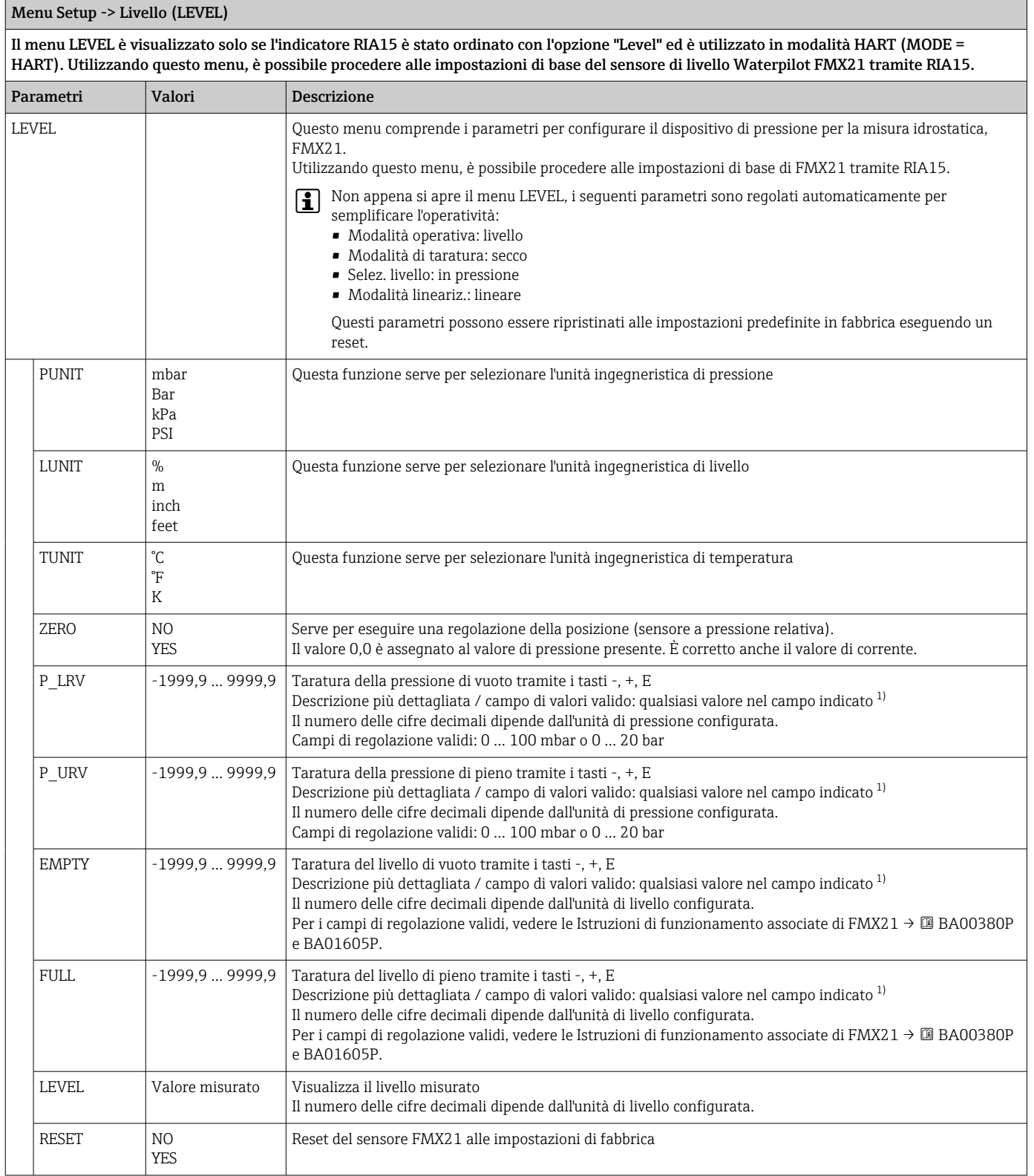

1) I valori inseriti per "Empty calib./Full calib", "Empty pressure/Full pressure" e "Set LRV/Set URV" devono presentare un intervallo minimo dell'1%. Se i valori sono troppo ravvicinati, il valore è rifiutato ed è visualizzato un messaggio. Gli altri valori soglia non sono controllati, ossia i valori inseriti devono essere adatti al modulo sensore e al tipo di misura affinché il dispositivo possa misurare correttamente.

### <span id="page-45-0"></span>8.5 Matrice operativa associata a Gammapilot FMG50

In modalità HART, RIA15 con l'opzione "FMG50" può essere utilizzato per la configurazione di base della modalità di livello, della modalità di livello puntuale o della modalità di densità di Gammapilot FMG50.

Per ulteriori informazioni su FMG50, vedere le Istruzioni di funzionamento associate H  $\rightarrow$   $\blacksquare$  BA01966F

#### Setup di base di Gammapilot FMG50

RIA15 deve essere in modalità HART (MODE = HART) per effettuare le impostazioni di base. Il menu FMG50 non è visibile in modalità analogica (MODE = 4-20).

- 1. Premere il tasto ...
	- $\blacktriangleright$  Si apre il menu SETUP.
- 2. Premere il tasto ...
	- Si apre il sottomenu FMG50.
- 3. Azionare il dispositivo impostando il comando di misura. La tabella seguente contiene una descrizione dei parametri e una spiegazione delle varie abbreviazioni utilizzate.

#### Menu SETUP -> FMG50 -> OPER (modalità operativa)

Il menu FMG50 è visualizzato solo se l'indicatore RIA15 è stato ordinato con l'opzione "FMG50" ed è utilizzato in modalità HART (MODE = HART). Utilizzando questo menu, è possibile procedere alla configurazione di base della modalità di livello, della modalità di livello puntuale o della modalità di densità di Gammapilot FMG50 tramite RIA15.

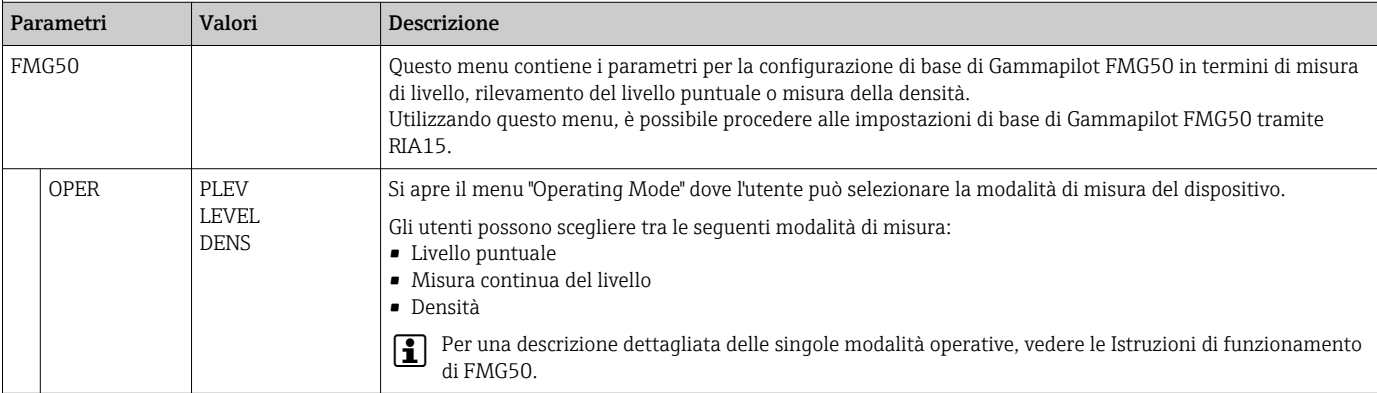

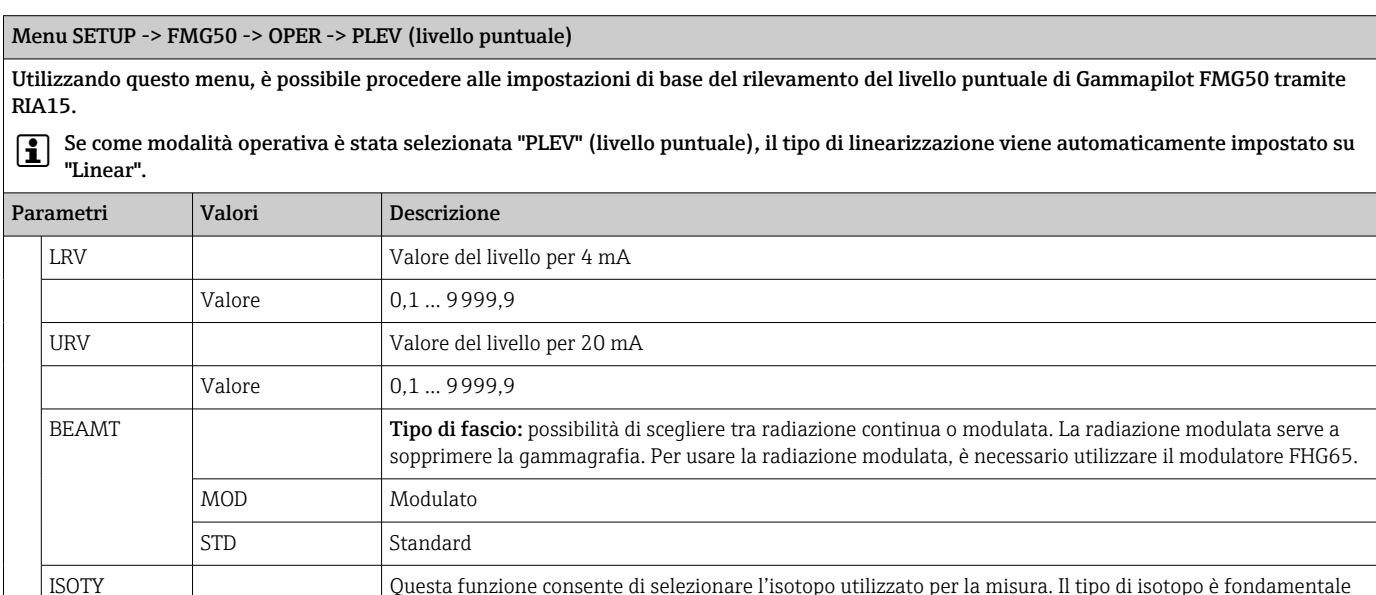

per la corretta compensazione del decadimento.

Menu SETUP -> FMG50 -> OPER -> PLEV (livello puntuale)

Utilizzando questo menu, è possibile procedere alle impostazioni di base del rilevamento del livello puntuale di Gammapilot FMG50 tramite RIA15.

Se come modalità operativa è stata selezionata "PLEV" (livello puntuale), il tipo di linearizzazione viene automaticamente impostato su "Linear".

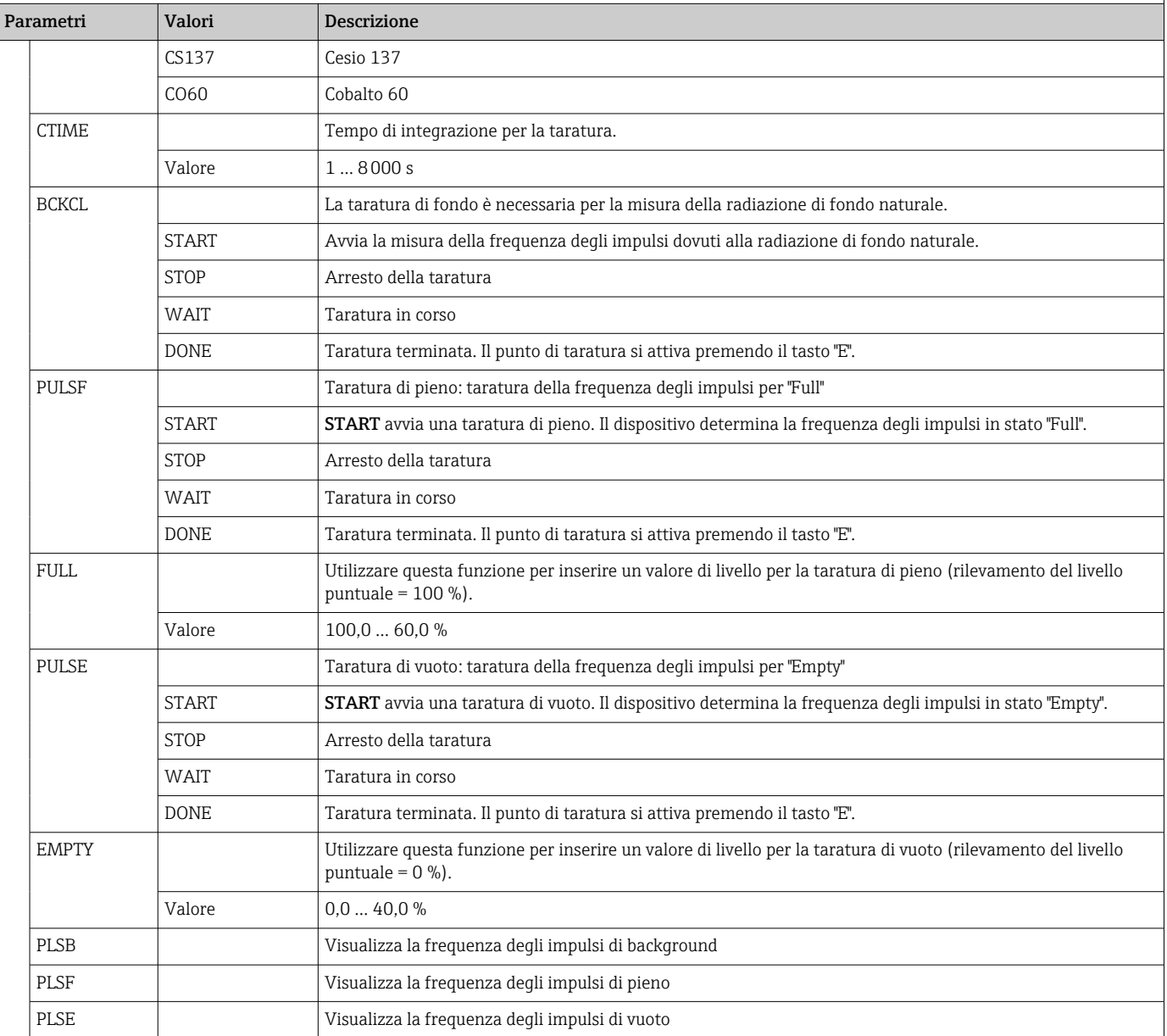

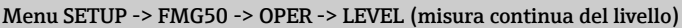

Utilizzando questo menu, è possibile procedere alle impostazioni di base della misura continua del livello di Gammapilot FMG50 tramite RIA15.

Se come modalità operativa è stata selezionata "Continuous Level", il tipo di linearizzazione viene automaticamente impostato su "Standard".

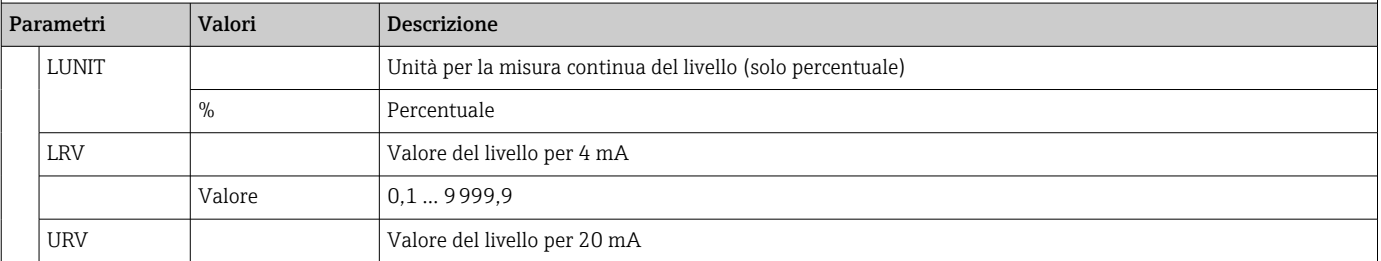

Menu SETUP -> FMG50 -> OPER -> LEVEL (misura continua del livello)

Utilizzando questo menu, è possibile procedere alle impostazioni di base della misura continua del livello di Gammapilot FMG50 tramite RIA15.

Se come modalità operativa è stata selezionata "Continuous Level", il tipo di linearizzazione viene automaticamente impostato su "Standard".

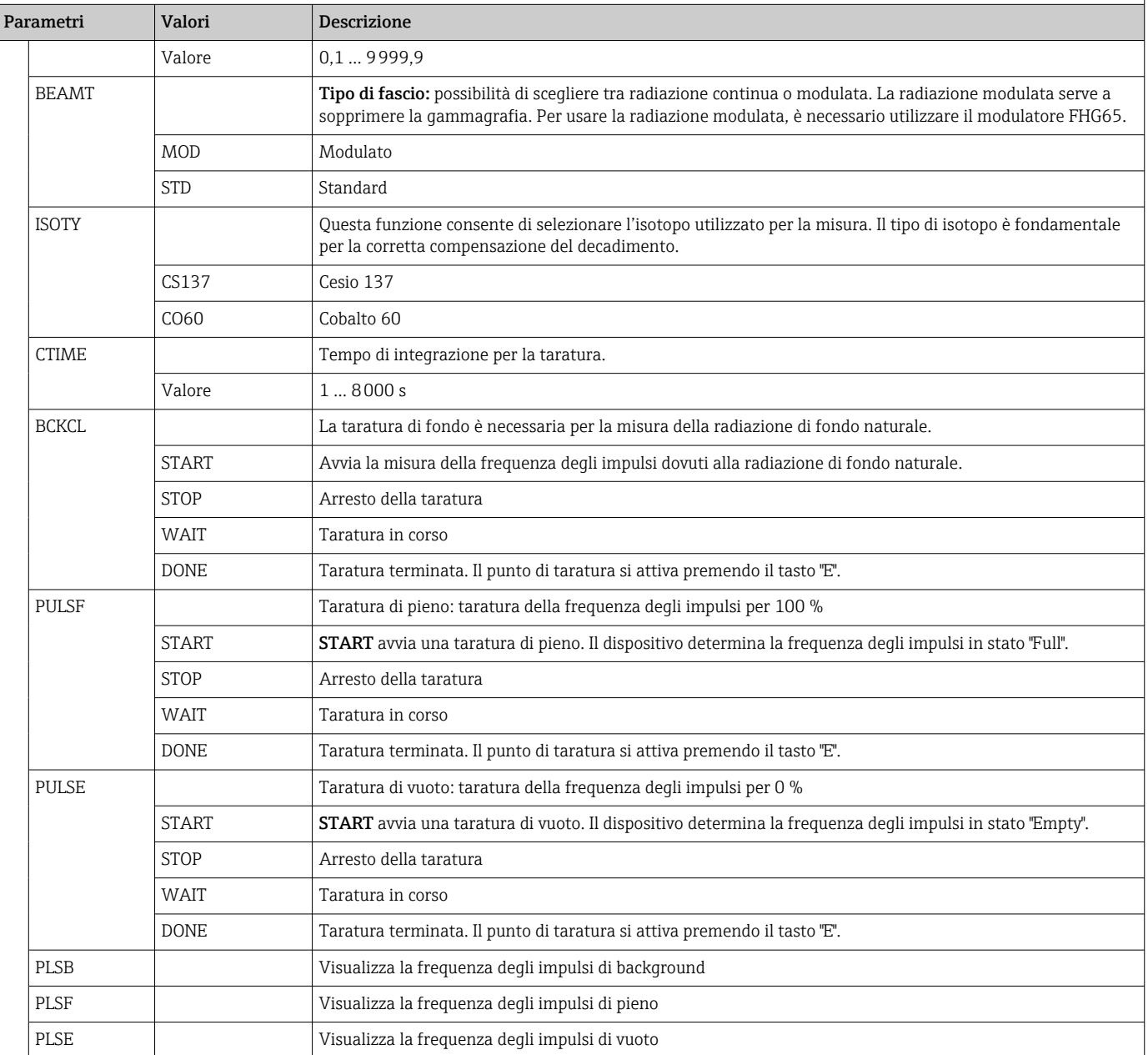

#### Menu SETUP -> FMG50 -> OPER -> DENS (Densità)

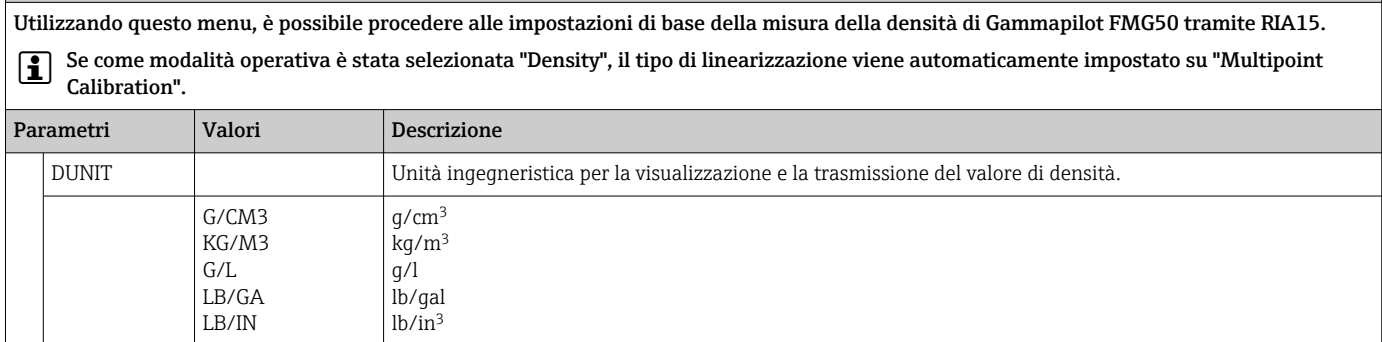

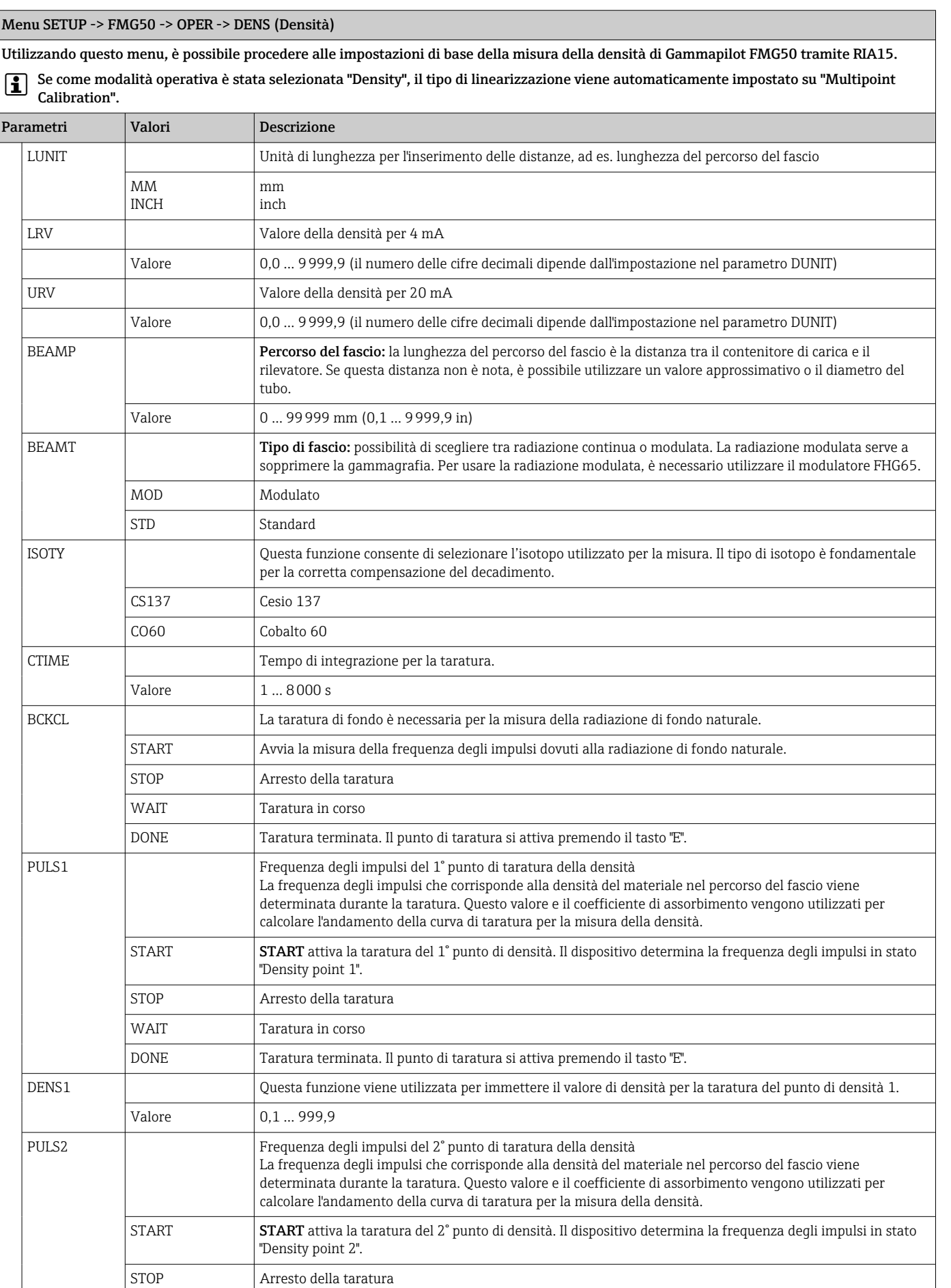

#### <span id="page-49-0"></span>Menu SETUP -> FMG50 -> OPER -> DENS (Densità)

Utilizzando questo menu, è possibile procedere alle impostazioni di base della misura della densità di Gammapilot FMG50 tramite RIA15. Se come modalità operativa è stata selezionata "Density", il tipo di linearizzazione viene automaticamente impostato su "Multipoint Calibration". Parametri Valori Descrizione WAIT **Taratura in corso** DONE Taratura terminata. Il punto di taratura si attiva premendo il tasto "E". DENS2 Questa funzione viene utilizzata per immettere il valore di densità per la taratura del punto di densità 2. Valore  $\begin{array}{ccc} \n\sqrt{1} & 9999.9\n\end{array}$ PLSB Visualizza la frequenza degli impulsi di background

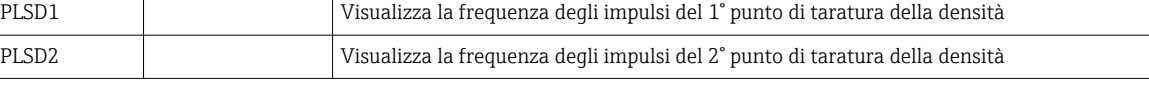

### 8.6 Matrice operativa associata a Proservo NMS8x

In modalità HART, RIA15 con l'opzione "NMS8x" può essere utilizzato per il funzionamento di base del dispositivo di misura nei serbatoi Proservo NMS8x.

Per ulteriori informazioni su NMS80, vedere le Istruzioni di funzionamento associate  $| \cdot |$  $\rightarrow$   $\blacksquare$  BA01456G.

Per ulteriori informazioni su NMS81, vedere le Istruzioni di funzionamento associate  $\rightarrow$   $\Box$  BA01459G.

Per ulteriori informazioni su NMS83, vedere le Istruzioni di funzionamento associate  $\rightarrow$   $\Box$  BA01462G.

#### Messa in servizio di base di NMS8x

RIA15 deve essere in modalità HART (MODE = HART) per effettuare le impostazioni di base. Il menu OPRAT non è visibile in modalità analogica (MODE = 4-20).

- 1. Premere il tasto .
	- Si apre il menu OPRAT.
- 2. Premere il tasto .
	- $\rightarrow$  Si apre il sottomenu CMD.
- 3. Impostare i parametri desiderati. Per la descrizione dei parametri, vedere tabella successiva.

#### Menu OPRAT (funzionamento)

Il menu OPRAT è visualizzato solo se l'indicatore RIA15 è stato ordinato con l'opzione "NMS8x" ed è utilizzato in modalità HART (MODE = HART). Utilizzando questo menu, è possibile procedere alle impostazioni di base del dispositivo di misura nei serbatoi NMS8x tramite RIA15.

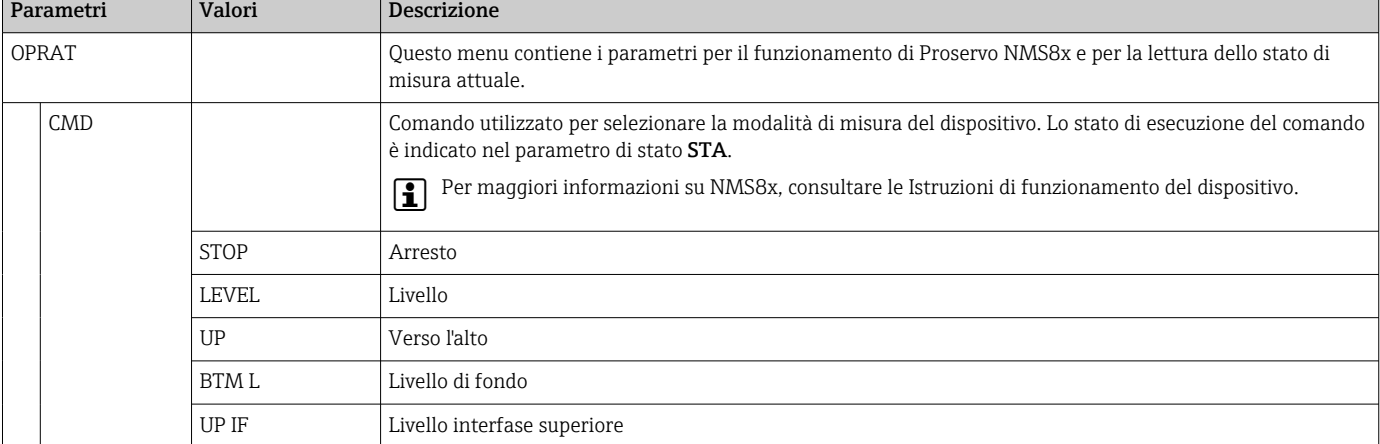

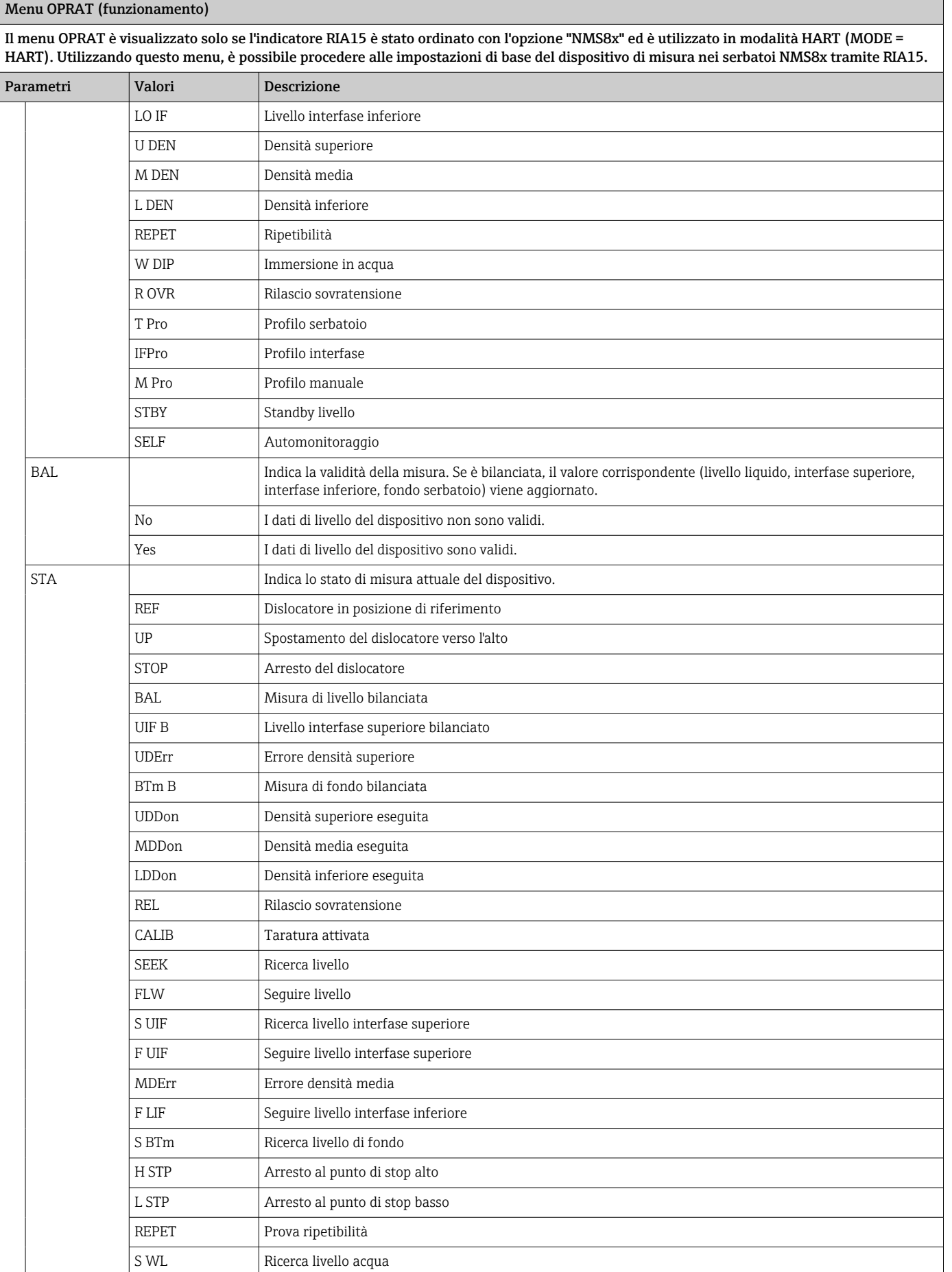

<span id="page-51-0"></span>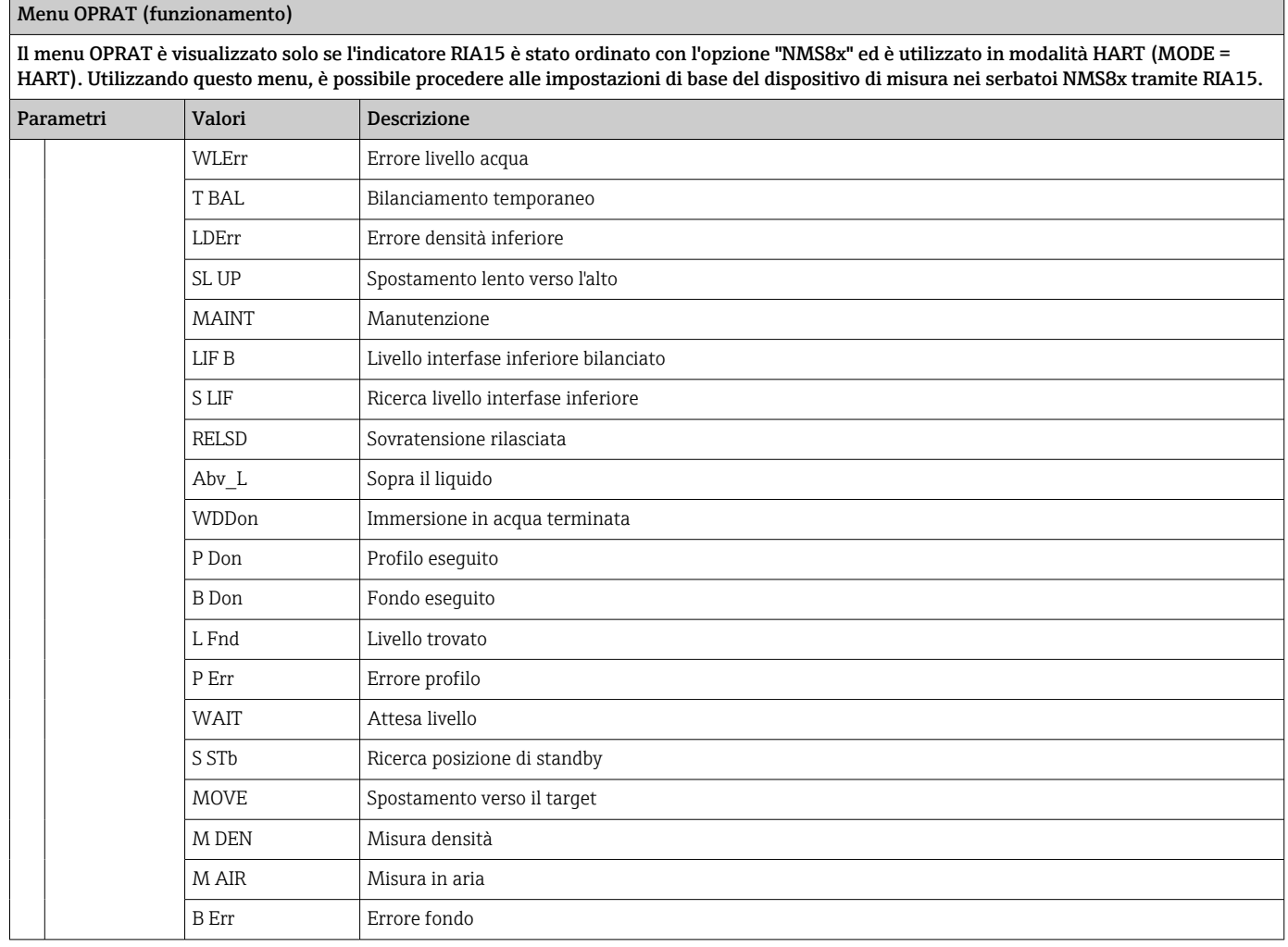

### 8.7 Matrice operativa associata a Liquiline CM82

In modalità HART, RIA15 con l'opzione "Analysis" può essere utilizzato per la messa in servizio di base di Liquiline CM82.

Per ulteriori informazioni su CM82, vedere le Istruzioni di funzionamento associate ١ì  $\rightarrow$   $\overline{M}$  BA01845C

#### Messa in servizio di base di CM82

RIA15 deve essere in modalità HART (MODE = HART) per effettuare le impostazioni di base. Il menu ANALYSIS non è visibile in modalità analogica (MODE = 4-20).

- 1. Premere il tasto .
	- Si apre il menu Setup.
- 2. Premere il tasto ...
	- Si apre il sottomenu CT.
- 3. Impostare i parametri desiderati. Per la descrizione dei parametri, vedere tabella successiva.

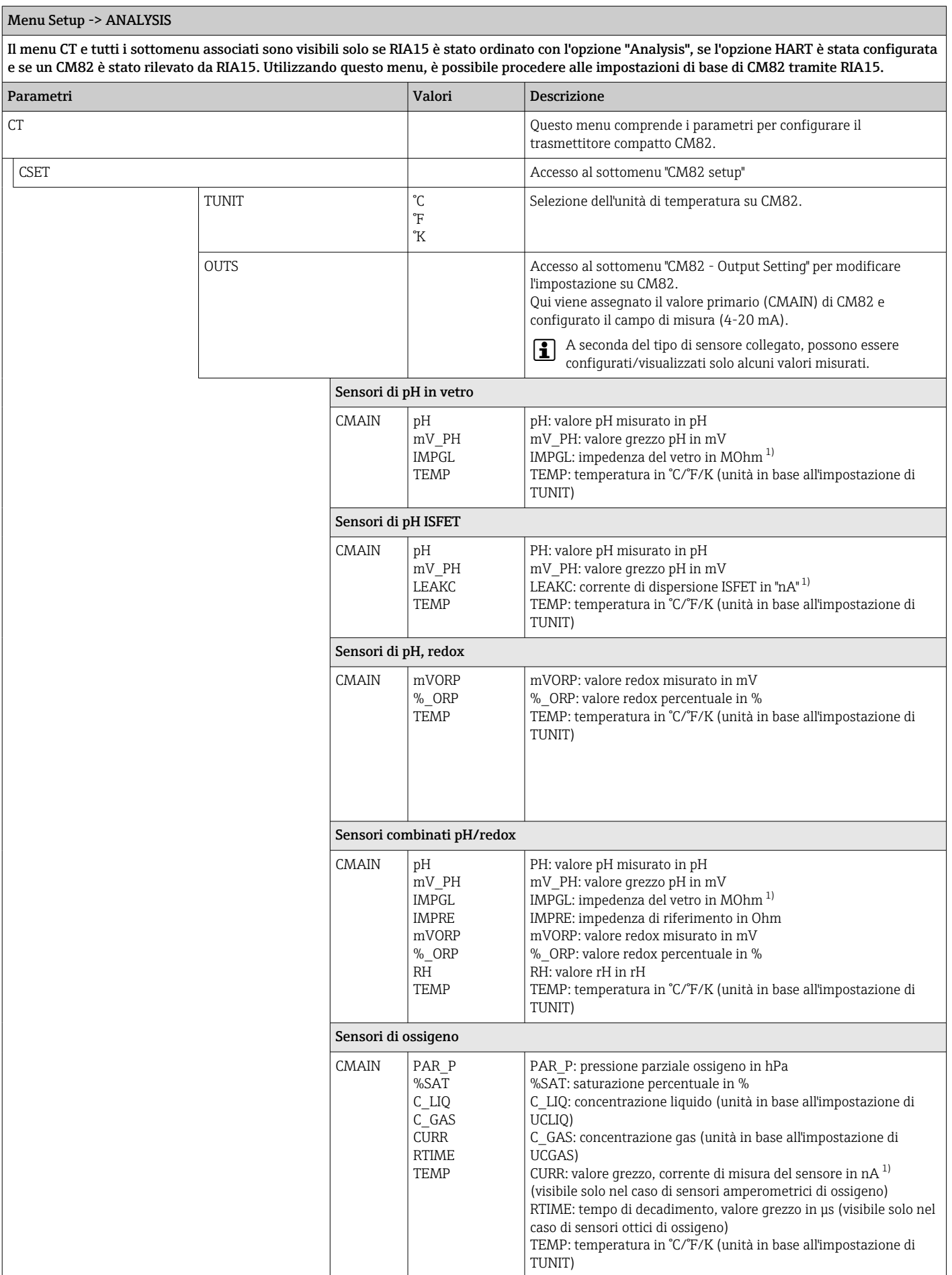

Menu Setup -> ANALYSIS

#### Il menu CT e tutti i sottomenu associati sono visibili solo se RIA15 è stato ordinato con l'opzione "Analysis", se l'opzione HART è stata configurata e se un CM82 è stato rilevato da RIA15. Utilizzando questo menu, è possibile procedere alle impostazioni di base di CM82 tramite RIA15. Parametri Valori Descrizione UCLIQ mG\_L  $\overline{u}$ G $\overline{L}$ PPM PPB Unità dell'impostazione del turndown superiore e inferiore se il valore primario (CMAIN) è impostato su C\_LIQ mG\_L: milligrammi/litro [1\)](#page-55-0) uG L: microgrammi/litro PPM: parti per milione PPB: parti per miliardo UCGAS %\_VOL PPM\_V Unità dell'impostazione del turndown superiore e inferiore se il valore primario (CMAIN) è impostato su C\_GAS %\_VOL: percentuale in volume PPM\_V: parti per milione Sensori di conducibilità CMAIN COND RESIS RAWC **TEMP** COND: conducibilità specifica (unità in base all'impostazione di UCOND) RESIS: resistività (unità in base all'impostazione di URES) RAWC: conducibilità senza compensazione (unità in base all'impostazione di UCOND) TEMP: temperatura (unità in base all'impostazione di TUNIT) URES KO\*CM MO\*CM KO\*M Unità dell'impostazione del turndown superiore e inferiore se il valore primario (CMAIN) è impostato su RESIS KO\*CM: kOhm\*cm MO\*CM: MOhm\*cm KO\*M: kOhm\*m UCOND uS/cm mS/cm S/cm uS/m mS/m S/m Unità dell'impostazione del turndown superiore e inferiore se il valore primario (CMAIN) è impostato su COND o RESIS uS/cm: microsiemens/cm mS/cm: millisiemens/cm S/cm: siemens/cm uS/m: microsiemens/m mS/m: millisiemens/m S/m: siemens/m per tutti i sensori

Ξ

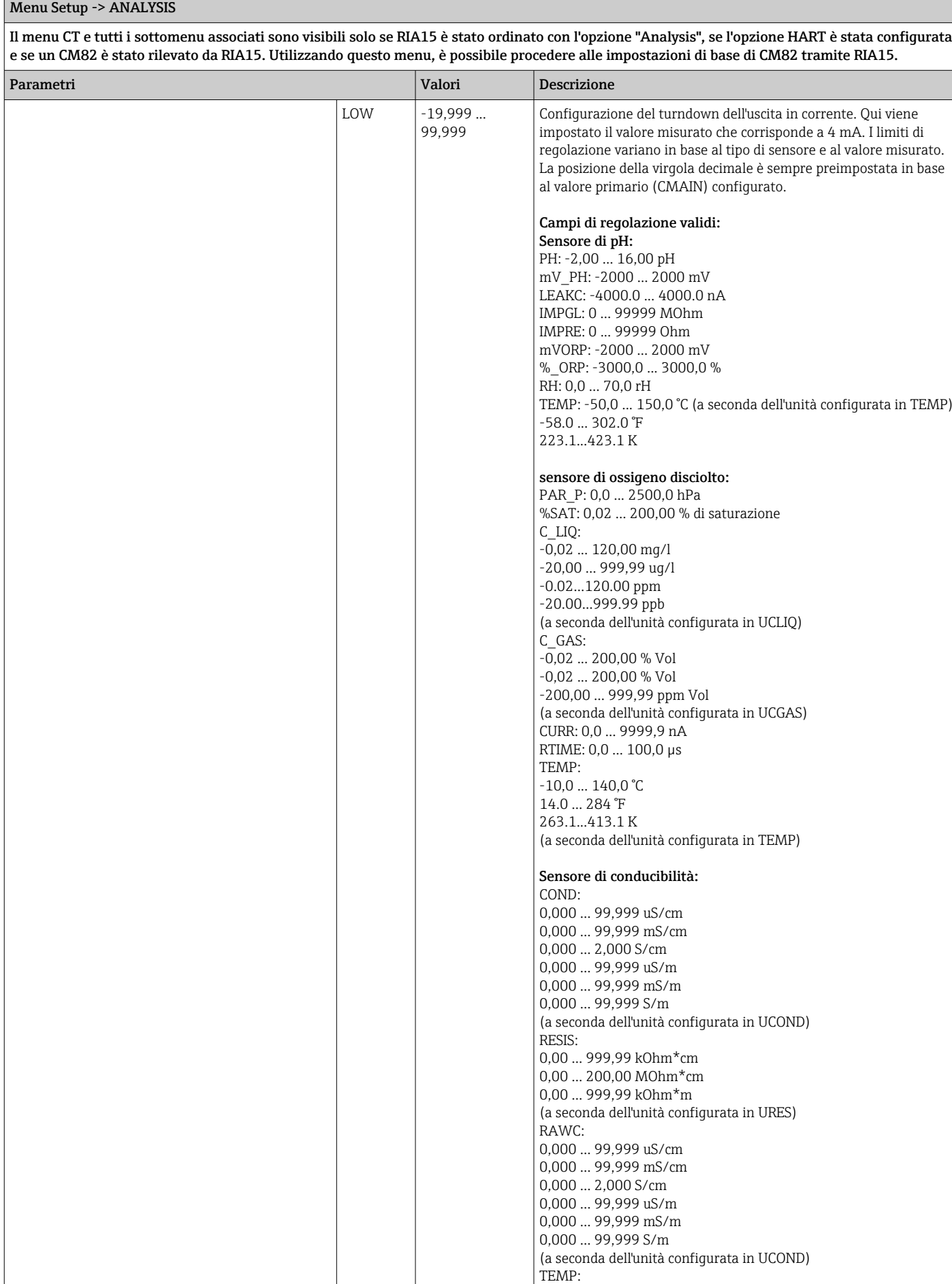

<span id="page-55-0"></span>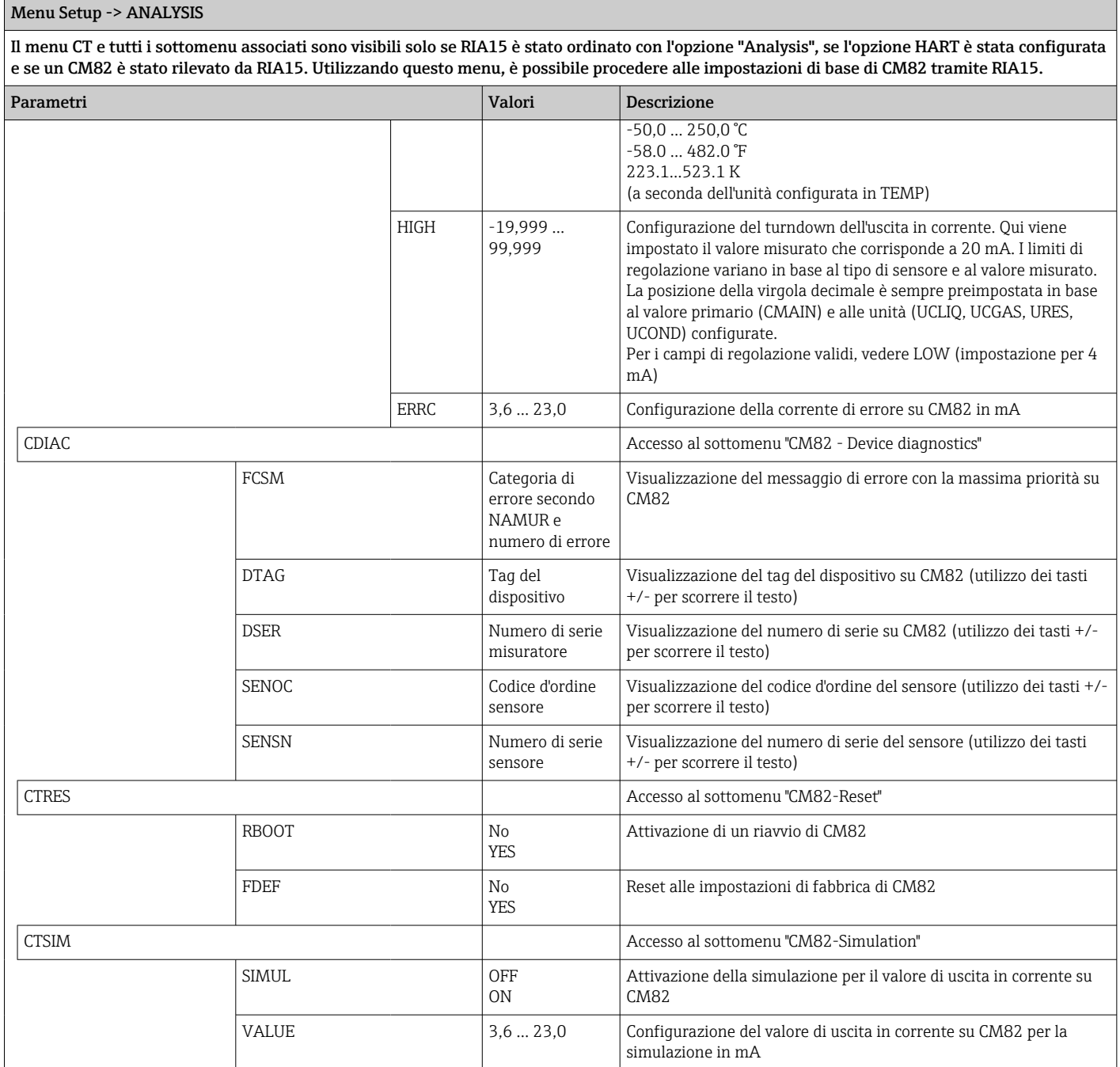

1) Se viene selezionato questo parametro, in modalità di visualizzazione compare "UC170" per l'unità. Per visualizzare l'unità, questa deve essere configurata individualmente nella voce di menu "TEXT1". (SETUP => HART => HART1 => UNIT1 => TEXT1) [→ 57](#page-56-0)

# 9 Ricerca guasti

### 9.1 Limiti di errore secondo NAMUR NE 43

In Mode=4-20, il dispositivo può essere impostato sui limiti di errore secondo NAMUR NE  $43 \rightarrow 41.$ 

<span id="page-56-0"></span>Il dispositivo visualizza un messaggio di errore se un valore è al di fuori di questi limiti.

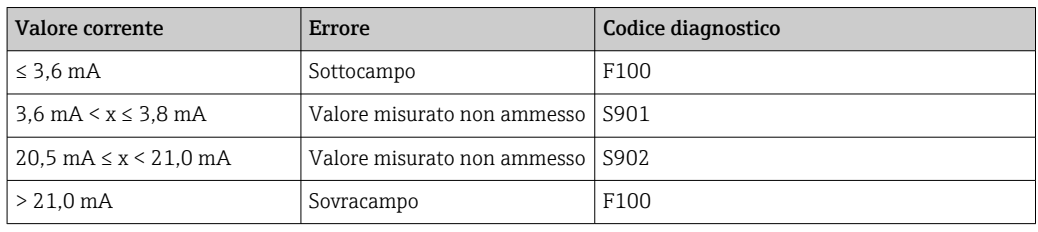

### 9.2 Messaggi di diagnostica

In presenza di diversi errori simultanei, il dispositivo visualizza sempre l'errore con la massima priorità.

1 = priorità massima

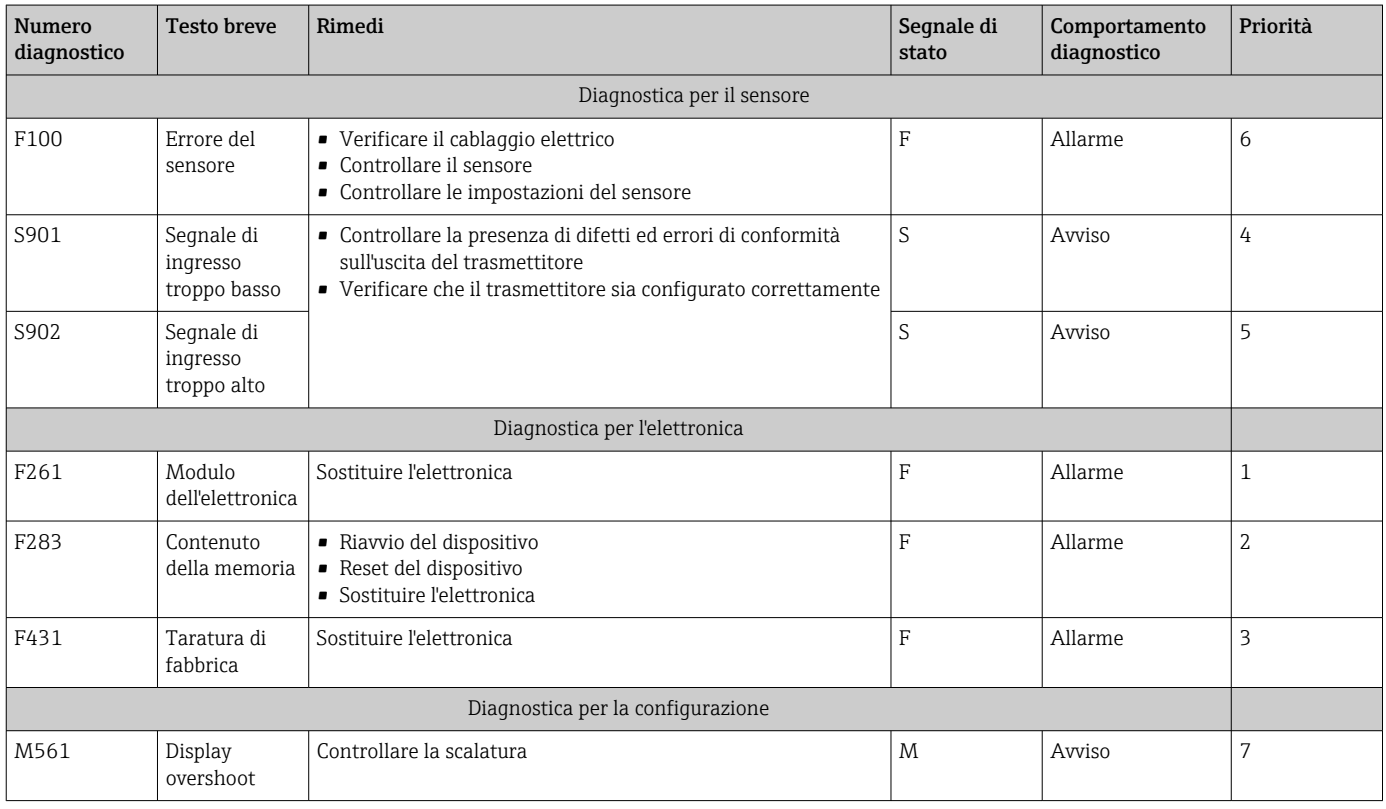

#### 9.2.1 Visualizzazione di "UCxxx" al posto dell'unità HART®

Per impostazione predefinita, l'unità del valore misurato trasmesso viene automaticamente letta e visualizzata utilizzando un comando HART®. Se il "codice unità" trasmesso non può essere assegnato in modo univoco da RIA15, viene visualizzato il codice unità (UCxxx) anziché l'unità.

Per risolvere questo problema, l'unità deve essere impostata manualmente. (SETUP =>  $HART \Rightarrow HART1-4 \Rightarrow UNIT1-4 \Rightarrow TEXT1-4$ .

Per le unità interessate, v. →  $\triangleq$  72

Caso speciale di CM82:

I codici unità da 170 a 219 vengono assegnati diverse volte secondo la specifica HART®. Dato che UC170 viene utilizzato anche con CM82, l'unità deve essere assegnata manualmente. Questo vale per i seguenti valori misurati/unità:

#### *PV (TEXT1):*

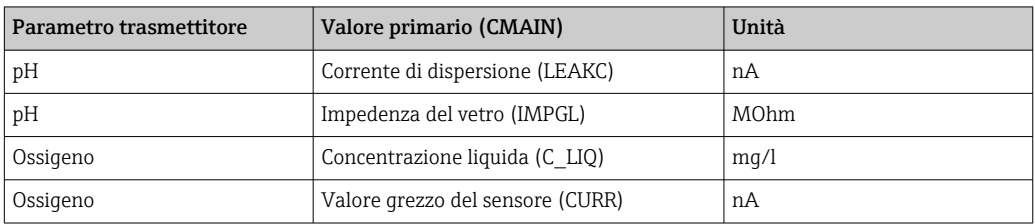

#### *QV (TEXT4):*

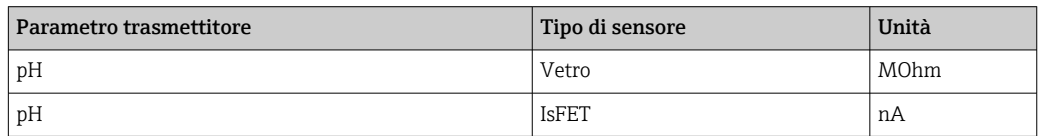

#### 9.2.2 Messaggi di diagnostica HART®

In presenza di diversi errori simultanei, il dispositivo visualizza sempre l'errore con la massima priorità.

1 = priorità massima

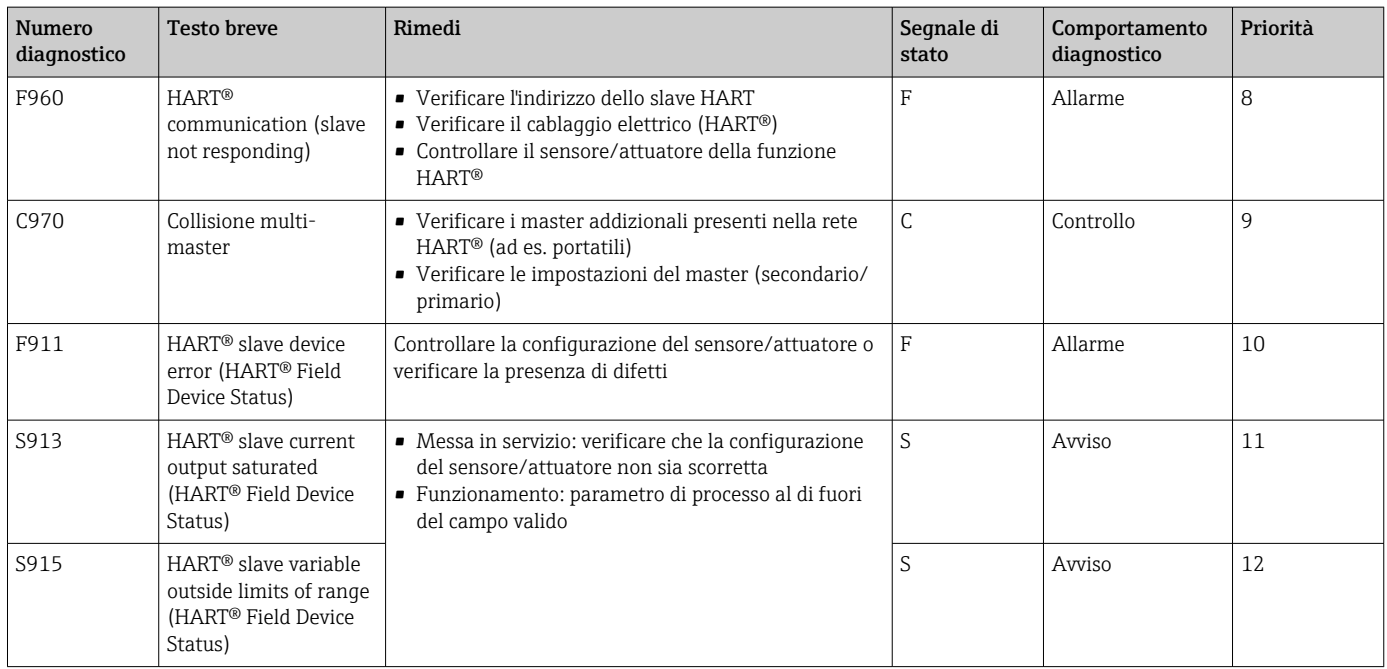

#### 9.2.3 Altri messaggi di diagnostica in modalità HART®

L'indicatore di processo integra una funzione di diagnostica HART®. Questa funzione può essere utilizzata per stimare il livello del segnale HART®, la resistenza di comunicazione applicabile e il rumore della rete.

*L'indicatore può misurare e visualizzare i seguenti valori:*

| Parametro    | <b>Descrizione</b>                                 | Indicazione |                                                               |
|--------------|----------------------------------------------------|-------------|---------------------------------------------------------------|
| Tx mV        | Livello del segnale dell'indicatore di<br>processo | mV          | Livello picco-picco del segnale di<br>trasmissione            |
| RxmV         | Livello del segnale slave                          | mV          | Livello picco-picco del segnale<br>ricevuto                   |
| <b>NOISE</b> | Ponderazione del segnale di<br>interferenza        | LO/MED/HI   | Classificazione dell'interferenza<br>come bassa, media o alta |
| $Rc\Omega$   | Resistenza di comunicazione<br>effettiva           | Ω.          | Resistenza in Ohm                                             |

I valori possono essere richiamati nel menu EXPRT – DIAG – HLEVL.

#### Misura del livello del segnale di trasmissione "Tx":

La misura Tx può essere utilizzata per valutare il livello del segnale di trasmissione.

Idealmente dovrebbe variare tra 200 mV e 800 mV. Sono visualizzati i seguenti valori:

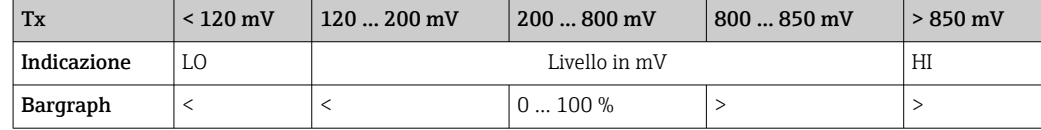

#### Misura del livello del segnale ricevuto "Rx":

La misura Rx può essere utilizzata per valutare il livello del segnale ricevuto. Idealmente dovrebbe variare tra 200 mV e 800 mV.

Il valore visualizzato del segnale Rx è un livello di segnale filtrato, valutato dall'indicatore di processo. In questo modo, il valore misurato esternamente e il valore visualizzato possono differire tra loro, ad esempio nel caso di un segnale ricevuto trapezoidale.

Sono visualizzati i seguenti valori:

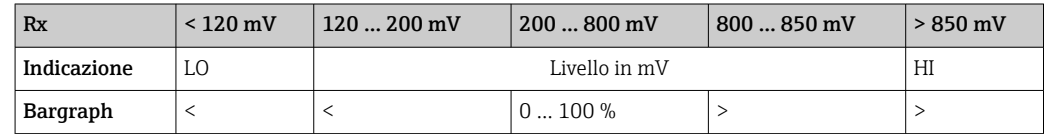

#### Misura del segnale di interferenza "NOISE":

Alla misura del livello del segnale di interferenza, il segnale di interferenza determinato viene diviso in tre categorie:

 $LO =$ basso MED = medio  $HIGH = alto$ 

Anche la misura del rumore è un livello di segnale filtrato, valutato dall'indicatore di processo. Il valore misurato esternamente e il valore visualizzato possono quindi differire tra loro, a seconda della frequenza e della forma del segnale.

Quando si desiderano bassi livelli di segnale (Rx, Tx), possono verificarsi errori di trasmissione anche se il livello del segnale di interferenza è basso (visualizzazione di  $"C$ .  $"C$ 

#### Misura della resistenza di comunicazione "Rc":

La misura "Rc" può essere utilizzata per determinare la resistenza della rete HART®. Idealmente dovrebbe variare tra 230 Ω e 600 Ω.

La resistenza della rete è la somma di resistenza di comunicazione HART®, resistenza  $\vert \cdot \vert$ di ingresso del dispositivo, resistenza della linea di trasmissione e capacitanza della linea.

Sono visualizzati i seguenti valori:

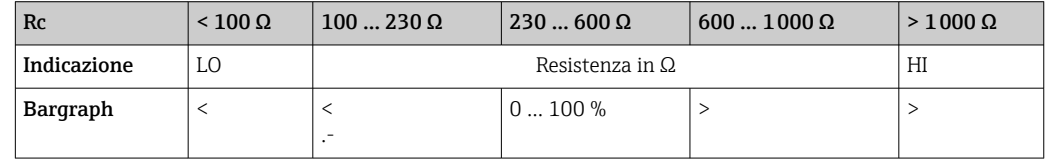

#### 9.2.4 Messaggi di errore durante la configurazione di base dei trasmettitori collegati

Quando si configurano i trasmettitori collegati, può accadere che il trasmettitore risponda con un codice diverso da 0. In questo caso, il codice di risposta viene visualizzato per qualche istante sull'indicatore di processo ("RC XX"). Successivamente, l'impostazione corrente sul trasmettitore viene recuperata e visualizzata sull'indicatore di processo.

Il significato dei codici di risposta è riportato nella tabella seguente.

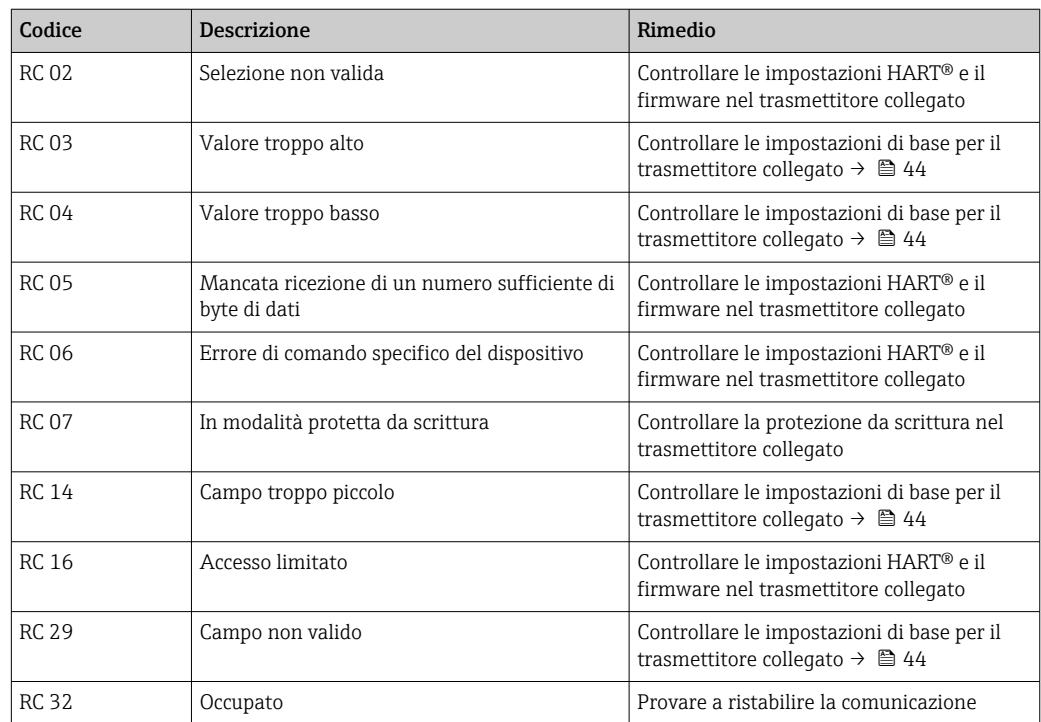

#### 9.2.5 Altri messaggi di errore che possono essere generati durante la configurazione

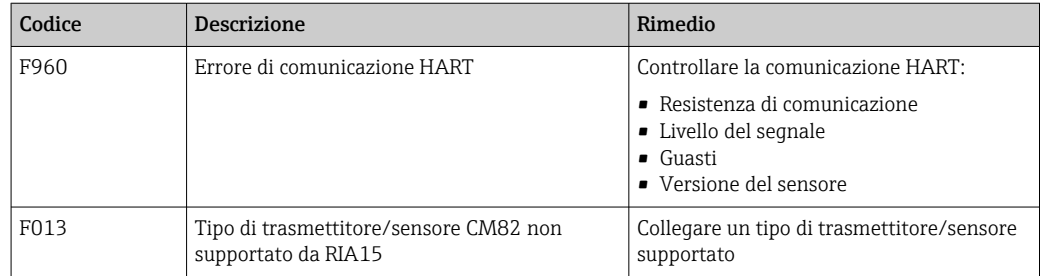

### 9.3 Versioni firmware

#### Versione

La versione firmware riportata sulla targhetta e nelle Istruzioni di funzionamento indica la versione del dispositivo: XX.YY.ZZ (esempio 1.02.01).

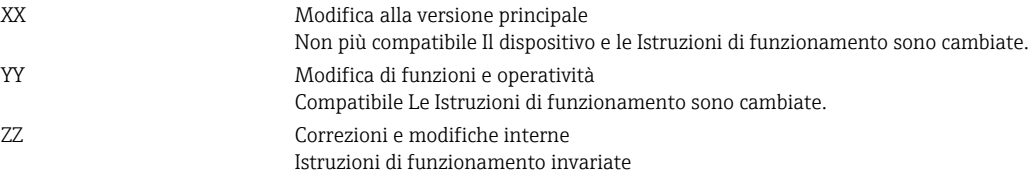

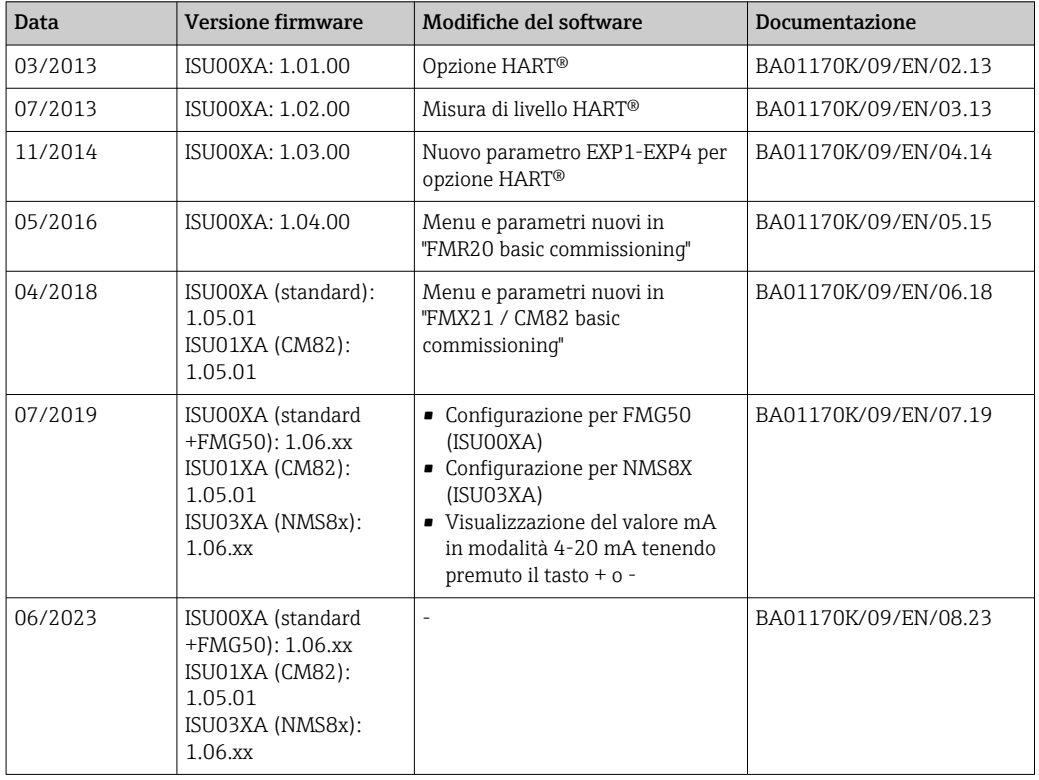

# 10 Manutenzione

Il dispositivo non richiede particolari interventi di manutenzione.

### 10.1 Pulizia

Per pulire il dispositivo è possibile utilizzare un panno pulito e asciutto.

# 11 Riparazione

### 11.1 Informazioni generali

Il dispositivo ha una progettazione modulare e le riparazioni possono essere eseguite dal personale elettrotecnico del cliente. Per maggiori informazioni su assistenza e parti di ricambio, contattare il fornitore.

#### 11.1.1 Riparazione di dispositivi certificati Ex

- Solo il personale specializzato o il costruttore possono eseguire riparazioni sui dispositivi certificati Ex.
- Occorre osservare le norme applicabili, le normative nazionali per aree a rischio d'esplosione, le istruzioni di sicurezza e i certificati.
- Utilizzare solo parti di ricambio originali del produttore.
- Per ordinare le parti di ricambio, verificare la designazione del dispositivo sulla targhetta. Le parti possono essere sostituite solo con parti identiche.
- Eseguire le riparazioni rispettando le istruzioni. Al termine della riparazione, eseguire il collaudo di routine specificato per il dispositivo.
- Un dispositivo certificato può essere convertito in un'altra versione del dispositivo certificata solo dal costruttore.
- Documentare tutte le riparazioni e le modifiche.

### 11.2 Parti di ricambio

Le parti di ricambio attualmente disponibili per il dispositivo sono reperibili online all'indirizzo: http://www.products.endress.com/spareparts\_consumables. Quando si ordinano parti di ricambio, indicare sempre il numero di serie del dispositivo!

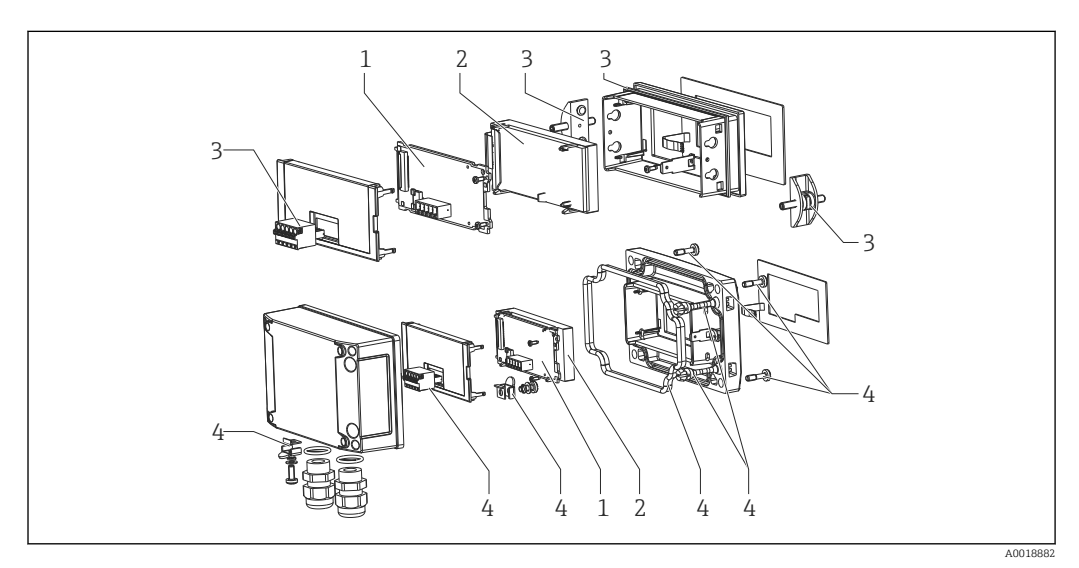

 *22 Parti di ricambio dell'indicatore di processo*

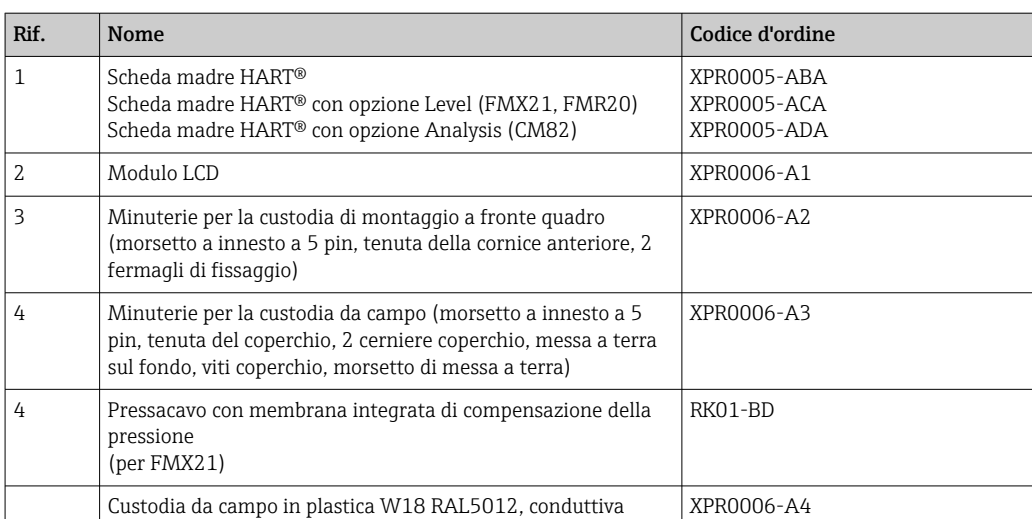

### 11.3 Restituzione

I requisisti per rendere il dispositivo in modo sicuro dipendono dal tipo di dispositivo e dalla legislazione nazionale.

- 1. Per informazioni fare riferimento alla pagina web:
	- http://www.endress.com/support/return-material
	- Selezionare la regione.
- 2. Restituire il dispositivo se richiede riparazioni e tarature di fabbrica o se è stato ordinato/consegnato il dispositivo non corretto.

### 11.4 Smaltimento

### $\boxtimes$

Se richiesto dalla Direttiva 2012/19/UE sui rifiuti di apparecchiature elettriche ed elettroniche (RAEE), il prodotto è contrassegnato con il simbolo raffigurato per minimizzare lo smaltimento di RAEE come rifiuti civili indifferenziati. I prodotti con questo contrassegno non devono essere smaltiti come rifiuti civili indifferenziati. Renderli, invece, al produttore per essere smaltiti in base alle condizioni applicabili.

# 12 Accessori

Sono disponibili diversi accessori Endress+Hauser che possono essere ordinati con il dispositivo o in un secondo tempo. Informazioni dettagliate sul relativo codice d'ordine possono essere richieste all'Ufficio commerciale Endress+Hauser locale o reperite sulla pagina del prodotto del sito Endress+Hauser: [www.it.endress.com](https://www.endress.com).

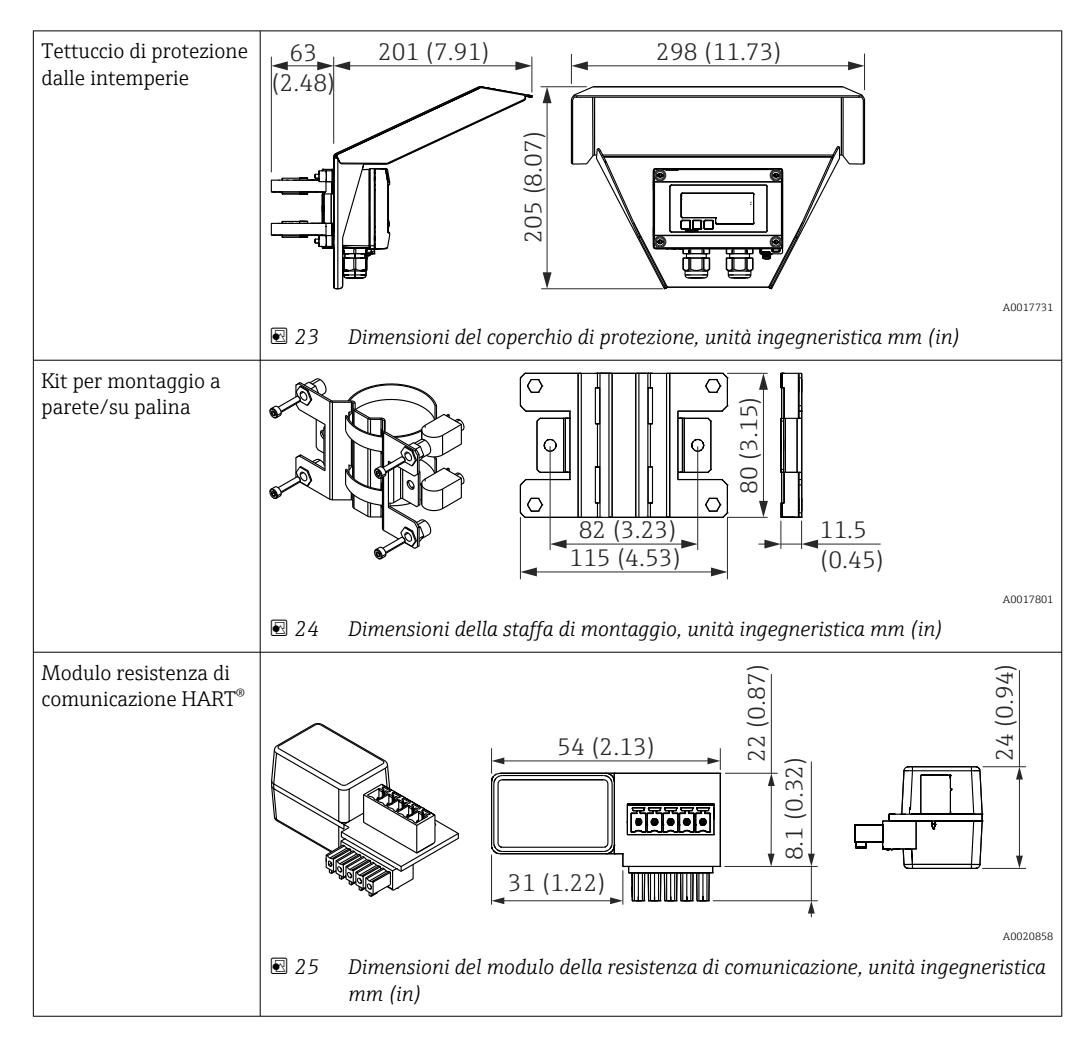

# 12.1 Accessori specifici del dispositivo

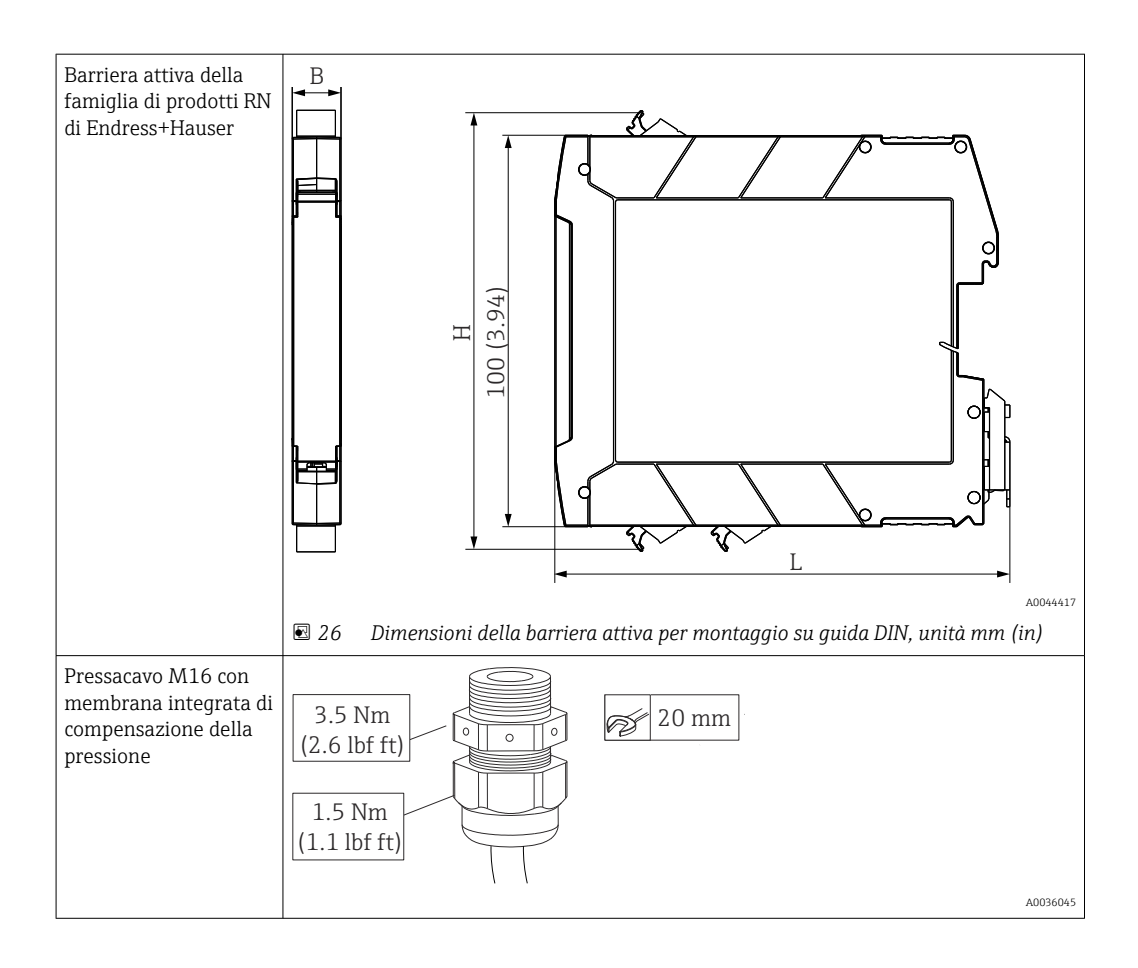

# 13 Dati tecnici

## 13.1 Ingresso

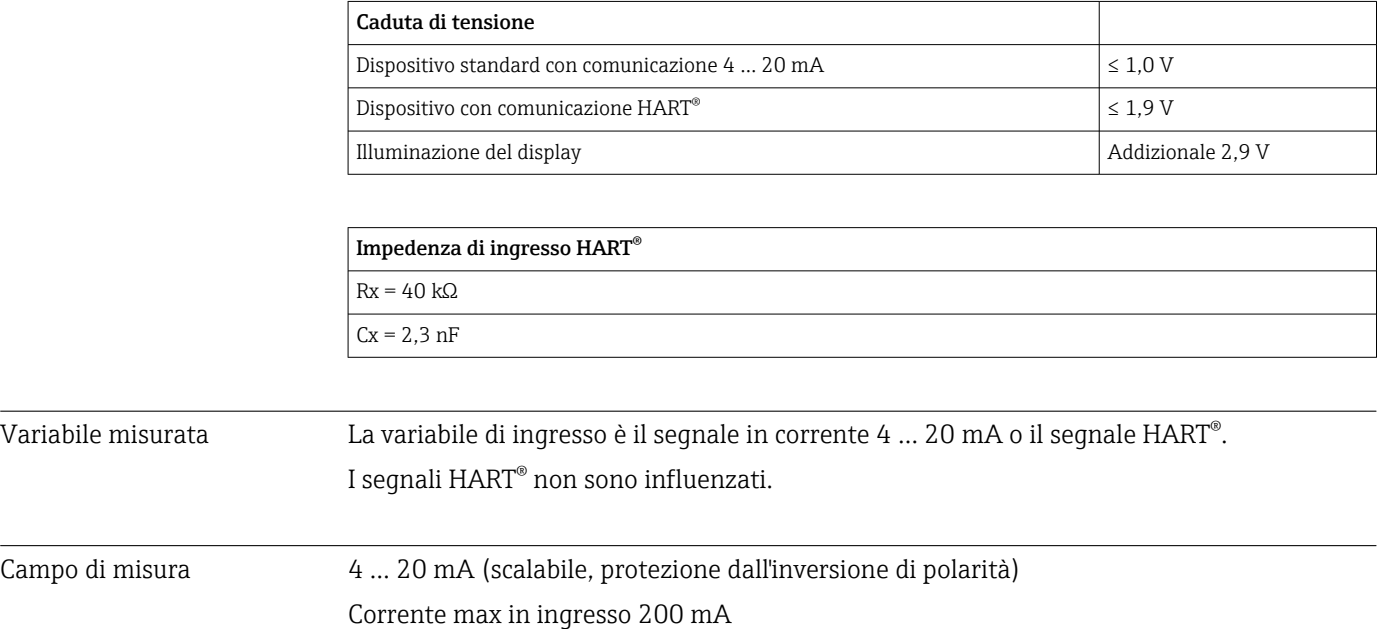

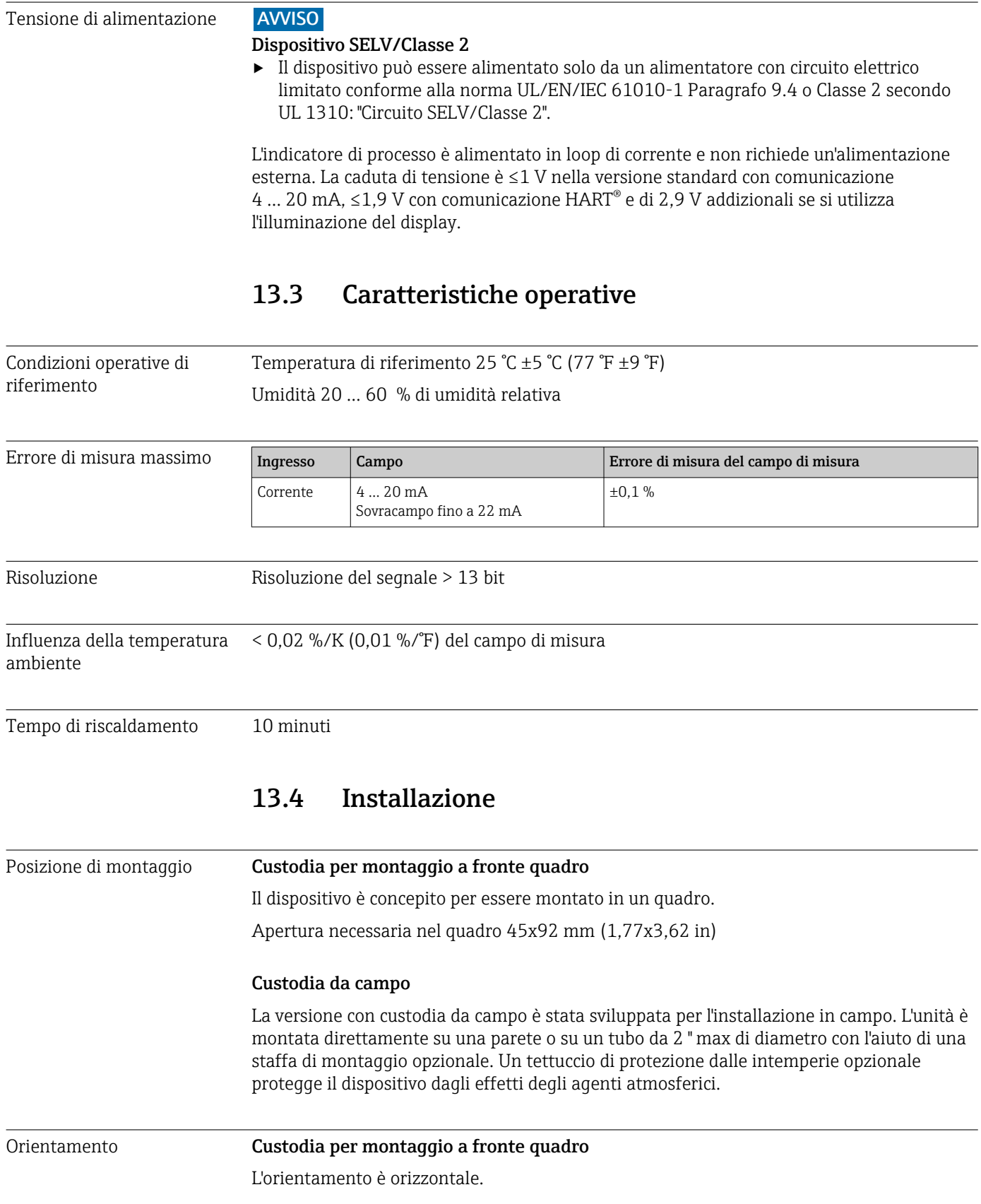

## 13.2 Alimentazione

#### Custodia da campo

Il dispositivo deve essere montato in modo che gli ingressi cavo siano orientati verso il basso.

### 13.5 Ambiente

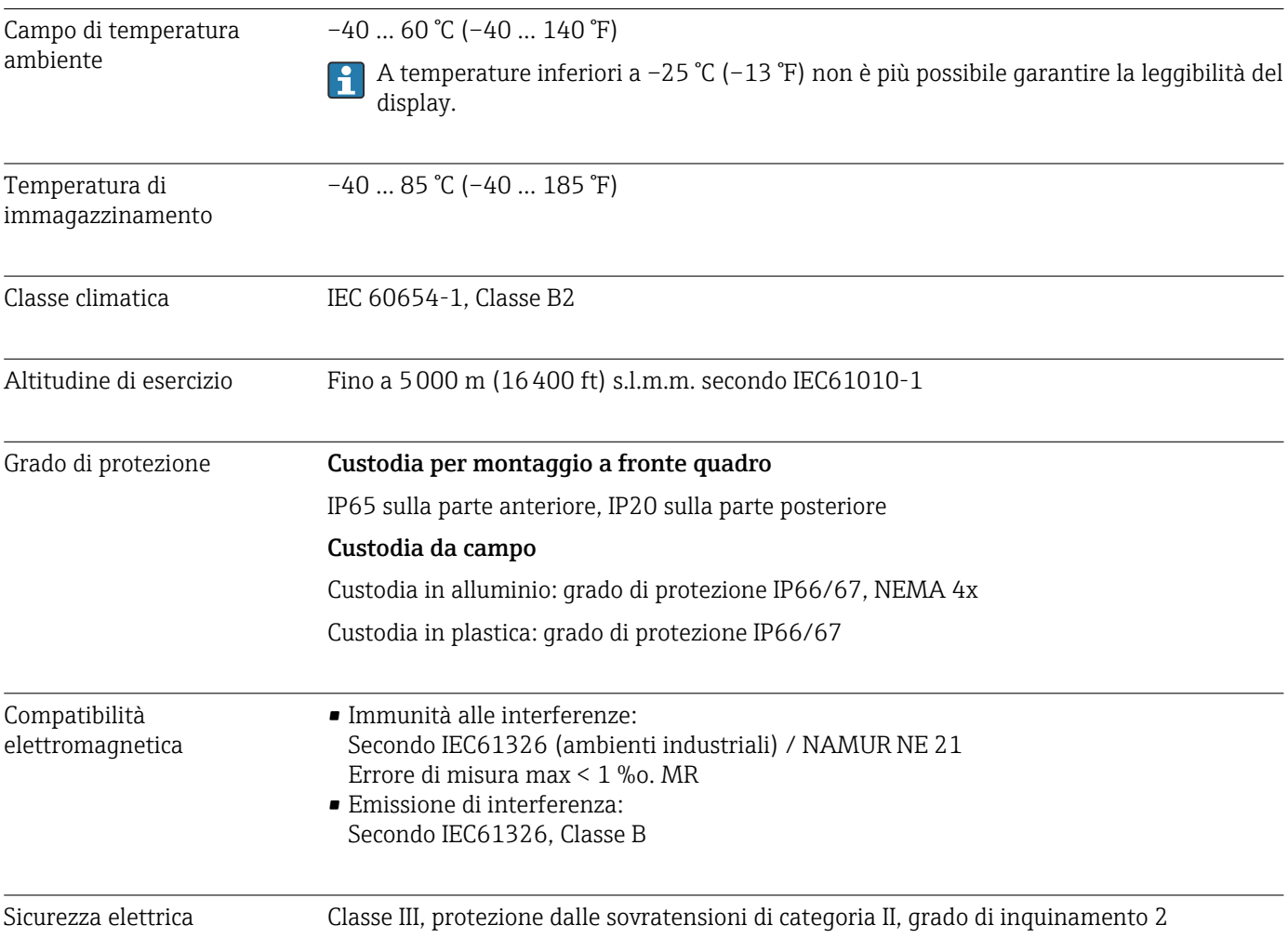

### 13.6 Costruzione meccanica

#### Struttura, dimensioni Custodia per montaggio a fronte quadro

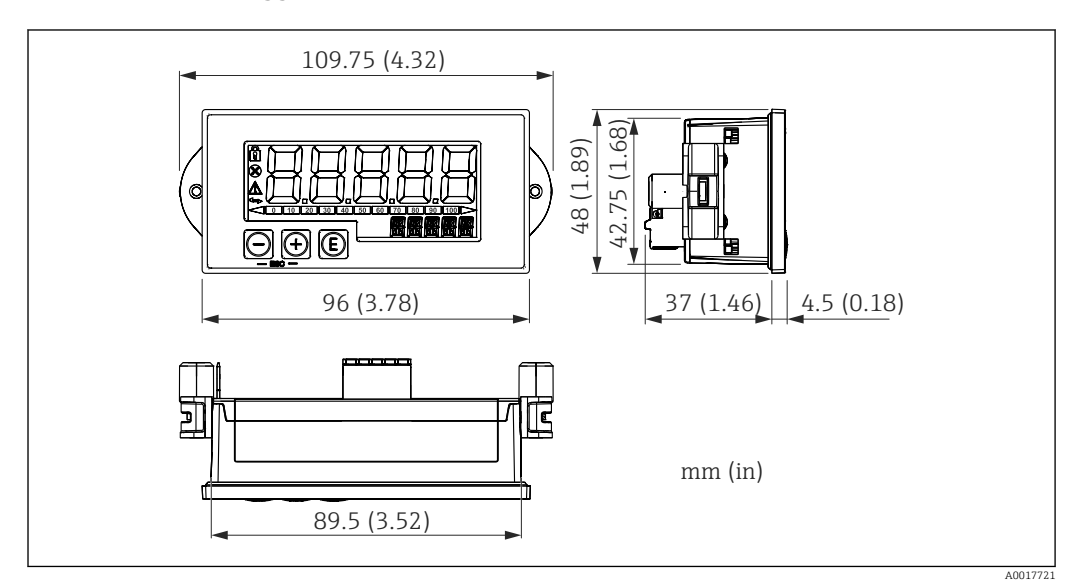

 *27 Dimensioni della custodia per montaggio a fronte quadro*

Apertura necessaria nel quadro 45x92 mm (1,77x3,62 in), spessore max pannello 13 mm (0,51 in).

#### Custodia da campo

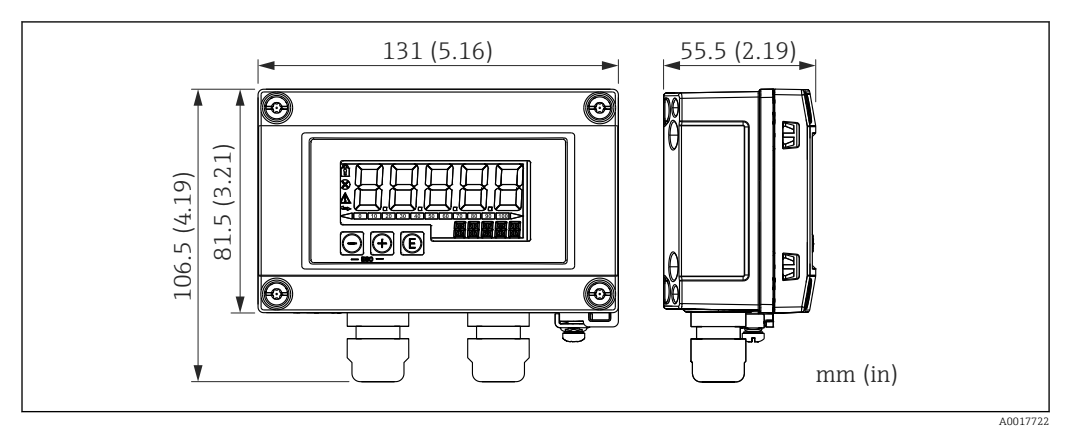

 *28 Dimensioni della custodia da campo con ingresso cavi (M16)*

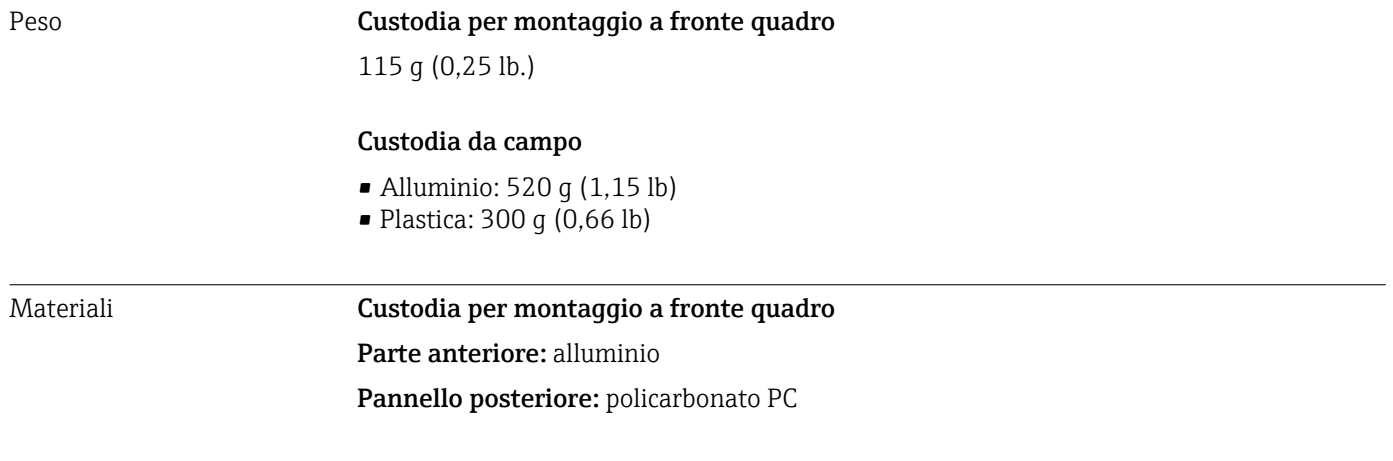

#### Custodia da campo

Alluminio o plastica (PBT con fibre di acciaio, antistatico)

### 13.7 Operatività

Funzionamento in loco Il dispositivo è controllato mediante tre tasti operativi presenti sul lato anteriore della custodia. La configurazione del dispositivo può essere disabilitata con un codice utente a 4 cifre. Se la configurazione è disabilitata, il display visualizza il simbolo di un lucchetto quando si seleziona un parametro operativo.

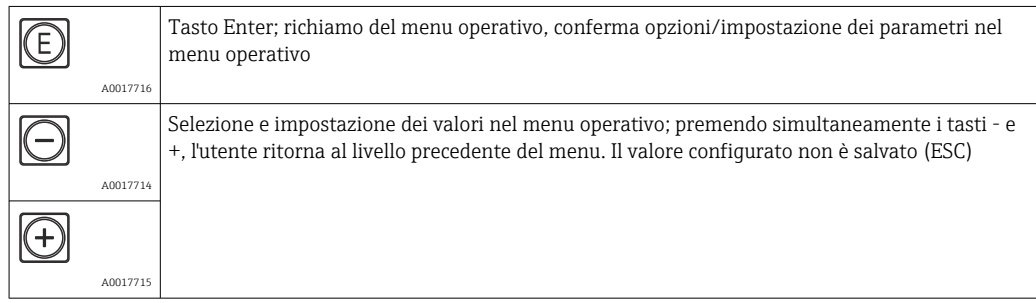

### 13.8 Certificati e approvazioni

I certificati e le approvazioni aggiornati del prodotto sono disponibili all'indirizzo www.endress.com sulla pagina del relativo prodotto:

1. Selezionare il prodotto utilizzando i filtri e il campo di ricerca.

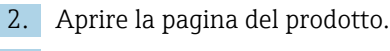

3. Selezionare Downloads.

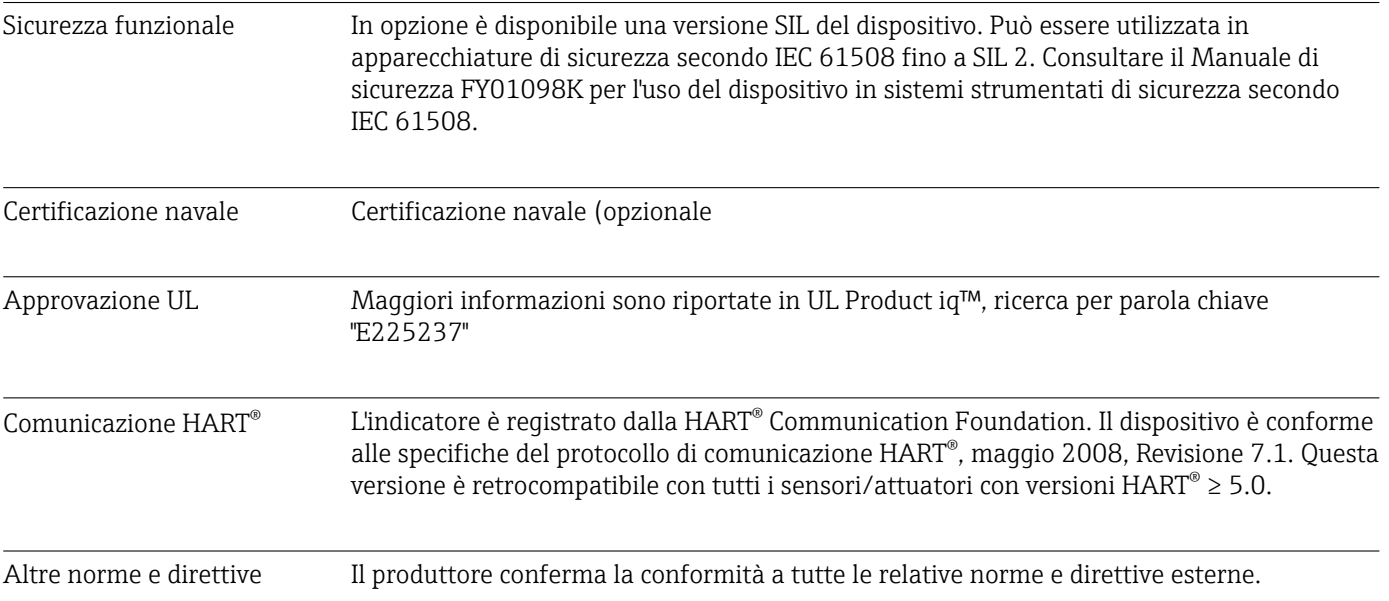

# 14 Comunicazione HART®

HART® (Highway Addressable Remote Transducer) è uno standard industriale a livello globale consolidato e collaudato sul campo, con una base installata di oltre 14 milioni di dispositivi.

HART® è una tecnologia "intelligente" che consente funzioni simultanee di trasmissione analogica 4 … 20 mA e comunicazione digitale sullo stesso doppino di cavi. Con HART®, la trasmissione si basa sullo standard Bell 202 Frequency Shift Keying (FSK). Un'onda ad alta frequenza (±0,5 mA) viene sovrapposta al segnale analogico a bassa frequenza (4 … 20 mA). La distanza di trasmissione massima dipende dall'architettura della rete e dalle condizioni ambientali.

In molte applicazioni, il segnale HART® viene utilizzato solo a fini di configurazione. Tuttavia, con gli strumenti adeguati, HART® può essere utilizzato per il monitoraggio dei dispositivi, la diagnostica dei dispositivi e la registrazione delle informazioni di processo multivariabile.

Il protocollo HART® è basato sul principio master/slave. Ciò significa che, durante il normale funzionamento, tutte le comunicazioni vengono avviate dal master. Diversamente da altri tipi di comunicazione master-slave, HART® consente di avere due master in un loop/rete: un master primario, ad es. il sistema di controllo distribuito, e un master secondario, ad es. un terminale portatile. Tuttavia, non possono coesistere due master dello stesso tipo. I dispositivi master secondari possono essere utilizzati senza influire sulla comunicazione da e verso il master primario. I dispositivi da campo sono generalmente slave HART® e rispondono ai comandi HART® provenienti dal master e indirizzati direttamente a loro o a tutti i dispositivi.

La specifica HART® stabilisce che i master trasmettono un segnale di tensione, mentre i sensori/attuatori (slave) trasmettono i loro messaggi utilizzando correnti indipendenti dal carico. I segnali in corrente vengono convertiti in segnali di tensione in corrispondenza della resistenza interna del ricevitore (carico).

Per garantire una ricezione affidabile dei segnali, il protocollo HART® specifica che il carico totale del loop di corrente - inclusa la resistenza dei cavi - deve essere compreso tra un minimo di 230 Ω e un massimo di 600 Ω. Se la resistenza è inferiore a 230 Ω, il segnale digitale viene fortemente attenuato o cortocircuitato. Di conseguenza, nel caso di alimentazione a bassa impedenza è sempre necessario prevedere una resistenza di comunicazione HART® nel cavo 4 … 20 mA.

# 14.1 Classi dei comandi del protocollo HART®

Ogni comando è assegnato a una delle seguenti tre classi:

- Comandi universali
	- sono supportati da tutti i dispositivi che utilizzano il protocollo HART® (ad es. tag del dispositivo, n. firmware, ecc.). )
- Comandi generali offrono funzioni supportate da molti ma non da tutti gli strumenti HART® (ad es. lettura valori, impostazione parametri, ecc.)
- Comandi specifici per il dispositivo forniscono accesso ai dati del dispositivo che non sono standard HART® ma esclusivi di un particolare modello di dispositivo (ad es. linearizzazione, funzioni di diagnostica avanzata)

Essendo un protocollo di comunicazione aperto tra dispositivi di controllo e dispositivi da campo, il protocollo HART® può essere implementato da qualsiasi produttore e applicato liberamente dall'utente. Il supporto tecnico necessario è fornito dalla HART® Communication Foundation (HCF).

# 14.2 Comandi HART® utilizzati

L'indicatore di processo usa i seguenti comandi universali HART®:

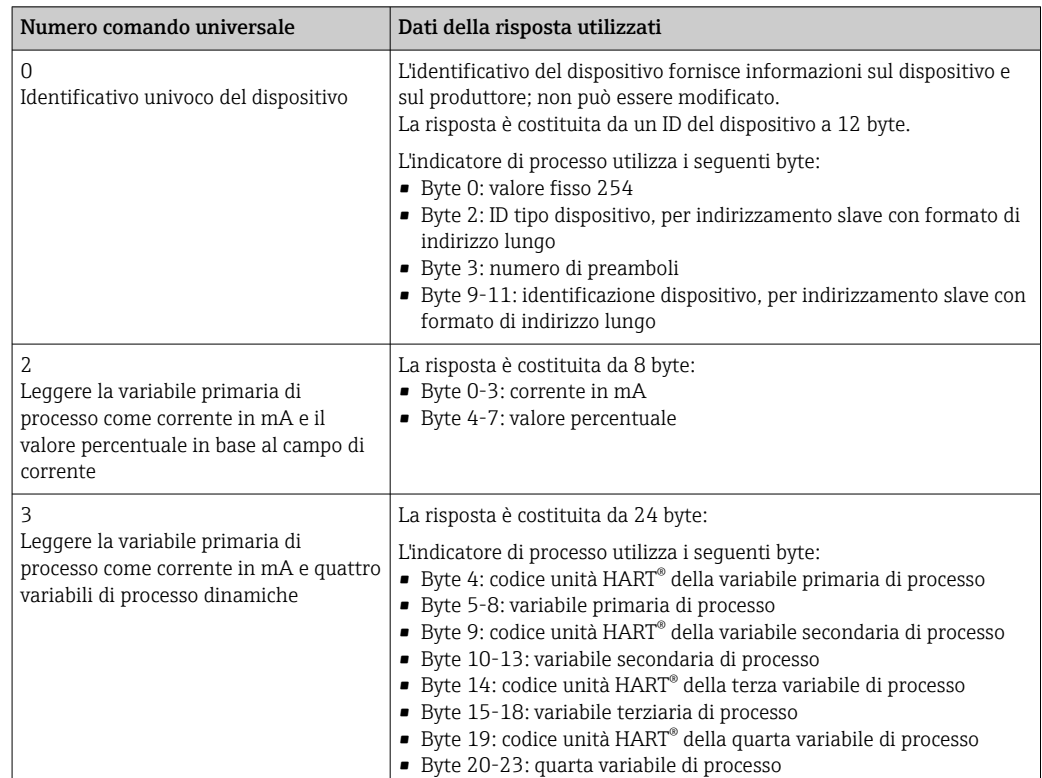

Per garantire una comunicazione adeguata, i comandi universali utilizzati dall'indicatore di processo devono essere supportati dagli slave.

## 14.3 Stato del dispositivo da campo

Lo stato del dispositivo da campo è contenuto nel secondo byte di dati di una risposta slave/attuatore.

I seguenti bit vengono analizzati dall'indicatore di processo e visualizzati come messaggio di diagnostica:

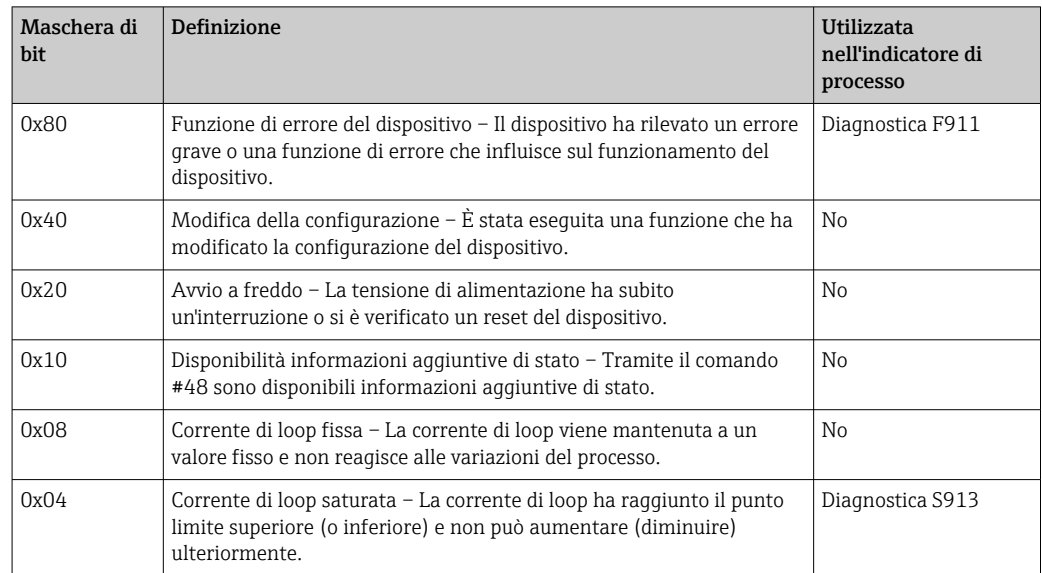

<span id="page-71-0"></span>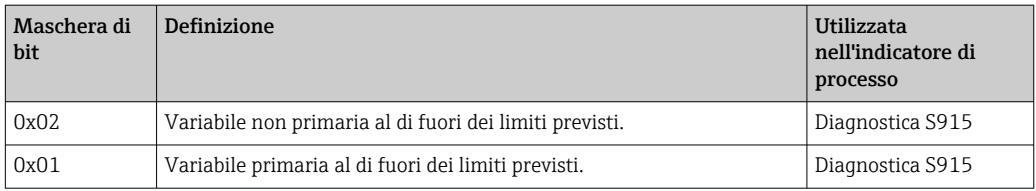

## 14.4 Unità supportate

Se nel parametro UNIT1-4 è configurato "HART", le unità vengono automaticamente lette e visualizzate dal trasmettitore.

Tuttavia, se l'unità trasmessa non può essere visualizzata chiaramente, al suo posto viene visualizzato HART-UnitCode "UCxxx", dove xxx rappresenta il numero di codice dell'unità.

In questo caso, nel parametro TEXT1-4, è possibile specificare un testo per l'unità.

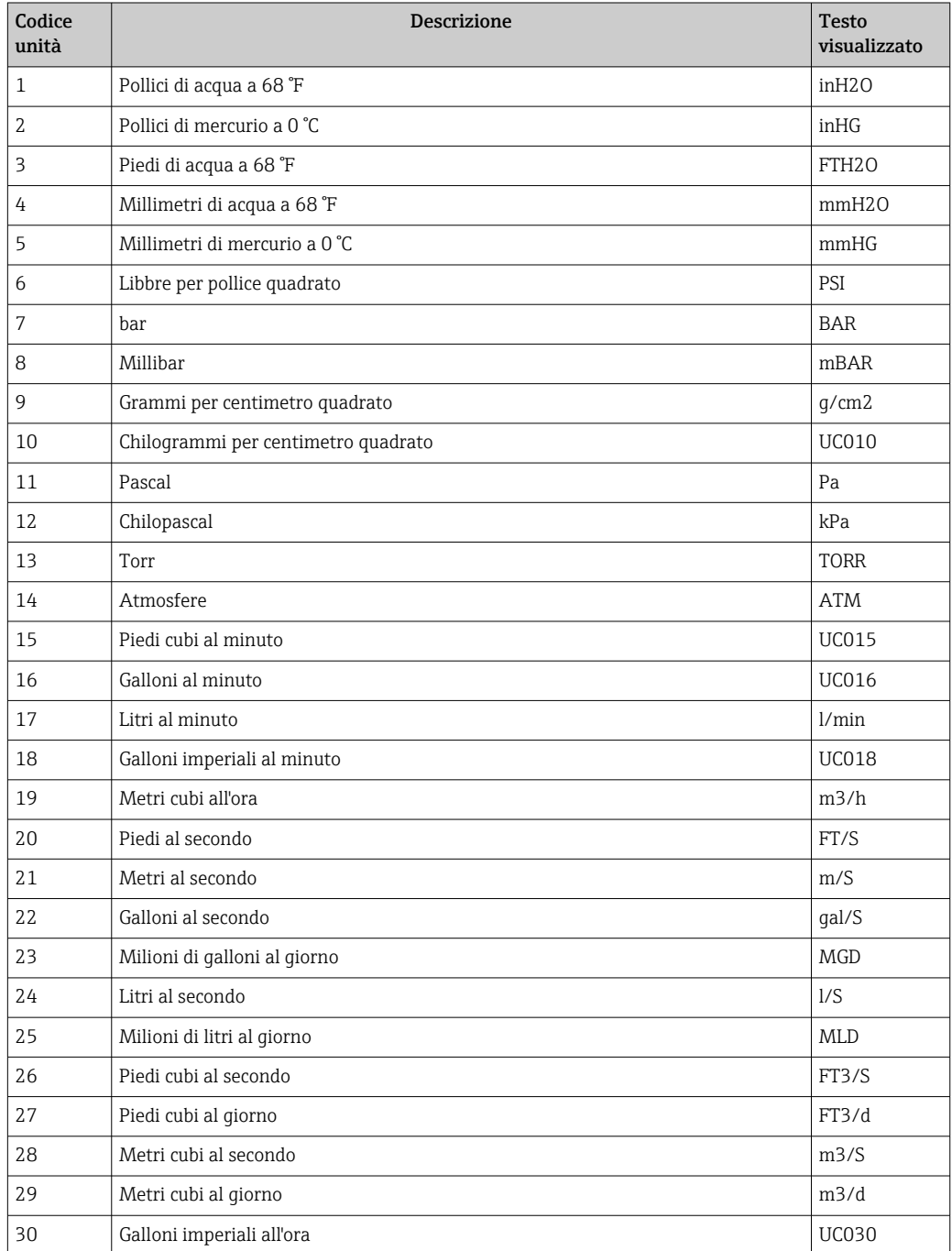
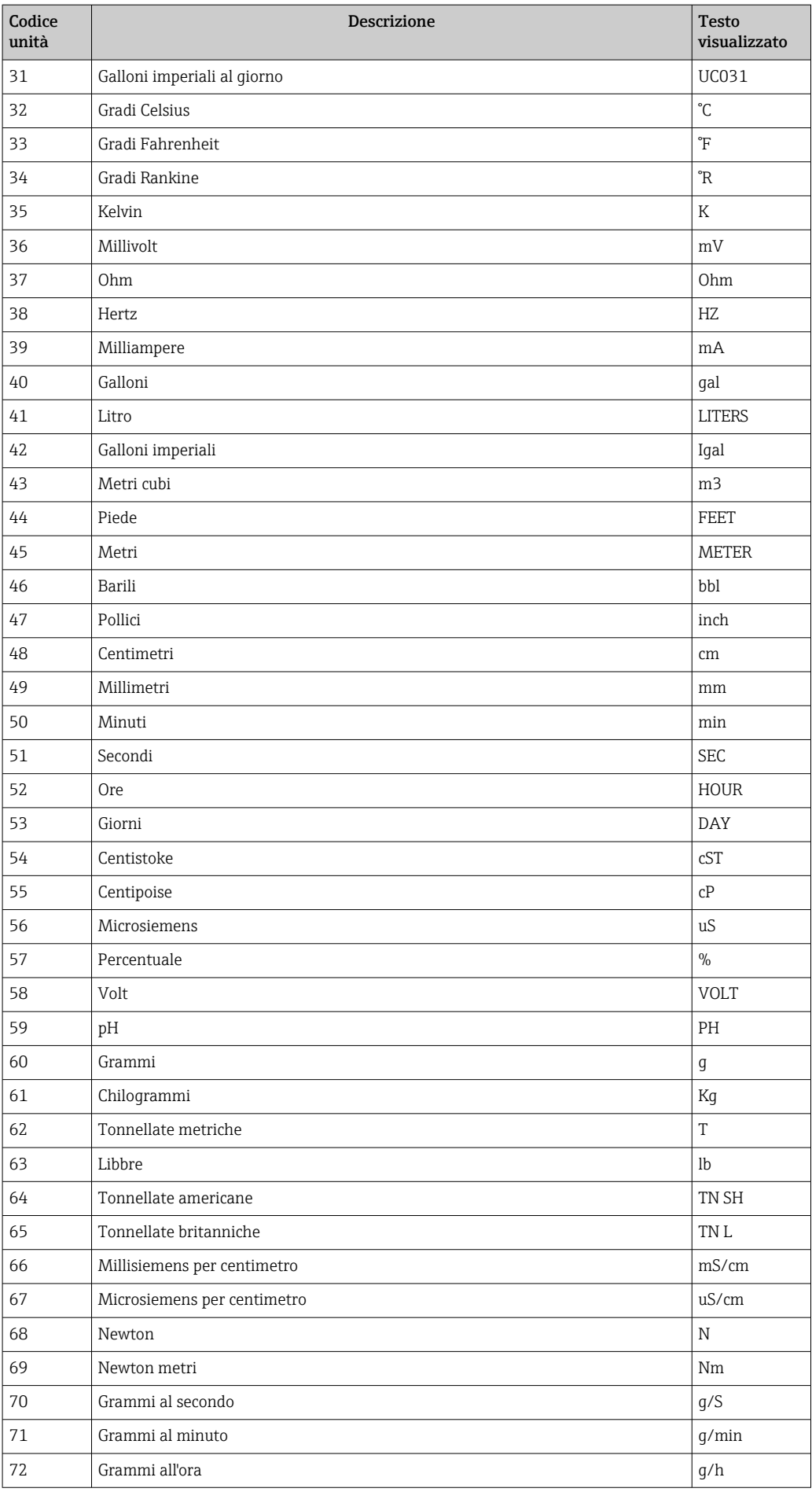

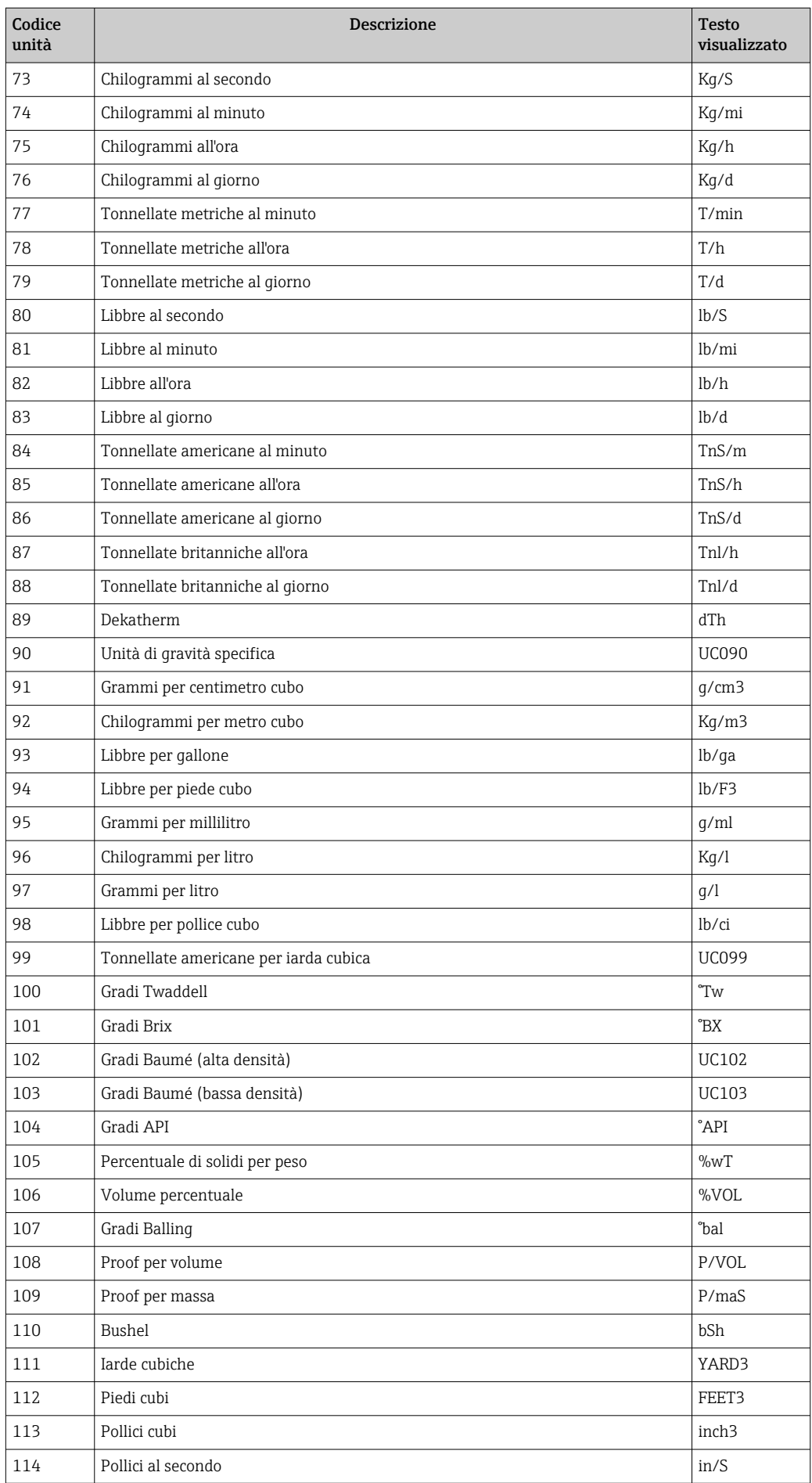

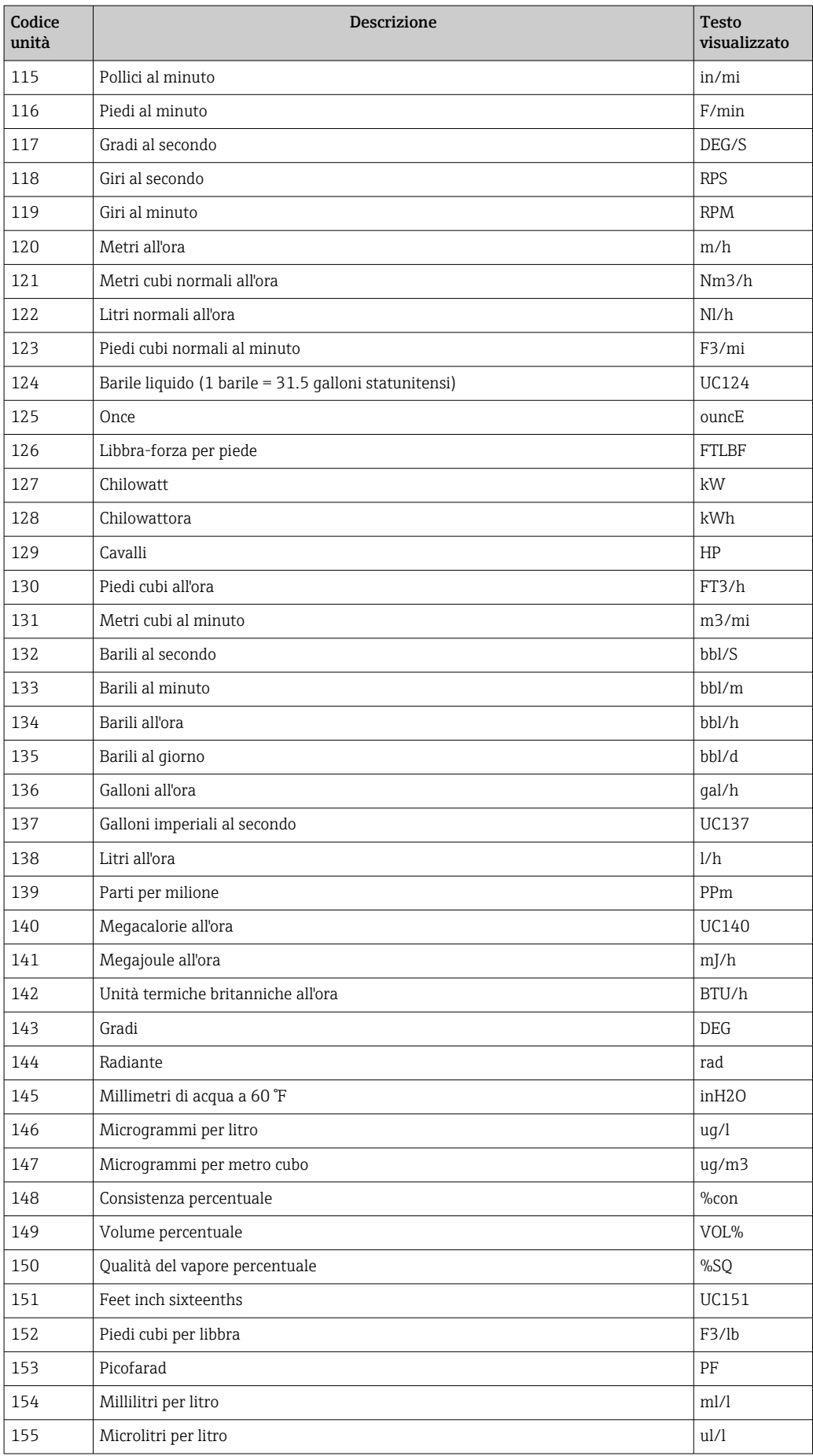

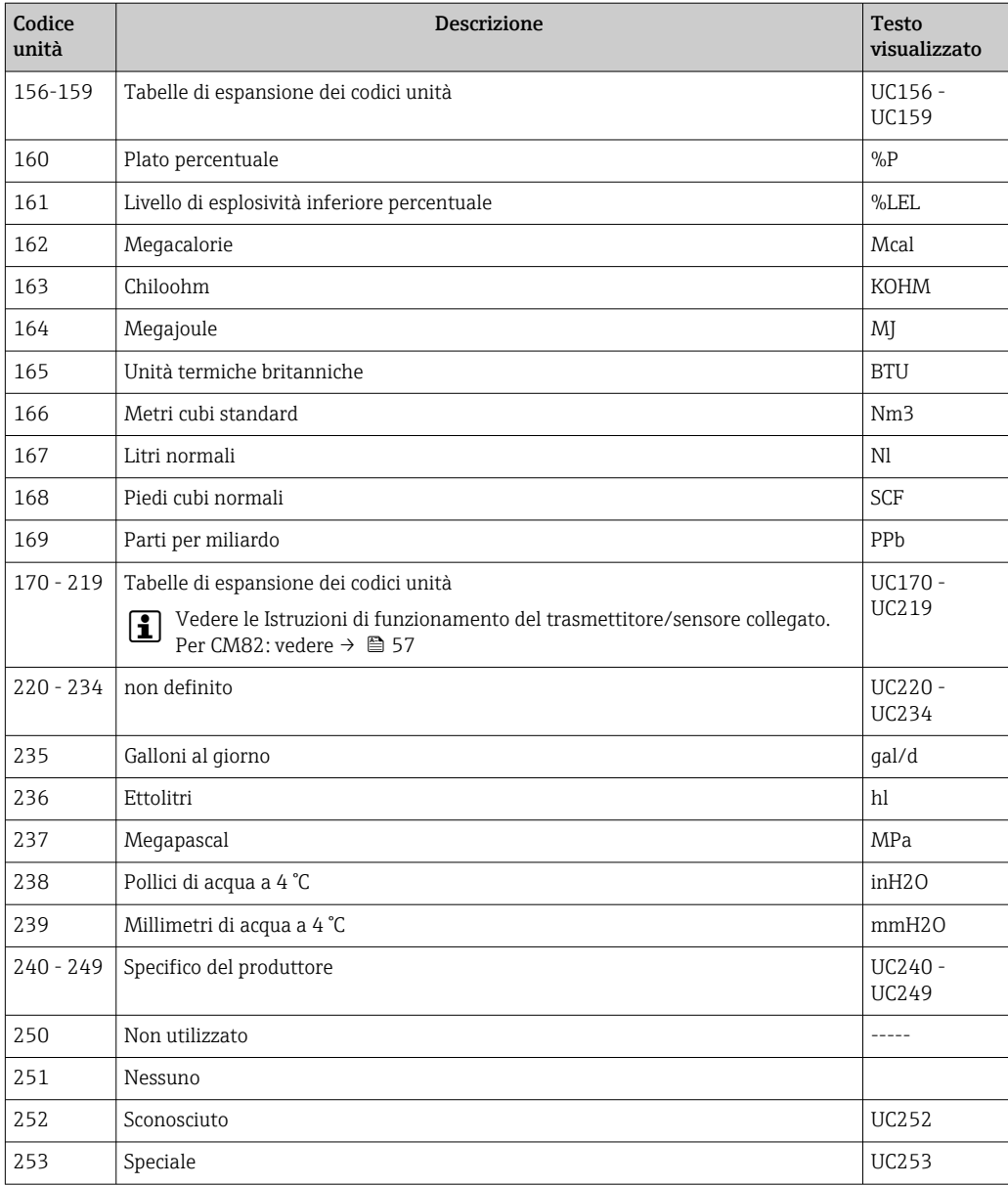

## 14.5 Tipi di connessione del protocollo HART®

Il protocollo HART può essere utilizzato per connessioni punto-punto e Multidrop:

#### Punto-punto (TIPICA)

In una connessione punto-punto, il master HART® comunica con un solo slave HART®.

Una connessione punto-punto è sempre preferibile, quando possibile. I÷

#### Multidrop (misura non per corrente, più lenta)

In modalità Multidrop, diversi dispositivi HART® sono integrati in un singolo loop di corrente. In questo caso, la trasmissione dei segnali analogici è disabilitata e i dati/valori misurati vengono scambiati esclusivamente tramite il protocollo HART®. L'uscita in corrente di ogni dispositivo collegato è impostata su un valore fisso di 4 mA e viene utilizzata solo per alimentare i dispositivi a due fili.

Con Multidrop, è possibile collegare in parallelo diversi sensori/attuatori a un doppino di cavi. Il master distingue quindi i dispositivi in base agli indirizzi configurati. Ogni dispositivo deve avere un indirizzo differente. Quando più di sette sensori/attuatori sono collegati in parallelo, la caduta di tensione è maggiore.

Il loop non deve includere una combinazione di dispositivi con uscita in corrente attiva (ad es. dispositivi a 4 fili) e dispositivi con uscita in corrente passiva (ad es. dispositivi a 2 fili).

Il protocollo HART® è una forma di comunicazione non soggetta a interferenze. Ciò significa che, durante il funzionamento, i dispositivi di comunicazione possono essere collegati o rimossi senza mettere a rischio i componenti degli altri dispositivi o interrompere la loro comunicazione.

### 14.6 Variabili per i dispositivi di misura multivariabile

I misuratori multivariabile possono trasmettere fino a quattro variabili del dispositivo tramite HART®: la variabile primaria (PV), la variabile secondaria (SV), la variabile terziaria (TV) e la variabile quaternaria (QV).

Di seguito, sono riportati alcuni esempi di quali valori predefiniti possono assumere queste variabili per vari sensori/attuatori:

#### Misuratore di portata, ad es. Promass:

- Variabile primaria di processo (PV) → Portata massica
- Variabile secondaria di processo (SV)  $\rightarrow$  Totalizzatore 1
- Terza variabile di processo (TV) → Densità
- Quarta variabile di processo (QV)  $\rightarrow$  Temperatura

#### Trasmettitore di temperatura, ad es. TMT82:

- Variabile primaria di processo (PV)  $\rightarrow$  Sensore 1
- Variabile secondaria di processo (SV) → Temperatura dispositivo
- Terza variabile di processo (TV)  $\rightarrow$  Sensore 1
- Quarta variabile di processo  $(QV) \rightarrow$  Sensore 1

#### Per un misuratore di livello come Levelflex FMP5x, questi quattro valori possono essere i seguenti:

#### Misura di livello:

- Variabile primaria di processo (PV)  $\rightarrow$  Livello linearizzato
- Variabile secondaria di processo (SV) → Distanza
- Terza variabile di processo (TV) → Ampiezza eco assoluta
- Quarta variabile di processo (QV) → Ampiezza eco relativa

#### Misura di interfase:

- Variabile primaria di processo (PV)  $\rightarrow$  Interfase
- Variabile secondaria di processo (SV) → Livello linearizzato
- Terza variabile di processo (TV)  $\rightarrow$  Spessore interfase superiore
- Quarta variabile di processo (QV)  $\rightarrow$  Ampiezza relativa dell'interfase

#### Attuatore HART®, ad es. posizionatore:

- Variabile primaria di processo (PV)  $\rightarrow$  Valore di azionamento
- Variabile secondaria di processo  $(SV) \rightarrow$  Setpoint valvola
- **Terza variabile di processo (TV)**  $\rightarrow$  **Posizione target**
- Quarta variabile di processo  $(QV) \rightarrow$  Posizione valvola

# Indice analitico

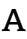

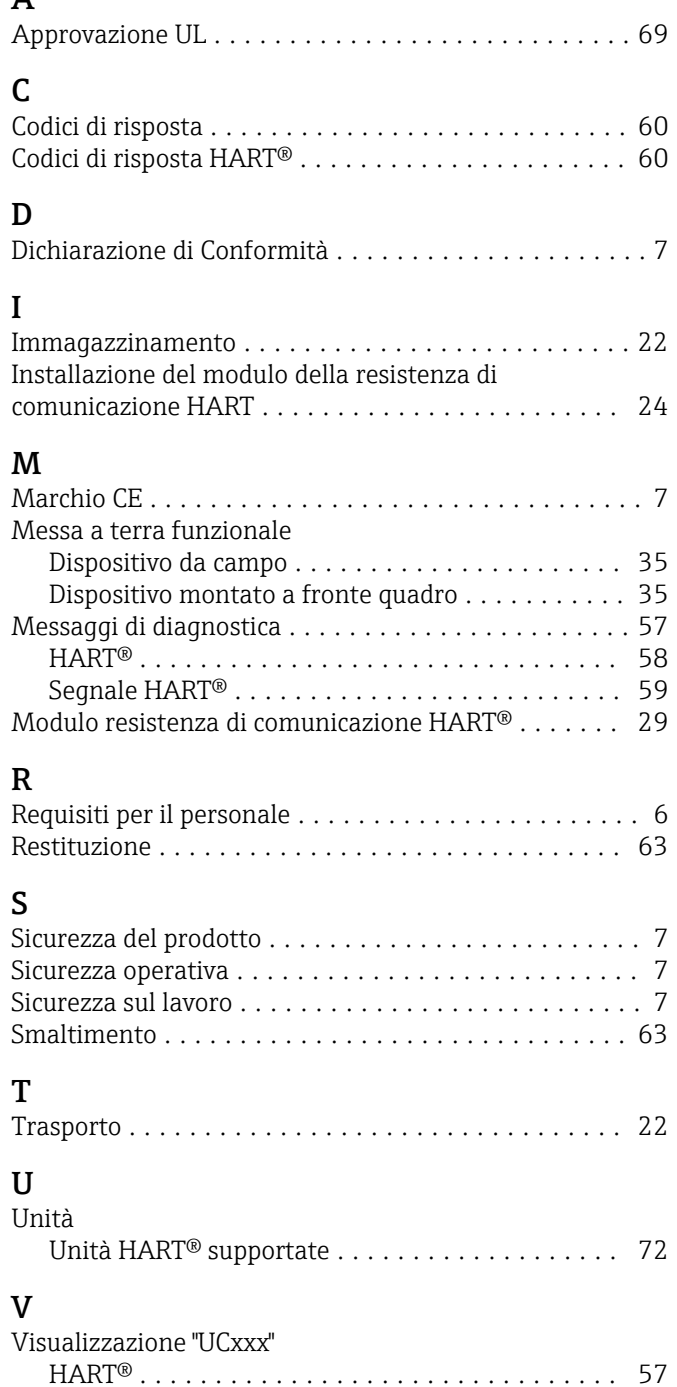

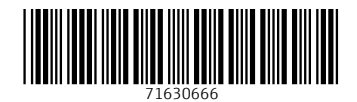

www.addresses.endress.com

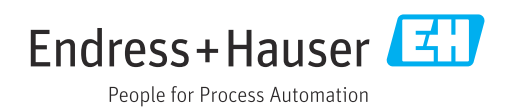